## **[1Oracle® Database ]**

Global Data Services Concepts and Administration Guide 12*c* Release 1 (12.1) **E22100-11**

June 2015

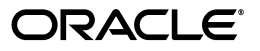

Oracle Database Global Data Services Concepts and Administration Guide, 12*c* Release 1 (12.1)

E22100-11

Copyright © 2013, 2015, Oracle and/or its affiliates. All rights reserved.

Primary Author: Virginia Beecher

Contributing Authors: Janet Stern, Richard Strohm

Contributors: Bob McGuirk, Cris Pedregal-Martin, Jean Zeng, Leonid Novak, Mark Dilman, Nourdine Benadjaoud, Shahab Hamid, Srinagesh Battula, Steve Ball, Wei Hu

This software and related documentation are provided under a license agreement containing restrictions on use and disclosure and are protected by intellectual property laws. Except as expressly permitted in your license agreement or allowed by law, you may not use, copy, reproduce, translate, broadcast, modify, license, transmit, distribute, exhibit, perform, publish, or display any part, in any form, or by any means. Reverse engineering, disassembly, or decompilation of this software, unless required by law for interoperability, is prohibited.

The information contained herein is subject to change without notice and is not warranted to be error-free. If you find any errors, please report them to us in writing.

If this is software or related documentation that is delivered to the U.S. Government or anyone licensing it on behalf of the U.S. Government, then the following notice is applicable:

U.S. GOVERNMENT END USERS: Oracle programs, including any operating system, integrated software, any programs installed on the hardware, and/or documentation, delivered to U.S. Government end users are "commercial computer software" pursuant to the applicable Federal Acquisition Regulation and agency-specific supplemental regulations. As such, use, duplication, disclosure, modification, and adaptation of the programs, including any operating system, integrated software, any programs installed on the hardware, and/or documentation, shall be subject to license terms and license restrictions applicable to the programs. No other rights are granted to the U.S. Government.

This software or hardware is developed for general use in a variety of information management applications. It is not developed or intended for use in any inherently dangerous applications, including applications that may create a risk of personal injury. If you use this software or hardware in dangerous applications, then you shall be responsible to take all appropriate fail-safe, backup, redundancy, and other measures to ensure its safe use. Oracle Corporation and its affiliates disclaim any liability for any damages caused by use of this software or hardware in dangerous applications.

Oracle and Java are registered trademarks of Oracle and/or its affiliates. Other names may be trademarks of their respective owners.

Intel and Intel Xeon are trademarks or registered trademarks of Intel Corporation. All SPARC trademarks are used under license and are trademarks or registered trademarks of SPARC International, Inc. AMD, Opteron, the AMD logo, and the AMD Opteron logo are trademarks or registered trademarks of Advanced Micro Devices. UNIX is a registered trademark of The Open Group.

This software or hardware and documentation may provide access to or information about content, products, and services from third parties. Oracle Corporation and its affiliates are not responsible for and expressly disclaim all warranties of any kind with respect to third-party content, products, and services unless otherwise set forth in an applicable agreement between you and Oracle. Oracle Corporation and its affiliates will not be responsible for any loss, costs, or damages incurred due to your access to or use of third-party content, products, or services, except as set forth in an applicable agreement between you and Oracle.

# **Contents**

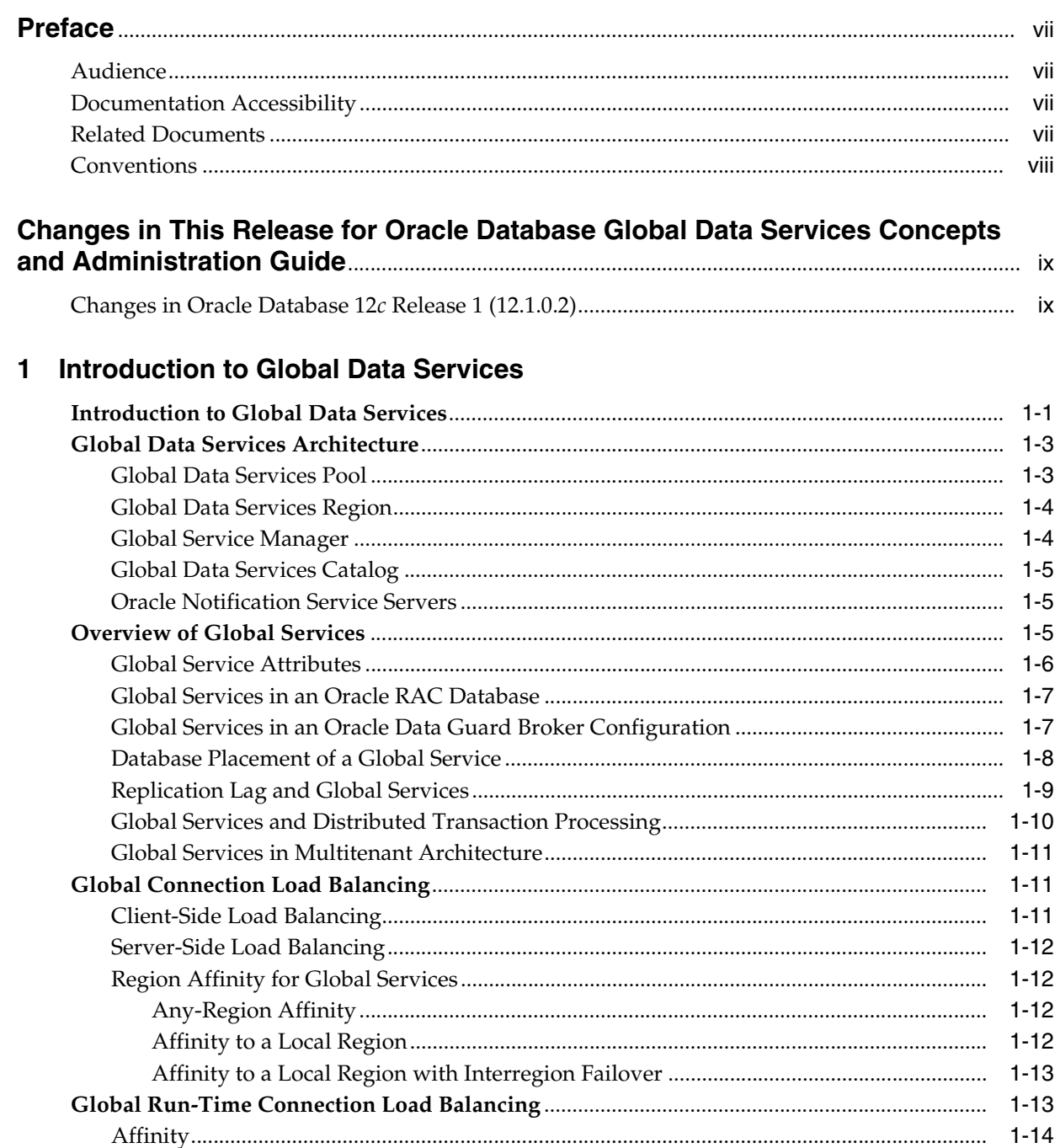

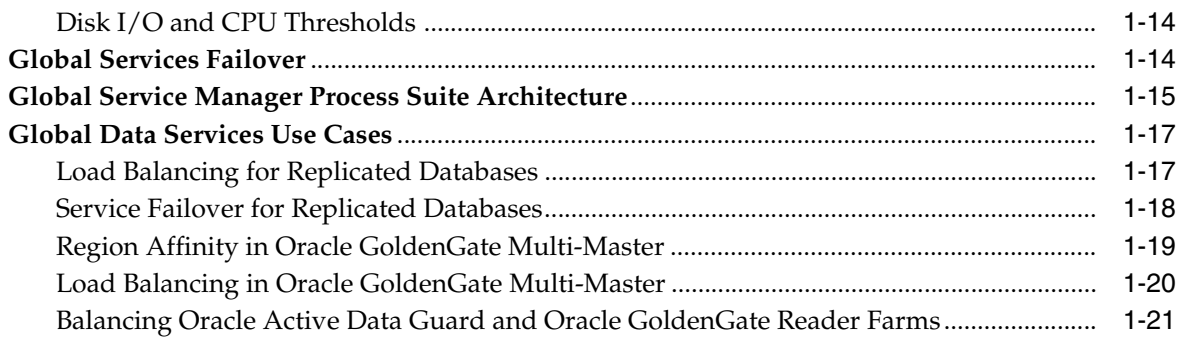

## **2 [Configuring the Global Data Services Framework](#page-32-0)**

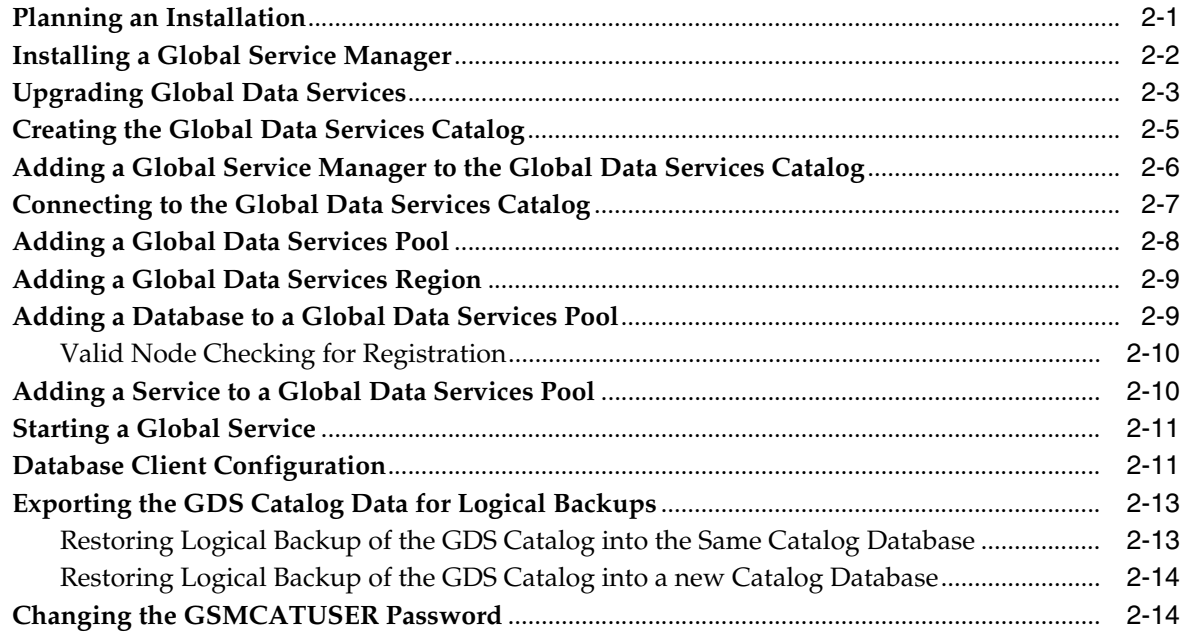

# **3 [Administering Global Data Services Configurations](#page-46-0)**

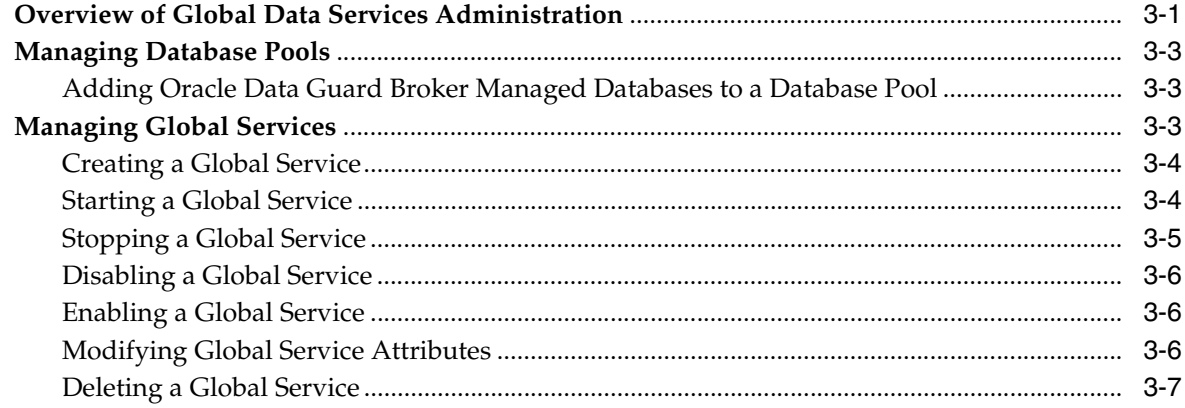

## **[4 Troubleshooting](#page-54-0)**

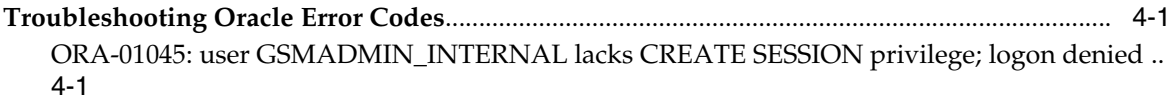

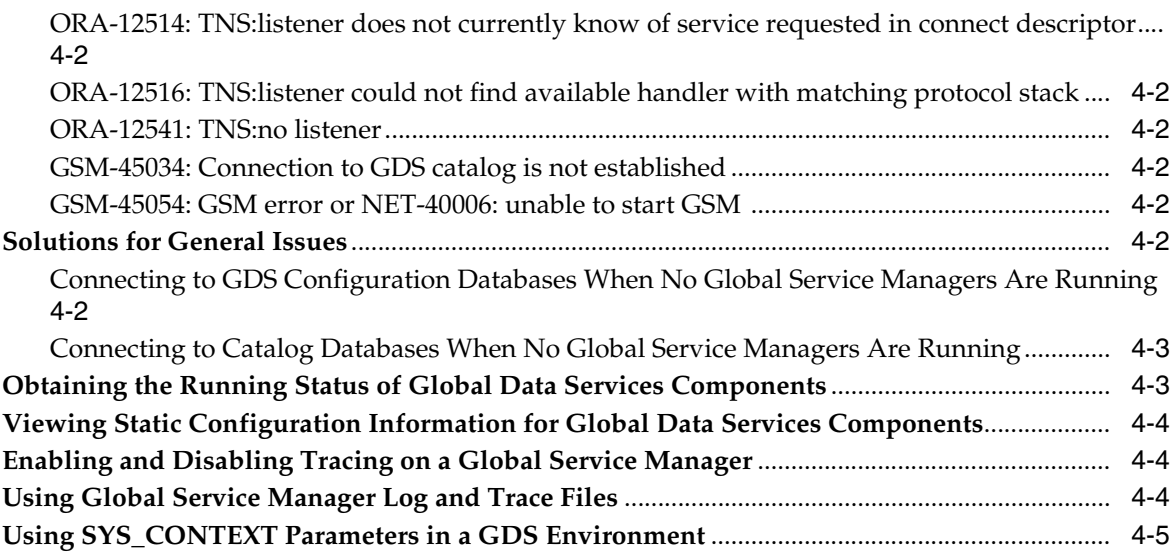

# A Global Data Services Control Utility (GDSCTL) Reference

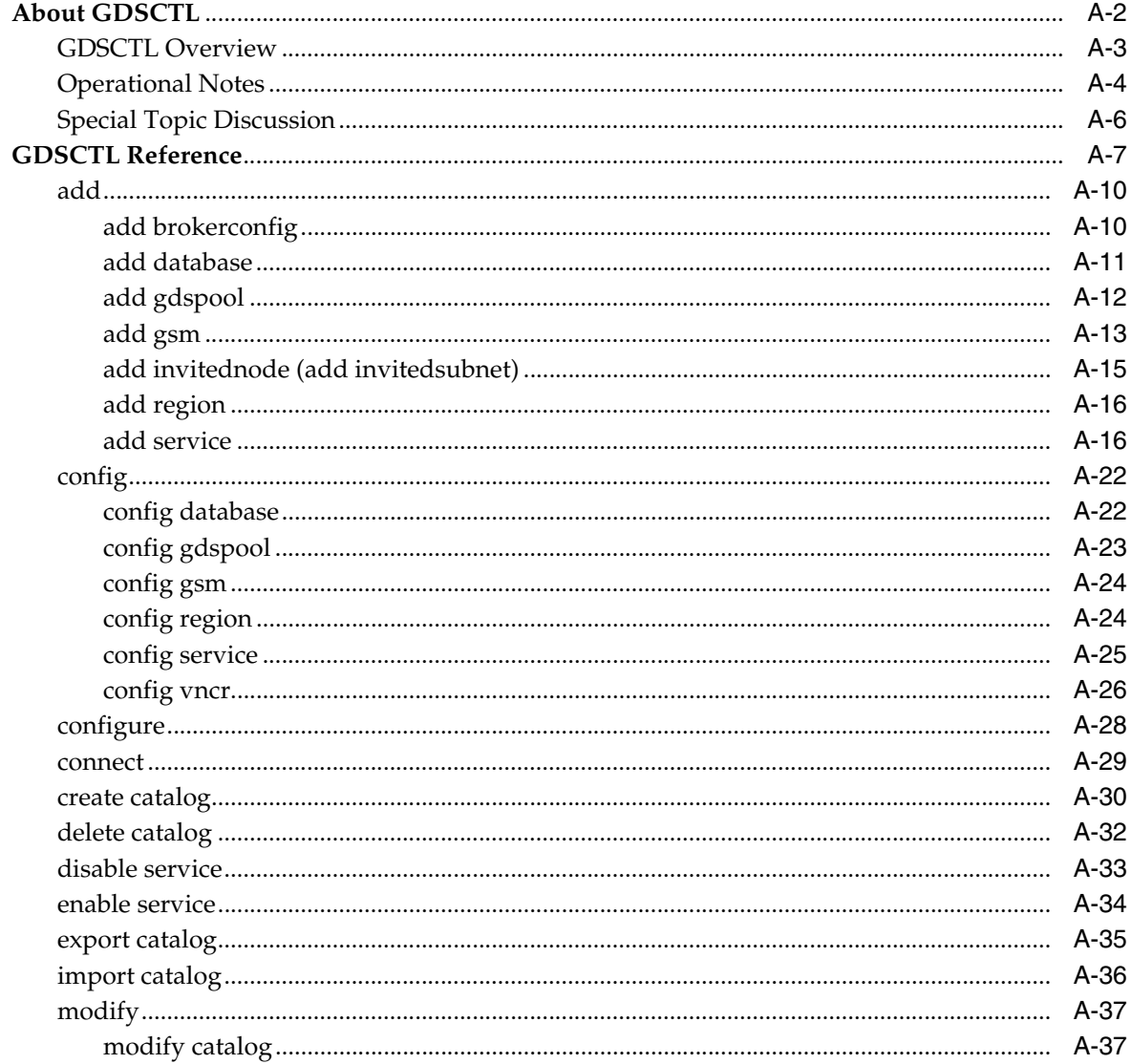

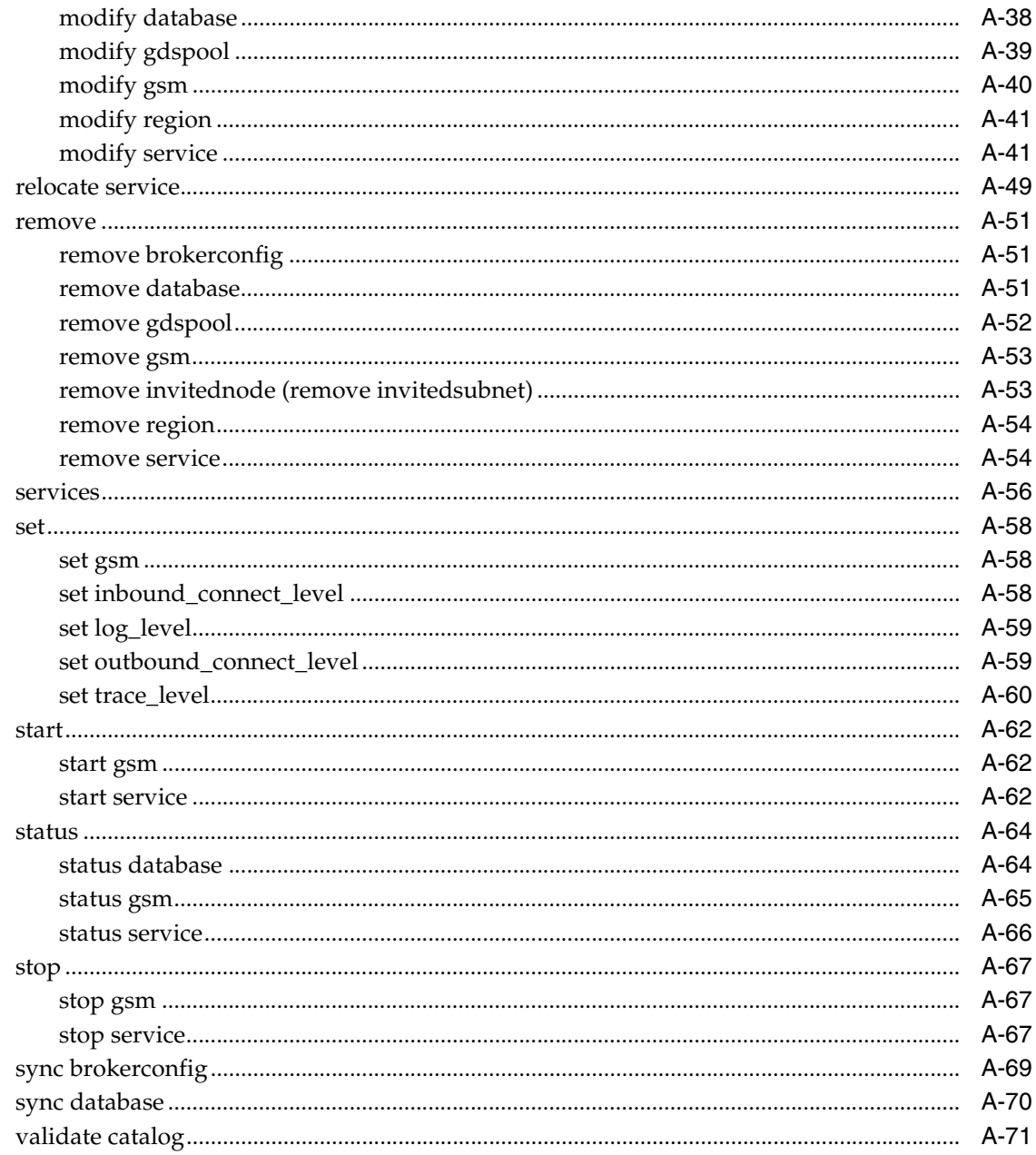

# Glossary

Index

# **Preface**

<span id="page-6-0"></span>Oracle Database Global Data Services provides dynamic load balancing, failover, and centralized service management for a set of replicated databases that offer common services. The set of databases can include Oracle Real Application Clusters (Oracle RAC) and noncluster Oracle databases interconnected through Oracle Data Guard, Oracle GoldenGate, or any other replication technology.

This Preface contains these topics:

- **[Audience](#page-6-1)**
- [Documentation Accessibility](#page-6-2)
- **[Related Documents](#page-6-3)**
- **[Conventions](#page-7-0)**

## <span id="page-6-1"></span>**Audience**

This document is intended for database administrators, Architects, and engineers who manage replicated databases.

## <span id="page-6-2"></span>**Documentation Accessibility**

For information about Oracle's commitment to accessibility, visit the Oracle Accessibility Program website at http://www.oracle.com/pls/topic/lookup?ctx=acc&id=docacc.

#### **Access to Oracle Support**

Oracle customers that have purchased support have access to electronic support through My Oracle Support. For information, visit http://www.oracle.com/pls/topic/lookup?ctx=acc&id=info or visit http://www.oracle.com/pls/topic/lookup?ctx=acc&id=trs if you are hearing impaired.

## <span id="page-6-3"></span>**Related Documents**

For more information, see the following documents in the Oracle Database 12*c* release 1 (12.1) documentation set:

- *Oracle Data Guard Broker*
- **Oracle Data Guard Concepts and Administration**
- *Oracle Database Net Services Administrator's Guide*
- *Oracle Database Net Services Reference*
- *Oracle Real Application Clusters Administration and Deployment Guide*

# <span id="page-7-0"></span>**Conventions**

The following text conventions are used in this document:

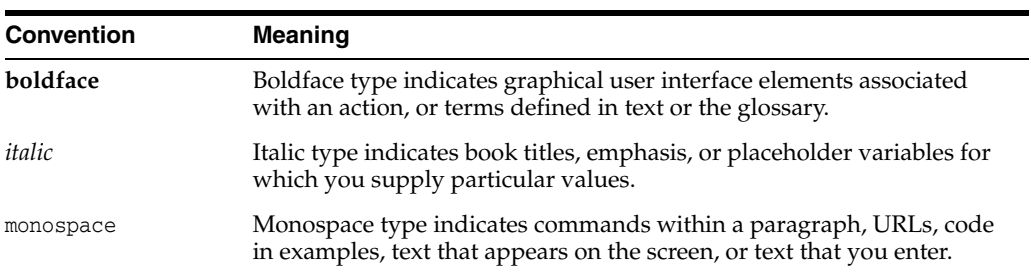

# <span id="page-8-0"></span>**Changes in This Release for Oracle Database Global Data Services Concepts and Administration Guide**

This preface contains:

■ [Changes in Oracle Database 12c Release 1 \(12.1.0.2\)](#page-8-1)

## <span id="page-8-1"></span>**Changes in Oracle Database 12***c* **Release 1 (12.1.0.2)**

The following are changes in *Oracle Database Global Data Services Concepts and Administration Guide* for Oracle Database 12*c* Release 1 (12.1.0.2).

#### **New Features**

The following features are new in this release:

Support for administrator-managed Oracle RAC databases

In this release Global Data Services supports both administrator-managed and policy-managed Oracle RAC databases.

■ Support for Oracle GoldenGate

Global Data Services has had support for Oracle GoldenGate starting from the initial release of Oracle Database 12*c*; however, at that time there was no version of Oracle GoldenGate that could work with Oracle Database 12*c*. The limitation with using Oracle GoldenGate with Global Data Services is that role-based services and tracking of replication lag are not supported.

See ["Global Data Services Use Cases" on page](#page-26-2) 1-17, for new use cases including Oracle GoldenGate.

Support for export and import of data stored in the GDS catalog.

The Global Data Services administrator can create a logical backup of the GDS catalog by exporting the catalog to a file. The backup can be used to restore the catalog after a failure or to move the catalog to another database.

**1**

# **Introduction to Global Data Services**

<span id="page-10-0"></span>This chapter provides an overview of the Global Data Services architecture.

This chapter includes the following topics:

- **[Introduction to Global Data Services](#page-10-1)**
- [Global Data Services Architecture](#page-12-0)
- **[Overview of Global Services](#page-14-2)**
- **[Global Connection Load Balancing](#page-20-1)**
- [Global Run-Time Connection Load Balancing](#page-22-1)
- [Global Services Failover](#page-23-2)
- [Global Data Services Use Cases](#page-26-0)

## <span id="page-10-1"></span>**Introduction to Global Data Services**

Many enterprises consolidate their information technology infrastructure to improve business efficiency. Database consolidation is a critical part of this process. However, most organizations must still maintain local and remote replicas of their databases for reasons that include:

- Business continuity and disaster recovery
- High availability
- Performance optimization for local clients
- Content localization and caching
- Compliance with local laws

In any set of database replicas, some database servers may have a slow query response time because of high load or high network latency, while other servers capable of offering a faster response time may be under-utilized. Optimal query performance and resource utilization across a set of database replicas requires a workload management solution that provides dynamic load balancing of client connections and workload requests across the replicas.

Many enterprises use a home-grown solution for workload management across database replicas. These solutions cannot provide critical functionality such as run-time load balancing and reliable database service failover between replicas because they are not fully integrated with Oracle software.

Oracle Database provides a powerful workload management feature called database services. Database services are named representations of one or more database

instances. Database services allow you to group database workloads, ensure that client requests are routed to the optimal instance that offers a service, and provide high availability by transparently failing client connections over to surviving instances when a planned or unplanned instance outage occurs.

Oracle Global Data Services (GDS) implements the Oracle Database service model across a set of replicated databases known as a **Global Data Services configuration**.

A Global Data Services configuration looks like a virtual multi-instance database to database clients. It provides client access through **global service**s, which are functionally similar to the local database services provided by single-instance or Oracle Real Application Clusters (Oracle RAC) databases. Local and global services both provide load balancing, high availability, and resource management. The essential difference between global services and local services is that global services span the instances of multiple databases, whereas local services span the instances of a single database.

A Global Data Services configuration and its global services are created and managed using the **GDSCTL** command-line interface, which is similar to the SRVCTL command-line interface used to manage an Oracle RAC database and its services.

A Global Data Services configuration can consist of any combination of multi-instance or single-instance Oracle databases hosted on heterogeneous or non-heterogeneous server platforms. Oracle Data Guard, Oracle GoldenGate, or any other database replication technology, can be used to synchronize the databases in a Global Data Services configuration.

Global Data Services is a highly effective solution for automatic workload management across a set of replicated databases, whether used with many widely distributed databases and clients or with a single database, a local replica and a few clients.

**Note:** Global Data Services is primarily intended for applications that are replication-aware. A replication-aware application is one that has any of the following characteristics:

- Uses read-only global services exclusively
- Uses read/write global services, but is programmed to resolve update conflicts if those services are simultaneously offered by more than one database
- Can tolerate replicated data that is potentially stale due to replication lag

Applications that are not replication-aware can still benefit from the improved high availability and disaster recovery capabilities provided by Global Data Services.

#### **See Also:**

- Appendix A, "Global Data Services Control Utility (GDSCTL) [Reference,"](#page-60-1) for more information about GDSCTL
- *Oracle Database Administrator's Guide* for more info about database services

## <span id="page-12-2"></span><span id="page-12-0"></span>**Global Data Services Architecture**

[Figure](#page-12-2) 1–1 shows an example of a Global Data Services (GDS) configuration and the GDS components that are present in every GDS configuration. The sections that follow describe these components.

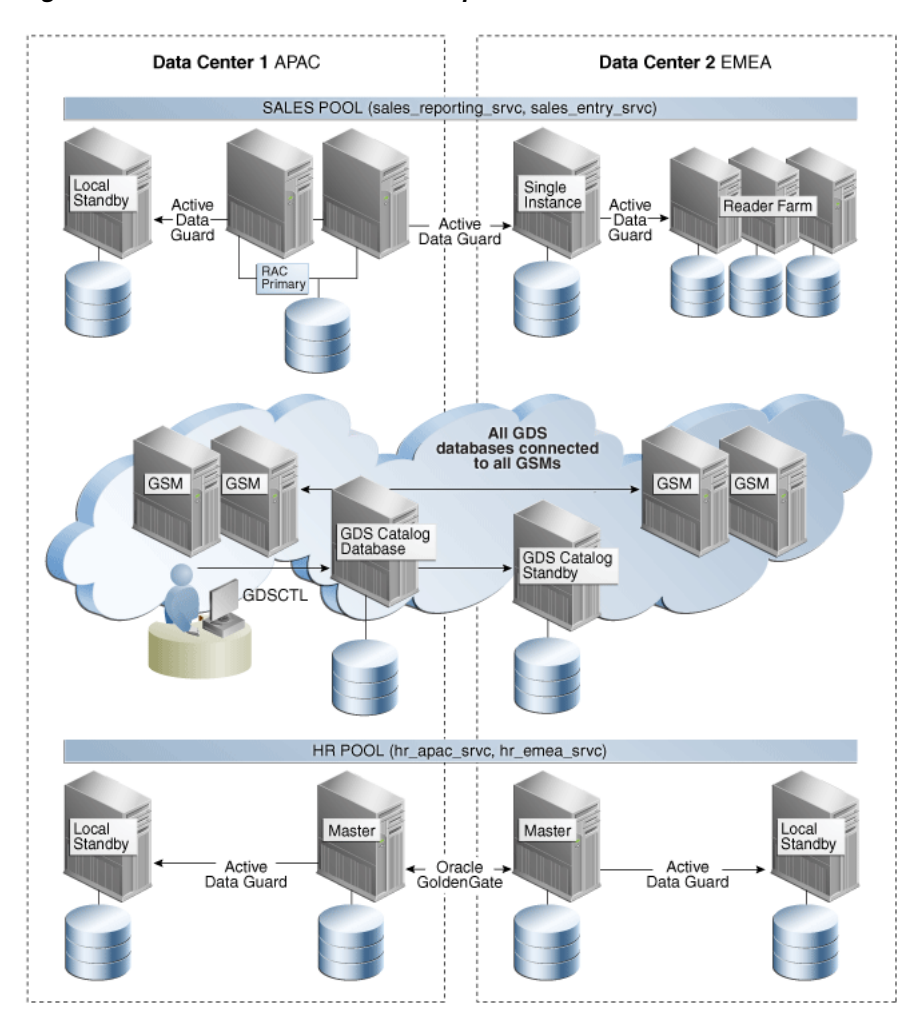

*Figure 1–1 Global Data Services Components*

This section describes the Global Data Services components:

- [Global Data Services Pool](#page-12-1)
- [Global Data Services Region](#page-13-0)
- **[Global Service Manager](#page-13-1)**
- [Global Data Services Catalog](#page-14-0)
- **[Oracle Notification Service Servers](#page-14-1)**

## <span id="page-12-1"></span>**Global Data Services Pool**

A **Global Data Services pool** is a named subset of databases within a GDS configuration that provides a unique set of global services and belongs to the same administrative domain. Partitioning of GDS configuration databases into pools

simplifies service management and provides higher security by allowing each pool to be administered by a different administrator.

A database can only belong to a single Global Data Services pool. All databases in a pool need not provide the same set of global services. However, all databases that provide the same global service must belong to the same pool.

### <span id="page-13-0"></span>**Global Data Services Region**

A **Global Data Services region** is a named subset of databases in a GDS configuration and database clients that share network proximity such that the network latency between members of a region is typically lower than between members of different regions. A region usually corresponds to a local area or metropolitan area network (LAN or MAN). For example, a data center hosting one or more GDS configuration databases and database clients in geographical proximity to the data center might belong to the same region.

A region can contain multiple Global Data Services pools, and these pools can span multiple regions.

For high availability purposes, each region in a GDS configuration should have a designated **buddy region**, which is a region that contains **global service manager**s that can provide continued access to a GDS configuration if the global services managers in the local region become unavailable.

#### <span id="page-13-1"></span>**Global Service Manager**

A **global service manager** is the central software component of Global Data Services, providing service-level load balancing, failover, and centralized management of services in the GDS configuration. Global Data Service clients use a global service manager to perform all GDS configuration operations.

A global service manager is analogous to the remote listener in an Oracle RAC database, except that a global service manager serves multiple databases. A global service manager does the following:

- Acts as a regional listener that clients use to connect to global services
- Provides connect-time load balancing for clients
- Manages global services across the regions of a GDS configuration
- Collects performance metrics from databases in the GDS configuration and measures network latency between regions of a configuration
- Creates a run-time load balancing advisory and publishes it to client connection pools
- Monitors availability of database instances and global services and notifies clients if they fail.

A global service manager is associated with one and only one GDS configuration. Each region in the GDS configuration must have at least one global service manager. It is recommended that multiple global service managers be configured in each region to improve availability and performance. Every global service manager in a GDS configuration manages all global services supported by the configuration.

#### <span id="page-14-0"></span>**Global Data Services Catalog**

A **[Global Data Services catalog](#page-132-1)** is a repository that stores configuration data for a Global Data Services configuration and all global services provided by that configuration.

A catalog is associated with one and only one GDS configuration. A catalog must reside in an Oracle Database 12c or later database, and that database may be inside or outside the associated GDS configuration. For large-scale GDS configurations, it is recommended that the GDS catalog be hosted outside the databases in the GDS configuration.

GDS catalog may be co-hosted along with catalogs of RMAN or Oracle Enterprise Manager.

Oracle strongly recommends that high availability technologies such as Oracle RAC, Oracle Data Guard, and Oracle Clusterware be used to enhance the availability of the database where the Global Data Services catalog resides.

#### <span id="page-14-1"></span>**Oracle Notification Service Servers**

GDS clients use **Oracle Notification Service (ONS)** to receive run-time load balancing advisory and high availability events from global service managers.

An Oracle Notification Service (ONS) server is co-located with each global service manager. All such ONS servers within a region are interconnected. Clients of global services subscribe to the ONS server network within their region and its buddy region, and receive FAN notifications from those ONS server networks.

**Note:** An Oracle RAC database in a Global Data Service configuration may also contain ONS servers running on the cluster nodes. These ONS servers generate FAN notifications related to local services and are not connected to ONS server networks in the GDS regions.

## <span id="page-14-2"></span>**Overview of Global Services**

For database clients, a Global Data Services configuration is represented by a set of global services. A global service manager serving a Global Data Services configuration is aware of all global services that the configuration provides and acts as a mediator for the database clients and databases in the configuration. A client program connects to a regional global service manager and requests a connection to a global service. The client does not need to specify which database or instance it requires. The global service manager forwards the client's request to the optimal instance in the configuration that offers the global service. Database clients that share a global service must have the same service level requirements.

The functionality of *local* services, defined as traditional database services provided by a single database, is not changed by global services. Oracle Database 12*c* can provide local and global services, simultaneously. A client application can also work with global and local services, simultaneously.

**Note:** Database versions earlier than Oracle Database 12*c* can provide local services, but only Oracle Database 12*c*, and later, can provide global services.

The configuration and run-time status of global services are stored in the Global Data Services catalog. Each database that offers global services also maintains information about those services in a local repository (such as a system dictionary or Oracle Cluster Registry), with data on local services. Global services that are stored in a local repository have a flag to distinguish those global services from traditional local services.

If you are locally connected to a particular database, then you can query data on global services provided by that database. You can configure, modify, start, or stop a global service using the Global Data Services Control utility (GDSCTL) when you are connected to the Global Data Services catalog. This ensures centralized coordinated management of global services. You cannot configure, modify, start, or stop a global service using either the Server Control utility (SRVCTL) or the Oracle Clusterware Control utility (CRSCTL).

**Note:** Under certain circumstances (such as patching a database or clusterware software), you can stop or start global services using SRVCTL with the -force option with the appropriate command. You must have the appropriate system privileges.

After you configure global services for a Global Data Services configuration, the global service manager manages the global services on GDS configuration databases according to service properties that you specify when you create the services.

When a database joins the configuration or restarts after a shutdown, the database registers with all global service managers in the configuration. After receiving the registration request, one of the global service managers queries the GDS catalog and checks whether all global services which this database is supposed to provide are created there and have the correct attributes. If there is a discrepancy between the information in the catalog and database, the global service manager may create, delete, or modify some global services in the database, or change their attributes to synchronize them with the information in catalog. Then the global service manager determines which global services need to be running on the database and starts them if necessary.

The global service manager can start or stop a global service in a database. However, if it is an Oracle RAC database, the global service manager does not control which particular instances within the database offer the service. This is controlled by the clusterware and the administrator of the Oracle RAC database.

When a database instance in a Global Data Services configuration fails, all global service managers in the configuration get notified about the failure and stop forwarding requests to the instance. If this instance belongs to a noncluster database, or the instance is the last instance that was available in an Oracle RAC database, then, depending on the configuration, a global service manager can automatically start the service on another database in the Global Data Services pool where the service is enabled. If you decide to manually move a global service from one database to another using the appropriate GDSCTL command, then the global service manager stops and starts the service on the corresponding databases.

#### <span id="page-15-0"></span>**Global Service Attributes**

Global services have a set of attributes associated with them that control starting the global services, load balancing connections to the global services, failing over those connections, and more. Attributes applicable to local services, including those services specific to Oracle RAC and Oracle Data Guard broker environments, are also applicable to global services.

The following attributes are unique to global services:

- Preferred or available databases
- Replication lag
- **Region affinity**

You can modify global services just as you can modify local services. You can enable and disable a global service, you can move the global service to a different database, and you can change the properties of the global service.

**Note:** You cannot upgrade a local service to a global service.

### <span id="page-16-0"></span>**Global Services in an Oracle RAC Database**

Some properties of a global service are only applicable to Oracle RAC databases and are unique for each Oracle RAC database included in a Global Data Services configuration. These properties are related to the placement of global services with instances within an Oracle RAC database, including server pools and service cardinality.

All other existing global service attributes, such as load balancing, role, transparent application failover parameters, and database edition must be the same for all databases offering a global service. Specify these attributes at the global service level.

**Notes:** By default, in an Oracle RAC environment, a SQL statement executed in parallel can run across all of the nodes in the cluster. The cross-node parallel execution is not intended to be used with GDS load balancing. For an Oracle RAC database in a GDS configuration Oracle recommends that you restrict the scope of the parallel execution to an Oracle RAC node by setting the PARALLEL\_FORCE\_ LOCAL initialization parameter to TRUE.

#### <span id="page-16-1"></span>**Global Services in an Oracle Data Guard Broker Configuration**

Oracle Data Guard broker permits a primary database to have up to 30 standby databases. Oracle Data Guard broker logically groups primary and standby databases into a *broker configuration* that enables the broker to manage and monitor the databases as an integrated unit. When you include a broker configuration in a GDS configuration, you manage the broker configuration as one unit. Only an entire broker configuration can be included in (or deleted from) a GDS pool, and a broker configuration cannot span multiple pools.

If you attempt to add or remove a database that belongs to a broker configuration to or from a GDS pool, then an error occurs. You can only add a database to the GDS pool by adding the database to the broker configuration using the Oracle Data Guard command-line interface, DGMGRL. After you add a database to the broker configuration, you must run the gdsctl sync brokerconfig command to synchronize GDS and Oracle Data Guard.

A GDS pool can consist of a set of databases of a given Data Guard broker configuration. Databases that belong to different Data Guard broker configurations must be mapped to different GDS pools. A pool that contains a Data Guard configuration cannot have databases that do not belong to the configuration

**See Also:** ["sync brokerconfig"](#page-128-1) [on page](#page-128-1) A-69 for information about this command

Conversely, when you remove a database from a broker configuration, the database is removed from the GDS pool to which this broker configuration belongs. The gdsctl sync brokerconfig command must be executed after removing a database. This is the only way to remove a database from a pool that contains a broker configuration.

You can configure global services with a role attribute to be active in a specific database role, such as the role of primary or physical standby database. If you enable fast-start failover, then the Oracle Data Guard broker automatically fails over to a standby database if the primary database fails. The global service managers that you have configured to work with Oracle Data Guard broker ensure that the appropriate database services are active and that the appropriate Fast Application Notification (FAN) events are published after a role change. These FAN event enable Fast Connection Failover (FCF) of client connections to an appropriate database instance within the GDS configuration.

The Global Data Services framework supports the following Oracle Data Guard broker configurations:

- The set of databases in a Global Data Services pool can be either the set of databases that belong to a single broker configuration or a set of databases that do not belong to a broker configuration. You can add a broker configuration only to an empty Global Data Services pool. If a GDS pool already contains a broker configuration, then, to add a database to the pool, you must add the database to the broker configuration contained in the pool.
- Role-based global services are supported only for database pools that contain a broker configuration.

**See Also:** *Oracle Data Guard Broker* for more information about broker configuration

## <span id="page-17-0"></span>**Database Placement of a Global Service**

You can specify which databases support a global service. These databases are referred to as **preferred databases**. The global service manager ensures that a global service runs on all preferred databases for which the service has been specified. The number of preferred databases is referred to as the **database cardinality** of a global service. You must specify at least one preferred database for a global service.

**Note:** If you set preferred\_all for which databases support a service, then you do not have to explicitly specify preferred or available databases. The preferred\_all setting implies that all databases in the pool are preferred.

When you add or modify a global service, you can specify a list of available databases for this global service. If one of the preferred databases fails to provide a global service, then the global service manager relocates the service to an available database to maintain the specified database cardinality for that service.

In a Global Data Services pool that contains an Oracle Data Guard broker configuration, a role-based global service can be started on a database only if the database is listed as preferred or available for the service and the role attribute of the database corresponds to the role attribute specified for the service. For example, a global service that can run on any database in a broker configuration (as long as the

role attribute of the database is set to primary) must have primary specified for its role attribute and have all other databases in the broker configuration with role attributes set to preferred.

**Note:** Do not confuse *database cardinality* of global services with their *instance cardinality*. Instance cardinality is specified and maintained separately for each Oracle RAC database and is not maintained across databases of a Global Data Services pool.

For example, consider a case when there are few instances of an Oracle RAC database offering a global service and one of the instances fails, but there are no available instances on which to start the global service. In this case, the service is not started on an available database instance of another Oracle RAC database. However, if the instance that failed was the last instance in the database offering the service, then the service may start on another database that is listed as available for this service.

### <span id="page-18-0"></span>**Replication Lag and Global Services**

For performance reasons, distributed database systems often use asynchronous replication of data between databases, which means that there is the possibility of a delay between the time an update is made to data on a primary database and the time this update appears on a replica. When this happens, the replica database lags behind its primary database.

Global Data Services enables applications to differentiate between global services that provide real-time data from services that can return out-of-date data because of replication lag. For applications that can tolerate a certain degree of lag, you can configure a maximum acceptable lag value.

For applications that cannot tolerate replication lag, you can set the lag time for global services to zero. Requests for this global service are forwarded only to a primary database, or to a replica database that is synchronized with the primary database.

**See Also:** Chapter [3, "Administering Global Data Services](#page-46-2)  [Configurations"](#page-46-2) for more information

**Note:** Only an Oracle Data Guard standby database can be synchronized with the primary database, if necessary, so that you can enable real-time, read-only services on both the primary and synchronized standby databases.

For many applications it is acceptable to read stale data as long as the data is consistent. Such applications can use global services running on any database replica without regard to the length of the replication lag time.

If you configure the lag time for a service to a value other than zero, then a client request can be forwarded only to a replica database that is not lagging behind the primary database by longer than the configured lag time for the service. If there is no such database, then the connection request fails.

**Note:** Specification of the maximum replication lag is only supported for Active Data Guard configurations.

If a service that is currently running starts to exceed the specified maximum lag, then the service is brought down after all current requests are completed. New requests for the service are routed to a database that meets the configured lag value for the service.

**Note:** If you use Oracle Data Guard with the Oracle Active Data Guard option, then you can use the STANDBY\_MAX\_DATA\_DELAY session parameter to specify a session-specific lag tolerance. When you set this parameter to a nonzero value, a query issued to a physical standby database is executed only if the application lag time is less than or equal to the STANDBY\_MAX\_DATA\_DELAY parameter value. Otherwise, the database returns an error to alert the client that the lag time is too long. If both session-level and service-level parameters are set and the STANDBY\_MAX\_DATA\_DELAY parameter value is less than the service level parameter value, the client remains connected to the database, but queries would return an error.

**Caution:** If a database fails, then the global service manager can route a client connection to another database that meets the maximum lag value specified for the service, even if it lags behind the failed database. This solution, however, can create data consistency problems for some applications.

**See Also:** *Oracle Data Guard Concepts and Administration* for more information about the STANDBY\_MAX\_DATA\_DELAY session parameter

### <span id="page-19-0"></span>**Global Services and Distributed Transaction Processing**

When performing XA (distributed) transactions against a GDS configuration, tightly-coupled branches of an XA transaction must be directed to the same database. This can be accomplished by ensuring that each global service used in a distributed transaction is, that is runs exactly on one database at a time. It is responsibility of the GDS pool administrator to configure and maintain the property of global services used in distributed transactions.

If a global service used in an XA transaction is running on a multi-instance Oracle RAC database, tightly-coupled branches of the XA transaction by default can be sent to separate database instances. This may result in sub-optimal performance. To avoid the performance degradation in this case, it is highly recommended to set the DTP parameter (-dtp) to TRUE for any service used by an XA transaction that can run in an Oracle RAC database. Setting the parameter guarantees that all distributed transactions performed through the service have their tightly-coupled branches running on a single Oracle RAC instance.

**Note:** The DTP parameter of a global service only affects processing of XA transactions on an Oracle RAC database that provides this service. It has no effect on the database cardinality of the global service. A global service used by a distributed transaction must be manually configured to be active on a single database at a time.

## <span id="page-20-0"></span>**Global Services in Multitenant Architecture**

Multitenant container databases (CDB) can be part of the GDS configuration. A global service can be defined at root level of the CDB (CDB\$ROOT) or at the pluggable database (PDB) level. A global service that runs on a PDB can be created by setting the PDB property to the PDB name at creation time. The PDB property of a global service cannot be modified once the service is created. If the PDB property is not set, the service is created at the CDB root level (CDB\$ROOT).

When the service is created at the PDB-level all of the service's preferred and available databases should contain the PDB it belongs to. Global services defined at the PDB level are managed by the same operations and rules as the services defined at any other level.

## <span id="page-20-1"></span>**Global Connection Load Balancing**

When a client connects to an Oracle RAC database using a service, the client can use the Oracle Net connection load balancing feature to spread user connections across all the instances that support that service. Similarly, in a Global Data Services configuration, clients connecting to a global service are load balanced, as necessary, across different databases and regions.

This section includes the following topics:

- [Client-Side Load Balancing](#page-20-2)
- [Server-Side Load Balancing](#page-21-0)
- **[Region Affinity for Global Services](#page-21-1)**

#### <span id="page-20-2"></span>**Client-Side Load Balancing**

Client-side load balancing balances the connection requests across global service managers. Connection failover is also supported. With connection failover, if an error is returned from the chosen global service manager, then Oracle Net Services tries the next address in the address list until either a successful connection is made or Oracle Net Services has exhausted all the addresses in the list.

Client-side load balancing and failover in a Global Data Services configuration is similar to that for an Oracle RAC database. In a Global Data Services configuration, however, a client in a Global Data Services region first tries to connect to any of the global service managers in its local region. If a global service manager from the local region does not respond, then the client tries a global service manager in another region.

To enable client-side load balancing and failover across multiple regions in a Global Data Services configuration, clients must use an Oracle Net connect descriptor that contains one list of addresses of local regional global service managers for load balancing and intraregion failover, and one (or more) list of addresses of remote regional global service managers for interregion failover. If a region is not specified, it defaults to the region name of the global service manager to which the client is connected. You can also configure timeout and retry attempts for each list to enable multiple connection attempts to the current global service manager before moving to another global service manager in the list.

**See Also:** ["Database Client Configuration" on page](#page-42-2) 2-11 for more information

### <span id="page-21-0"></span>**Server-Side Load Balancing**

Server-side load balancing for an Oracle RAC database has the listener directing connection requests to the best Oracle RAC database instance. Some applications have long-lived connections, while other applications have short-lived connections.

For global services, server-side load balancing works similarly, except that, instead of being limited to a single database, workloads are balanced across multiple databases in the Global Data Services configuration. In most cases, a global service manager directs a client request for a global service to a database server in the same region, unless all local servers are overloaded and a remote server can provide significantly better quality of service.

In some cases, to take advantage of data caching on a local server, you can direct requests to the local region. Global Data Services enables you to specify a desired level of client/server affinity for a global service.

#### <span id="page-21-1"></span>**Region Affinity for Global Services**

You can configure global services to operate within specific regions or in any region in the Global Data Services configuration. This is called **region affinity**.

This section includes descriptions for the following types of region affinity:

- [Any-Region Affinity](#page-21-2)
- [Affinity to a Local Region](#page-21-3)
- [Affinity to a Local Region with Interregion Failover](#page-22-0)

#### <span id="page-21-2"></span>**Any-Region Affinity**

Any-region affinity (the default) for a global service routes a client connection request to the best database in the Global Data Services configuration, regardless of region, that can meet the connection load balancing goal for the requested service. The choice of the database is based on its performance and network latency between the regions where the client and database reside. If databases in different regions are equally loaded, then this policy gives preference to a local region. An interregion connection is made only if the difference in database performance between regions outweighs network latency.

If you specify preferred, available databases for a global service with any-region affinity, then service cardinality is maintained at the Global Data Services pool level. If a service fails on a preferred database, then the service is started on any available database in the Global Data Services pool, and the number of service providers in the pool remains the same. When starting the service on an available database, databases in the region where the service failed have preference. If there is no available database for this service in the local region, then an available database is chosen from a nearby region.

#### <span id="page-21-3"></span>**Affinity to a Local Region**

Affinity to a local Global Data Services region for a global service routes a client connection request to the best database in the client's region that can meet the connection load balancing goal for the requested service. The global service manager chooses the database based only on the database's performance. A global service with affinity to a local region can be provided in multiple Global Data Services regions at the same time, but a client from one region is never connected to a database in another region.

If you specify preferred or available databases for a global service with local region affinity, then service cardinality is maintained at the regional level. If a service fails on a preferred database, then the service starts on an available database in the same region, so the number of service providers in the region remains the same. If there is no available database for this global service in the local region, then no action is taken and the service cardinality decreases. If there is no database in the local region offering the global service, then the client connection request is denied. For global services that have affinity to a local region, database cardinality of the service is maintained independently in each region.

#### <span id="page-22-0"></span>**Affinity to a Local Region with Interregion Failover**

This type of affinity is similar to that of affinity to a local Global Data Services region, except that, if there are no databases in the local region offering a global service, then, instead of denying a client request, the request is forwarded to the best database in another region where the requested global service is running. This service failover does not trigger the service to be started on an available database in another region because, with affinity to a local region, database cardinality is maintained independently in each region, and should not change because of service failure in another region. If regional databases become overloaded because of interregion failover, then you can manually add a preferred database for the service.

## <span id="page-22-1"></span>**Global Run-Time Connection Load Balancing**

Global run-time connection load balancing distributes client work requests across persistent connections that span the instances of an Oracle RAC database, based on load-balancing information from the database. This feature is supported with connection pools that can receive load balancing recommendations. The database uses the run-time connection load balancing goal for a service and the relative performance of the database instances to generate a recommendation about where to direct service requests.

There are two types of service-level goals for run-time connection load balancing:

- **SERVICE** TIME: Attempts to direct work requests to instances according to response time. Load-balancing data is based on elapsed time for work done in the service plus available bandwidth to the service.
- **THROUGHPUT:** Attempts to direct work requests according to throughput. The load-balancing data is based on the rate that work is completed in the service plus available bandwidth to the service.

The Global Data Services framework also supports the balancing of work requests at run time to a global service. In the Global Data Services framework the requests are spread across connections to instances in multiple databases. Work is routed to provide the best service times globally and routing responds gracefully to changing system conditions.

To provide global run-time connection load balancing, a global service manager receives performance data for each service from all database instances in the Global Data Services configuration. The global service manager also measures interregion network latency by periodically exchanging messages with global service managers in other Global Data Services regions.

If the load-balancing goal for a global service is set to SERVICE\_TIME, then a global service manager considers interregion network latency and instance performance data when deciding how to distribute work requests. For example, clients in Region A have run-time load balancing metrics that are weighted toward Region A, and clients in

Region B have metrics that are weighted toward Region B. This implies that, even though the service may be the same, clients in different regions receive different run-time load balancing metrics.

If the load-balancing goal for a global service is set to THROUGHPUT, then run-time load balancing metrics are calculated only based on the performance of database instances.

In addition to calculating run-time load balancing metrics for local clients, a global service manager may also need to calculate run-time load balancing metrics of remote regions and publish the metrics for clients residing in a region where all global service managers are not available.

#### <span id="page-23-0"></span>**Affinity**

The global service manager provides advice about how to direct incoming work to the databases in a Global Data Services configuration that provide the optimal quality of service for that work. The load balancing advisory also sends additional affinity information that indicates to the clients, subscribers to the Oracle Net Service events (as Universal Connection Pool (UCP) and ODP.NET Connection Pool, and so on), whether it should re-connect to the same database. Reconnecting a session to the same database can improve buffer cache efficiency and lower CPU usage and transaction latency. The affinity information indicates whether affinity is active or inactive for a particular database. It is always inactive for a single instance database and can be either active or inactive for a particular instance if the database is an Oracle RAC.

## <span id="page-23-1"></span>**Disk I/O and CPU Thresholds**

Disk I/O and CPU thresholds are resource consumption limits that a database administrator can set. The disk I/O threshold is configured by setting the single-block read latency limit, and the CPU threshold is set by setting the CPU usage limit. The global service manager monitors the resource usage and checks whether the I/O and CPU thresholds have been reached or not. When a database reaches one of the thresholds, the load balancing advisory readjusts its advice about how to direct incoming work to this database.

## <span id="page-23-2"></span>**Global Services Failover**

When a global service or database fails, a global service that was running on the database fails over to another database where the global service is enabled, but not yet running (if the database role matches the service role). The global service manager considers preferred databases as the failover target before available databases.

If you stop a global service using GDSCTL, then the service does not fail over to another database. However, the database where the service was stopped remains a failover target for this service. If the service fails on another database, then the service can start on that database.

When a global service fails over to an available database, the Global Data Services framework does not move the service back to the preferred database when the preferred database restarts because of the following:

- The service has the desired cardinality
- Maintaining the service on the current instance or database provides a higher level of service availability
- Not moving the service back to the initial preferred instance or database prevents a second outage

If necessary, you can manually relocate the global service back to the preferred database after the service has restarted, without terminating active sessions.

In a Global Data Services pool that contains an Oracle Data Guard broker configuration, the Global Data Services framework supports role-based global services. Valid roles are PRIMARY, PHYSICAL\_STANDBY, LOGICAL\_STANDBY, and SNAPSHOT\_ STANDBY. The Global Data Services framework automatically starts a global service only when the database role matches the role specified for the service.

If a database switches roles or fails, then the Oracle Data Guard broker notifies the Global Data Services framework about the role change or failure, and the global service manager ensures that the services start according to the new database roles.

**Note:** A global service cannot fail over from a database in one Global Data Services region to a database in another region if the locality parameter is set to LOCAL\_ONLY, and interregion failover is not enabled.

When a global service fails over, fast connection failover, if enabled on Oracle clients, provides rapid failover of the connections to that global service. The Global Data Services framework, similar to Oracle RAC, uses Fast Application Notification (FAN) to notify applications about service outages. Instead of waiting for the application to poll the database and detect problems, clients receive FAN events and react, immediately. Sessions to the failed instance or node are terminated, and new connections are directed to available instances providing the global service.

All global service managers monitor service availability on all databases in a Global Data Services configuration. A global service is started on an available database when a global service manager detects that a global service becomes unavailable due to a failure.

**Note:** A global service manager cannot automatically fail over a service if it cannot connect to the Global Data Services catalog.

**Note:** When the target database for failover is under Oracle Clusterware control, the global service manager failover request to start a service on this database may lead to a Oracle Clusterware "pull up" event that starts another instance. This will occur when at least one instance is registered with the global service manager listener, allowing the global service manager to note that the database is running, and is therefore a valid target for failover, but that the service is not already running on the database. This can occur when the registered instance is not a primary or valid instance for the service, either because it is an available instance on an administrator-managed Oracle RAC database, or because it is an instance of a policy-managed Oracle RAC database that is not in the same server pool as the service.

## <span id="page-24-0"></span>**Global Service Manager Process Suite Architecture**

The global service manager process suite architecture is a process suite containing multiple processes that communicate using shared memory. Global service manager contains the following processes:

- Monitor Monitors the health of all other processes in the process suite. Responsible for starting the other global service manager processes, creating the shared memory area and re-spawning a global service manager process after detecting its death.
- Listener Listens for incoming client connection requests and forwards requests to appropriate database instances. Each instance in Global Data Services configuration establishes a communication channel to all global service manager listeners. This channel is used for registration of global services and sending performance metrics to the listener. These metrics are later used for connection-time and run-time load balancing. Detects when a database instance goes down. The listener process provides the full functionality of the regular database listener. Therefore a global service manager plays the role of a remote listener for all databases in a Global Data Services configuration. A global service manager listener routes connection requests directly to local database listeners, bypassing SCAN listeners on an Oracle RAC database.
- Pinger Measures network latency between regions by exchanging data with pinger processes of global service managers in the other regions. Measurements are required for connection-time and run-time load balancing in a globally distributed database cloud. Monitors other global service managers and tells its own global service manager when it has to become the regional or master
- OCI Process Responsible for establishing SQLNET connections to Global Data Services databases for managing services, and to Global Data Services catalog for managing the Global Data Services configuration.
- ONS Server Publishes RLB and HA fan events to regional ONS network so that clients can subscribe to the events.
- ONS Client Responsible for subscribing to HA events that are published by Oracle RAC databases in Global Data Services configuration.

[Figure](#page-26-3) 1–2 shows the internal process architecture and the information flow in and out of the process suite.

<span id="page-26-3"></span>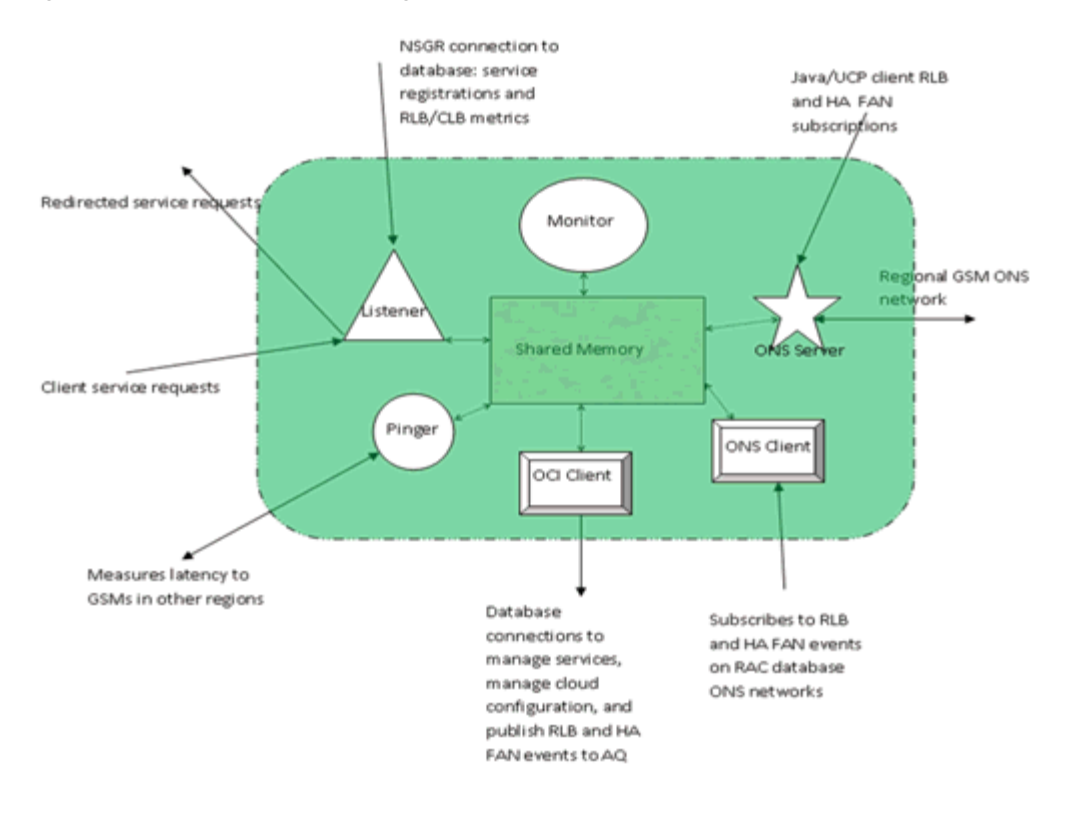

*Figure 1–2 Global Service Manager Process Suite Architecture*

## <span id="page-26-2"></span><span id="page-26-0"></span>**Global Data Services Use Cases**

The following are some use cases for Oracle Global Data Services:

- **[Load Balancing for Replicated Databases](#page-26-1)**
- [Service Failover for Replicated Databases](#page-27-0)
- [Region Affinity in Oracle GoldenGate Multi-Master](#page-28-0)
- [Load Balancing in Oracle GoldenGate Multi-Master](#page-29-0)
- [Balancing Oracle Active Data Guard and Oracle GoldenGate Reader Farms](#page-30-0)

#### <span id="page-26-1"></span>**Load Balancing for Replicated Databases**

Global Data Services extends Oracle RAC-style connect-time and run-time load balancing capabilities (within and across data centers) to a set of replicated databases. The algorithm takes into account load metrics, region affinity, network latency, and load balancing goals. It maximizes performance and achieves efficient resource utilization by enabling Global Data Services on Active Data Guard.

[Figure](#page-27-1) 1–3 shows load balancing across replicated databases, both local and remote, in a Global Data Services configuration. The Read Write Service runs on the Primary (or Master) database. Read Only Services run on the two Standby (or Replica) databases. Client connections are load balanced between the read-only services running on the Standby databases (across the two data centers).

<span id="page-27-1"></span>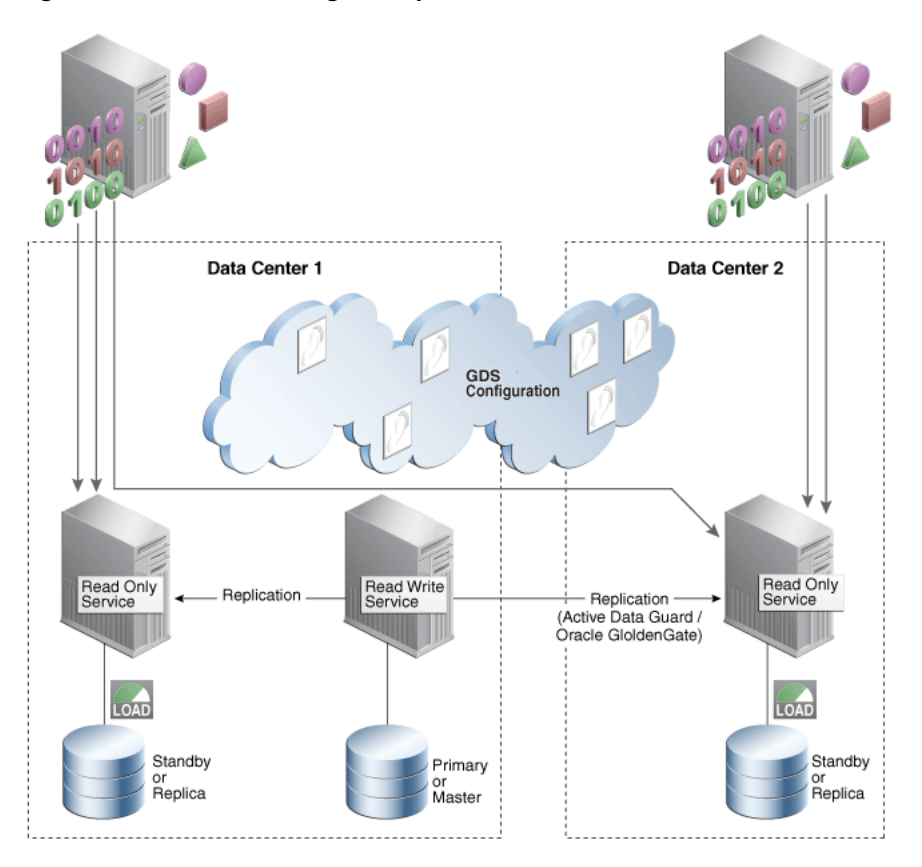

*Figure 1–3 Load Balancing for Replicated Databases*

### <span id="page-27-0"></span>**Service Failover for Replicated Databases**

Global Data Services extends Oracle RAC-style service failover (within and across data centers) and management capabilities to replicated databases, and takes into account service placement policies. It achieves higher availability and improved manageability by enabling Global Data Services with Active Data Guard and Oracle GoldenGate.

[Figure](#page-28-1) 1–4 shows databases replicated across two data centers, in a Global Data Services Configuration. A Read Write Service runs on the Primary (or Master) database. Read Only Services are load balanced across the two Standby (or Replica) databases.

[Figure](#page-28-1) 1–4 depicts the failure of the Standby in Data Center 1. In [Figure](#page-28-2) 1–5 Global Data Services fails over the Read Only Service to another available database (in this case the Primary) and load balances it with the Read Only Service running on the remote Standby in Data Center 2.

<span id="page-28-1"></span>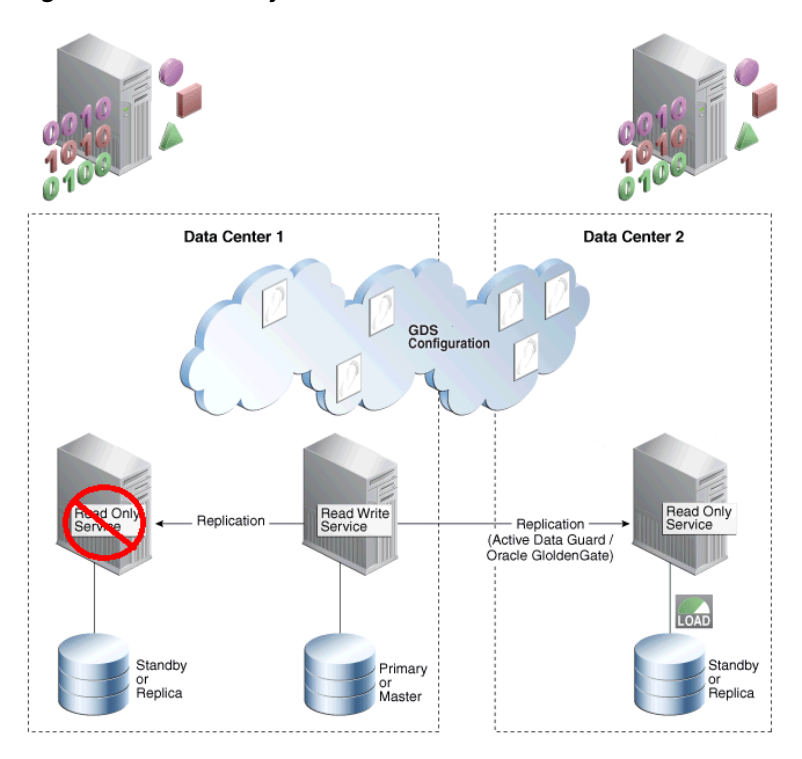

*Figure 1–4 Read Only Service Failure*

<span id="page-28-2"></span>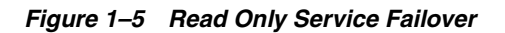

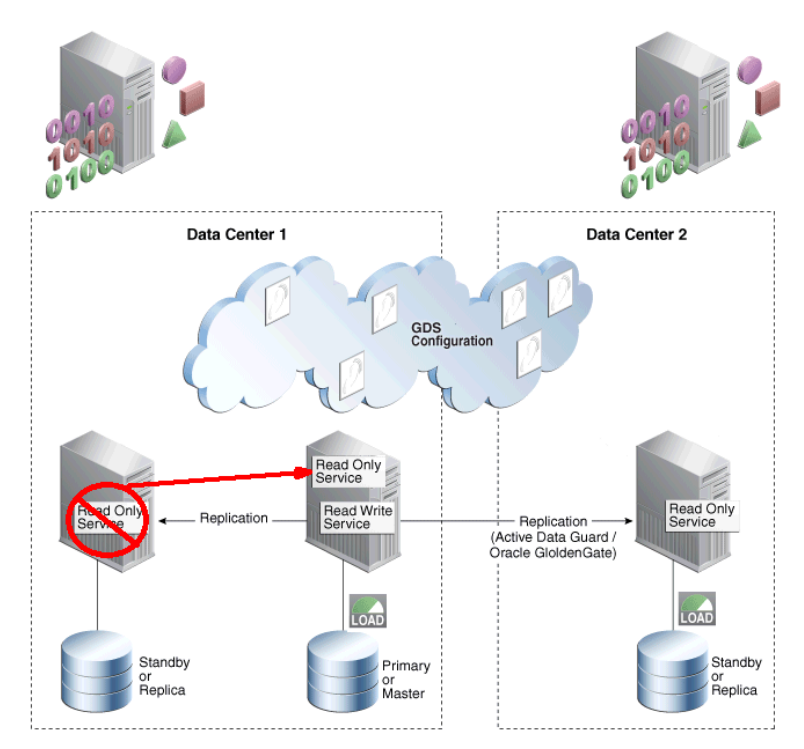

## <span id="page-28-0"></span>**Region Affinity in Oracle GoldenGate Multi-Master**

[Figure](#page-29-1) 1–6 depicts Oracle GoldenGate multi-mastered replicas in a Global Data Services configuration. In this use case the application needs to avoid multi-master read/write conflicts, and Global Data Services can route all of the workloads to nearest and best replica in the client's region.

```
GDSCTL>add service –service reporting_srvc –gdspool sales 
        –preferred_all –locality LOCAL_ONLY –region_failover
GDSCTL>add service –service order_entry_srvc –gdspool sales 
        –preferred_all –locality LOCAL_ONLY –region_failover
```
This use case features the following:

- The application handles multi-master conflict resolutions.
- Read/write and read-only global services run on both replicas.
- Client connections are routed to the nearest and the best replica database in the client's region that meets the connection load balancing goal for the requested Order Entry and Reporting global services.
- Takes into account load metrics, region affinity, and load balancing goals.
- Global Data Services provides workload routing for read-only and read/write services for Oracle GoldenGate multi-master configuration.
- Routes all database workloads to the nearest datacenter by enabling Global Data Services for Oracle GoldenGate multi-master configuration.

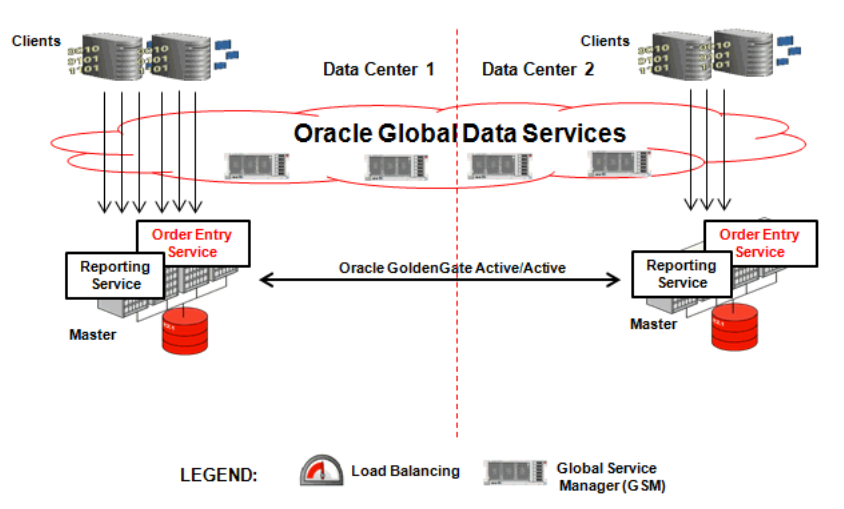

<span id="page-29-1"></span>*Figure 1–6 Region Affinity in Oracle GoldenGate Multi-Master*

#### <span id="page-29-0"></span>**Load Balancing in Oracle GoldenGate Multi-Master**

[Figure](#page-30-1) 1–7 depicts Oracle GoldenGate multi-mastered replicas in a Global Data Services configuration. In this use case the application needs to handle multi-master conflict resolutions, and Global Data Services provides connect-time and run-time load balancing (within and across data centers) for all work requests.

GDSCTL>add service -service order\_entry\_srvc -gdspool sales –preferred\_all -clbgoal LONG GDSCTL>add service -service reporting\_srvc -gdspool sales –preferred\_all -clbgoal LONG

This use case features the following:

- Application handles multi-master conflict resolutions.
- Read Write and Read Only global services run on both replicas.
- Client connections are load balanced between the READ WRITE global services running on both the masters (across data centers). Same is the case for the Read only service.
	- **–** Takes into account load metrics, region affinity, network latency and load balancing goals.
	- **–** Load balance all workloads by enabling GDS on Oracle GoldenGate multi-master configuration.

<span id="page-30-1"></span>*Figure 1–7 Load Balancing in Oracle GoldenGate Multi-Master*

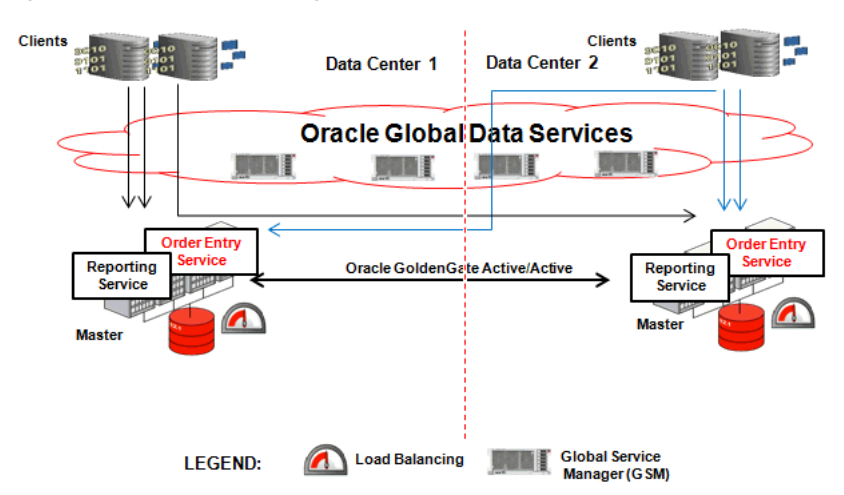

#### <span id="page-30-0"></span>**Balancing Oracle Active Data Guard and Oracle GoldenGate Reader Farms**

[Figure](#page-31-0) 1–8 depicts Global Data Services enabled for an Oracle Active Data Guard or Oracle GoldenGate reader farm with physical standby/replicas located in both local and remote data centers. In this use case with Global Data Services, route read/write workload to primary/master, balance read-only workload on the reader farm, and you can expect improved resource utilization and higher scalability for read workloads.

#### *Example 1–1 Oracle GoldenGate*

```
GDSCTL>add service -service reporting_srvc -gdspool sales 
        –preferred DB02, DB03, DB04 -clbgoal LONG –rlbgoal SERVICE_TIME
```
This use case features the following:

- Read/write global service runs on the Primary/Master database.
- Read-only global services run on the reader farm.
- Client connections are load balanced between the read-only global services running on the reader farm (across data centers).
- Global Data Services provides connect-time and run-time load balancing (within and across data centers) on a reader farm and better resource utilization and higher scalability by balancing read-only workload on an Oracle Active Data Guard or Oracle GoldenGate reader farm.

<span id="page-31-0"></span>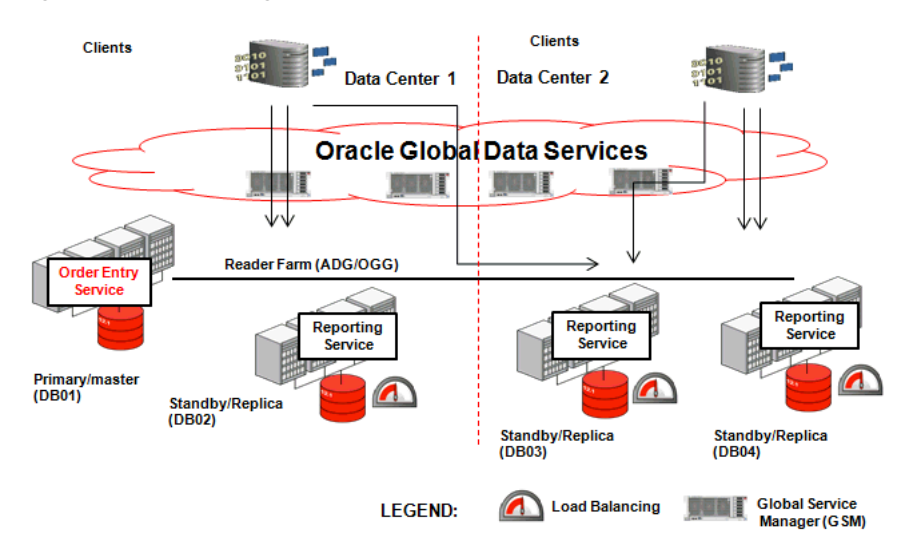

*Figure 1–8 Balancing Oracle Active Data Guard and Oracle GoldenGate Reader Farms*

# <span id="page-32-0"></span>**Configuring the Global Data Services Framework**

The Global Data Services framework consists of at least one global service manager, a Global Data Services catalog, and the GDS configuration databases. Some components of the framework are installed when you install Oracle Database 12*c*. Other components require that you perform certain tasks using the Global Data Services control utility (GDSCTL).

**See Also:** Appendix [A, "Global Data Services Control Utility](#page-60-1)  [\(GDSCTL\) Reference"](#page-60-1) to familiarize yourself with GDSCTL

This chapter includes the following topics:

- [Planning an Installation](#page-32-1)
- **[Installing a Global Service Manager](#page-33-0)**
- [Upgrading Global Data Services](#page-34-0)
- [Creating the Global Data Services Catalog](#page-36-0)
- [Adding a Global Service Manager to the Global Data Services Catalog](#page-37-0)
- [Connecting to the Global Data Services Catalog](#page-38-0)
- [Adding a Global Data Services Pool](#page-39-0)
- [Adding a Global Data Services Region](#page-40-0)
- [Adding a Database to a Global Data Services Pool](#page-40-1)
- [Adding a Service to a Global Data Services Pool](#page-41-1)
- **[Starting a Global Service](#page-42-0)**
- [Database Client Configuration](#page-42-1)
- [Exporting the GDS Catalog Data for Logical Backups](#page-44-0)
- [Changing the GSMCATUSER Password](#page-45-1)

## <span id="page-32-1"></span>**Planning an Installation**

Before you install any software, review these hardware, network, operating system, and other software requirements for Linux.

Global Data Services components require:

At least 256MB of total physical memory

- At least 20MB of available physical memory
- At least 6 GB of total swap space
- At least 1.5 GB of free disk space
- Certified architecture, for example x86\_64
- Linux system kernel version is at least "2.6.18"
- Package make-3.81 is available on the system
- Package binutils-2.17.50.0.6 is available on the system
- Package  $\text{gcc-4.1.2}$  (x86\_64) is available on the system
- Package libaio-0.3.106  $(x86_64)$  is available on the system
- Package libaio-devel-0.3.106  $(x86_64)$  is available on the system
- Package libstdc++-4.1.2  $(x86_64)$  is available on the system
- Package sysstat-7.0.2 is available on the system
- Package compat-libstdc++-33-3.2.3  $(x86_64)$  is available on the system
- Package libgcc-4.1.2  $(x86_64)$  is available on the system
- Package libstdc++-devel-4.1.2  $(x86_64)$  is available on the system
- Package glibc-devel-2.5  $(x86_64)$  is available on the system
- Package  $gcc-c++-4.1.2$  (x86\_64) is available on the system
- Package glibc-2.5-58  $(x86_64)$  is available on the system
- Package  $ksh-...$  is available on the system

## <span id="page-33-0"></span>**Installing a Global Service Manager**

The global service manager is the central component of the Global Data Services framework, and you must install the global service manager using separate media. No other Oracle software is required to install and run the global service manager.

You can install the global service manager on a system where you have other Oracle products installed, but you must install the global service manager in a separate Oracle home directory. You can install more than one global service manager on a single system, but each global service manager must have a separate Oracle home directory. For performance reasons, depending on the number of databases in your Global Data Services configuration, you may want to deploy the global service manager on a dedicated host.

You must install at least one global service manager for each Global Data Services region. Global service managers can be hosted on physical or virtual environments. For high availability, Oracle recommends installing multiple (typically 3) global service managers in each region running on separate hosts.

**Note:** Oracle Universal Installer does not currently support installing software on multiple hosts. You must install each global service manager on its respective host.

The Global Data Services administrator installs the global service manager. The Global Data Services administrator's responsibilities include:

- Administering global service managers
- Administering the Global Data Services catalog
- Administering regions and database pools

**Note:** The Global Data Services administrator must have an operating system user account on all hosts where global service managers are deployed, and you must run the installation under that user account. The installation must *not* be run by a root user.

**Note:** When you install the global service manager on Windows platforms, Oracle Universal Installer provides you with the option to use a Windows Built-in Account or to specify a standard Windows user account as the Oracle home user for the Oracle home. This account is used for running the Windows Services for the Oracle home and it cannot be an administrator account.

Note that LocalService account is used for running the services if Windows Built-in Account option is chosen. For administrative tasks, including global service manager installation, upgrade, and patching, you should log on using a Windows account that has administrative privileges.

See Chapter 3 of the *Oracle Database Platform Guide for Microsoft Windows* for details and recommendations regarding the use of Oracle home user.

To install a global service manager:

**1.** Start Oracle Universal Installer from the root directory of the software media and follow the prompts.

When the installation completes, the global service manager home directory contains binaries required to run the global service manager and the Global Service Manager Control utility (GDSCTL).

- **2.** Set the ORACLE\_HOME environment variable to the directory you specified during installation.
- **3.** Add the \$ORACLE\_HOME/bin directory created for the global service manager to the PATH environment variable.
- **4.** Set the TNS\_ADMIN environment variable set to \$ORACLE\_HOME/network/admin.

## <span id="page-34-0"></span>**Upgrading Global Data Services**

There are four components that comprise the distributed Global Data Services infrastructure, and each component may reside in a separate installation and may be upgraded independently using the usual upgrade procedure; however, there are certain rules about component versioning that should be followed. The components and rules are as follows:

**Catalog database:** The catalog database is the central repository for the GDS metadata; it is a standard Oracle Database installation. The version of the catalog database must always be greater than or equal to the version of any GDSCTL session that connects to it, and exactly equal to the version of any global service

manager server that connects to it, with one exception: to ease migration, the catalog may temporarily have a version greater than some global service manager servers that are connected to it, until any change is made to the catalog, at which time any connected global service manager that is not at the same version will be disconnected, and any stopped global service manager that is not at the same version will not be allowed to connect.

**Note:** GDSCTL sessions running release 12.1.0.1 cannot make changes to a later versioned catalog; when running commands that will update the catalog, the GDSCTL client should be at a minimum version of 12.1.0.2.

**GDSCTL client:** This component is run in an ad-hoc manner from a terminal session on any system that contains a global service manager installation. The version of the GDSCTL client is the version of the global service manager installation that it runs from.

**Note:** When connecting a 12.1.0.1 GDSCTL client to a later versioned catalog only a limited set of commands are allowed, and any command that may cause catalog changes will result in a compatibility error. Commands that update the catalog metadata in a catalog at version 12.1.0.2 or later should be executed from a GDSCTL client running at least release 12.1.0.2.

- **Global service manager server:** The version of the global service manager server is the version of the global service manager installation from which the server runs. A global service manager server cannot connect to any catalog database that is at a lower version than itself. A global service manager server cannot connect to any catalog database that is at a higher version than itself in which changes have already been made to the catalog at that higher version. A global service manager can connect to a pool database running any version of Oracle Database 12*c* or later.
- Pool database: A pool database is any database added to a GDS pool which runs a global service. A pool database may be at any version of Oracle 12*c* or later, including versions later than the catalog version. You may upgrade or downgrade pool databases at any time.

Given these rules, it is possible to perform a rolling upgrade of the distributed GDS infrastructure with zero service downtime. The advised order of upgrade is:

**1.** Upgrade the catalog database. For best results this should be done using a rolling database upgrade; however, global services will remain available during the upgrade if the catalog is unavailable, although service failover will not occur.

**Note:** When upgrading Oracle Database 12*c* Release 1 with the 12.1.0.2 patch release, you must execute the following command after upgrading the catalog database:

modify catalog -pwd *password* -newkeys

This command generates encryption keys and encrypt existing GSMUSR passwords stored in the GDS catalog.
**2.** Upgrade global service manager installations that are used to run GDSCTL clients, which do not also run a global service manager server (if any).

**Note:** Global service manager upgrades should be done in-place; however, an in-place upgrade will cause erroneous error messages unless permissions on the following files for the following platforms are updated to 755: On Linux/Solaris64/Solaris Sparc64:

\$ORACLE\_HOME/QOpatch/qopiprep.bat \$ORACLE\_HOME/jdk/bin/jcontrol \$ORACLE\_HOME/jdk/jre/bin/jcontrol On AIX: \$ORACLE\_HOME/QOpatch/qopiprep.bat \$ORACLE\_HOME/jdk/jre/bin/classic/libjvm.a \$ORACLE\_HOME/jdk/bin/policytool On HPI: \$ORACLE\_HOME/jdk/jre/lib/IA64N/server/Xusage.txt

\$ORACLE\_HOME/jdk/jre/bin/jcontrol

\$ORACLE\_HOME/QOpatch/qopiprep.bat

On Windows, no error messages are expected.

- **3.** Stop, upgrade, and restart all global service manager servers one-at-a-time. In order to ensure zero downtime, at least one global service manager server should always be running. Global service manager servers at an earlier version than the catalog will continue to operate fully until catalog changes are made.
- **4.** Upgrade pool databases in any order, either before or after the global service manager and catalog database upgrades, at the discretion of the pool database administrator.

# <span id="page-36-0"></span>**Creating the Global Data Services Catalog**

Every Global Data Services configuration must have a Global Data Services catalog. The Global Data Services catalog can reside on the same host as a GDS configuration database, but Oracle does not recommend this scenario for large configurations. Oracle recommends that you use Oracle high availability features such as Oracle Real Application Clusters (Oracle RAC) and Oracle Data Guard to protect the Global Data Services catalog against outages.

### **Global Data Services Catalog Requirements**

The Global Data Services catalog must reside on an Oracle Database 12*c* (or later) database that uses a server parameter file (SPFILE).

If you create the Global Data Services catalog in an Oracle RAC database, then Oracle recommends that you set up Single Client Access Name (SCAN) for that database.

The Global Data Services administrator who creates the Global Data Services catalog must have a user account on the **[catalog database](#page-132-0)**, and must have GSMADMIN\_ROLE privileges and an account password. For example, the following SQL statements can be executed on the catalog database.

```
CREATE USER gsm_admin IDENTIFIED BY password;
GRANT gsmadmin_role TO gsm_admin;
```
The Global Data Services catalog must be protected for high availability and disaster recovery.

**Note:** Oracle recommends that the Global Data Services administrator does not directly connect to the catalog database, despite having a user account on the catalog database. Global Data Services administrators can use the GDSCTL utility to manage Global Data Services. GDSCTL connects to the Global Data Services catalog with the credentials that the Global Data Services administrator provides when running GDSCTL commands.

Use GDSCTL on any host where GDSCTL is installed and configured to create a Global Data Services catalog, as follows:

GDSCTL> create catalog -database *db\_name* -user *user\_name*

For example:

GDSCTL> create catalog -database serv1:1521:catdb.example.com -user gsm\_admin

In the preceding example, serv1:1521:catdb.example.com is an Easy Connect string that contains the host name and port number of the listener that is used to connect to the database, and catdb.example.com is the service name for the Global Data Services catalog database.

You designate one database as the primary repository for the Global Data Services catalog. You can use existing high availability technologies, such as Oracle RAC, Oracle Data Guard, and Oracle Clusterware, to protect the Global Data Services catalog.

**See Also:** ["create catalog"](#page-89-0) [on page](#page-89-0) A-30 for complete usage information

# **Adding a Global Service Manager to the Global Data Services Catalog**

Before a global service manager can be started, the global service manager should be registered in the Global Data Services catalog.

To add a global service manager:

**1.** Alter the GSMCATUSER account.

Every global service manager in a Global Data Services configuration maintains a direct Oracle Net Services connection to the catalog database under the GSMCATUSER account, which is created by default during Oracle Database 12*c* installation. The database administrator (DBA) of the catalog database must unlock the account and give the account password to the Global Data Services administrator.

ALTER USER gsmcatuser ACCOUNT UNLOCK;

ALTER USER gsmcatuser IDENTIFIED BY *password*;

**2.** Run the following command on the host where you want the global service manager to run:

GDSCTL> add gsm -gsm *gsm\_name* -listener *listener\_port* -catalog *catalogdb\_name*

For example:

```
GDSCTL> add gsm -gsm east_gsm1 -listener 1523 -catalog
    serv1:1521:catdb.example.com
```
In the preceding example, serv1:1521:catdb.example.com is the connect identifier of the catalog database. The Global Data Services administrator is prompted for the GSMCATUSER password during the execution of the command.

**See Also:** ["add gsm"](#page-72-0) [on page](#page-72-0) A-13 for complete usage information

**3.** After you add the global service manager to the Global Data Services framework, start the global service manager, as follows:

GDSCTL> start gsm -gsm *gsm\_name*

During startup, the global service manager creates or modifies the ONS.CONFIG file and populates the file with configuration data from the Oracle Notification Service server that belongs to the global service manager.

By default, the file is created in the \$ORACLE\_HOME/opmn/conf directory. The location can be changed to \$ORACLE\_CONFIG\_HOME/opmn/conf if the environment variable ORACLE\_CONFIG\_HOME is set.

**Note:** The ONS.CONFIG file cannot be shared, and there must be a unique ONS.CONFIG file for each global service manager installation.

# **Connecting to the Global Data Services Catalog**

Many GDSCTL commands require a connection to the Global Data Services catalog. You can connect to the Global Data Services catalog using one of the following two methods:

#### **Method 1**

Connect to the Global Data Services catalog, as follows:

```
GDSCTL> connect user_name@connect_identifier
Enter password: ***
Catalog connection is established
GDSCTL>
```
In the preceding example, catalog is a connect identifier that resolves to one or more global service manager endpoints. For high availability, Oracle recommends that the connect identifier resolves to the list of all global service managers in the configuration. For example, if there are two global service managers in the Global Data Services configuration and you use TNSNAMES for name resolution, then the tnsnames.ora file must contain an entry similar to the following:

```
catalog = (DESCRIPTION=(ADDRESS=(PROTOCOL=tcp)(HOST=xyz)(PORT=1523))
     (ADDRESS=(PROTOCOL=tcp)(HOST=abc)(PORT=1523))
```

```
)
```
In the preceding example, the first global service manager runs on the host named xyz, and the second global service manager runs on the host named abc.

**See Also:** ["connect"](#page-88-0) [on page](#page-88-0) A-29 for complete usage information

#### **Method 2**

To run GDSCTL commands from the operating system prompt, append the -catalog parameter to any of the commands that require you to be connected to the Global Data Services catalog.

#### For example:

\$ gdsctl add gdspool -gdspool hr -catalog mygdscatlog

username: Robert password:

GDSCTL must use a global service manager as a listener to connect to the Global Data Services catalog because the location of the Global Data Services catalog can change. The global service manager records location changes and can route connection requests.

### **Adding a Global Data Services Pool**

#### **Notes:**

- If you require only one Global Data Services pool, then you do not need to add one using these instructions. A default Global Data Services pool, DBPOOLORA, is created for you when you create the Global Data Services catalog.
- The Global Data Services administrator has permissions to run GDSCTL commands to manage a Global Data Services pool and, if there is only a single pool, then the Global Data Services administrator also administers the pool.
- If you specify a user when you run the gdsctl add gdspool command, then the local DBA where the Global Data Services catalog resides must first add the user to the catalog database.

Large database clouds can require multiple Global Data Services pools that are managed by different administrators. Ensure that you are connected to the Global Data Services catalog and add a pool, administered by a specific user, as follows:

GDSCTL> add gdspool -dbpool *database\_pool\_list* [-users *user\_list*]

For example:

GDSCTL> add gdspool -dbpool hr -users rjones

The preceding example adds a Global Data Services pool called hr, and adds the user rjones, who is assigned the privileges to administer the hr pool. The privileges enable the pool administrator to add databases to the pool and manage global services on the databases in the pool.

A Global Data Services pool must have a unique name within its GDS configuration. If you do not specify a name for the pool when you create it, then the name defaults to

oradbpool. The pool name can be up to 30 bytes long and can be any valid identifier (an alphabetical character followed by zero or more alphanumeric ASCII characters or the underscore  $(\_$ ).

# **Adding a Global Data Services Region**

**Note:** If you require only one Global Data Services region, then you do not need to add a region using these instructions. A default Global Data Services region, REGIONORA, is created for you when you create the Global Data Services catalog.

Ensure that you are connected to the Global Data Services catalog and add a Global Data Services region, as follows:

GDSCTL> add region –region *region\_list*

For example:

GDSCTL> add region –region west,east

The preceding example adds two regions, east and west, to the Global Data Services framework.

A Global Data Services region should have a name that is unique within the corresponding Global Data Services configuration. If no name is specified at the first region creation time, the default name, oraregion, is given to the region. The region name can be up to 30 characters long and can be any valid identifier - an alphabetical character followed by zero or more alphanumeric ASCII characters or '\_'.

### **Adding a Database to a Global Data Services Pool**

To provide global services, a database must be added to a Global Data Services pool. Before adding a database to a pool, the database administrator should unlock the GSMUSER account and give the password to the Global Data Services pool administrator, as shown in the following example:

ALTER USER gsmuser ACCOUNT UNLOCK; ALTER USER gsmuser IDENTIFIED BY *password*;

To be part of a Global Data Services pool, a database must use a server parameter file (SPFILE). An Oracle RAC database should also have SCAN set up.

To add a database, the user should connect to the Global Data Services catalog using the Global Data Services pool or Global Data Services administrator credentials, for example:

GDSCTL>connect rjones@catalog Enter password:

and run the gdsctl add database command:

GDSCTL>add database -connect edc007:1521/db14.east.example.com -region east -gdspool hr Enter password:

In this example edc007:1521/db14.east.example.com is the connect identifier of the database and when prompted, enter the GSMUSER account password for this database.

If the pool already contains databases and there are global services associated with the pool, then the services are automatically created on the new database.

### **Valid Node Checking for Registration**

The valid node checking for registration (VNCR) feature provides the ability to configure and dynamically update a set of IP addresses, host names, or subnets from which registration requests are allowed by the global service manager. Database instance registration with a global service manager succeeds only when the request originates from a valid node.

By default, the Global Data Services framework automatically adds a VNCR entry for the host on which a remote database is running each time the gdsctl add database command is run. The automation (called auto-VNCR) requires that the host name entry exists in either the local hosts file or in the name server. If the remote host is identified by a different name on any of the nodes on which the global service manager runs, then the Global Data Services administrator must manually add VNCR entry to the Global Data Services catalog by running the gdsctl add invitednode command.

**See Also:** ["add invitednode \(add invitedsubnet\)"](#page-74-0) [on page](#page-74-0) A-15 for complete usage information

### **Adding a Service to a Global Data Services Pool**

The gdsctl add service command is used to create a service on the Global Data Services pool databases. A simple example of the command is as follows:

GDSCTL>add service -gdspool hr -service emp\_report1 -preferred\_all

In this example emp\_report1 is the service name and the -preferred\_all option means that the service should normally run on all of the databases in the pool.

The service name specified in the 'add service' command can be domain qualified (for example, sales.example.com) or not (for example, sales). If the specified name is not domain qualified, the service is created with the default domain name "<GDS\_pool\_ name>.<GDS\_configuration\_name>", however the shorter non-domain qualified name can be used with subsequent GDSCTL commands to manage the service. If the specified name is domain qualified, the full domain qualified service name must be used in all subsequent GDSCTL commands used to manage the service.

A global service name must be unique within a GDS pool and when qualified by domain, must also be unique within a GDS configuration. A global service cannot be created at a database if a local or global service with the same name already exists at that database.

A global service name can contain alphanumeric characters, "\_' and '.'. The first character must be alphanumeric. The maximum length of a global service name is 64 characters. The maximum length of a domain qualified global service name is 250 characters.

An Oracle Net connect descriptor used to connect to a global service must contain a domain qualified service name

**See Also:** ["add service"](#page-75-0) [on page](#page-75-0) A-16 for complete usage information

# **Starting a Global Service**

The gdsctl start service command is used to start an existing service on the Global Data Services pool databases.

GDSCTL>start service -service emp\_report1 -gdspool hr

If the -role parameter is specified for the service, the service only starts on the databases in which the role matches the specified value. If the -lag parameter is specified for the service, the service only starts on the databases for which replication lag does not exceed the specified value. Unless -preferred\_all is specified for the service, the service only starts on the databases that are listed as preferred for the service.

# **Database Client Configuration**

Database clients connect to database services using an Oracle Net connect string. The connect string used for a global service differs from the connect string used for a local service in the following ways:

- The service name parameter in the connection data section specifies a global service
- Multiple connection endpoints are specified, and these endpoints are global service managers rather than local, remote, or single client access name (SCAN) listeners
- The database client's region may be specified in the connection data section

Consider the following connect string:

```
 (DESCRIPTION=
 (FAILOVER=on)
 (ADDRESS_LIST=
    (LOAD_BALANCE=ON)
    (ADDRESS=(host=sales-east1)(port=1522))
   (ADDRESS=(host=sales-east2)(port=1522))
   (ADDRESS=(host=sales-east3)(port=1522)))
 (ADDRESS_LIST=
   (LOAD_BALANCE=ON)
   (ADDRESS=(host=sales-west1)(port=1522))
   (ADDRESS=(host=sales-west2)(port=1522))
   (ADDRESS=(host=sales-west3)(port=1522)))
 (CONNECT_DATA=
   (SERVICE_NAME=sales)
   (REGION=east)))
```
This connect string contains three global service managers (sales-east1, sales-east2, and sales-east3) in the client's local region (east), and three global service managers (sales-west1, sales-west2, and sales-west3) in the client's buddy region (west).

Client-side load balancing is enabled across the global service managers within each region by setting the LOAD\_BALANCE parameter to ON in the address list for each region. Connect-time failover between regions is enabled by setting the FAILOVER parameter to ON.

It is a best practice to have three global service managers in each region, for each region to have a buddy region, and for client-side load balancing and connect-time failover to be configured as shown in the example connect string.

The REGION parameter is optional if only global service managers from the local region are specified in the connect string. This is the case when there is only one region in the GDS configuration, or could be the case when there are multiple regions, but it is not feasible to change the connect string of an existing client designed to work with a single database. If the REGION parameter is not specified, the client's region is assumed to be the region of the global service manager used to connect to the global service.

**Note:** The pre-12c Thin JDBC client can only be used with a GDS configuration that has a single region, unless the region parameter is specified in the connect string.

The Oracle Database 12*c* and later integrated clients use Oracle Notification Services (ONS) to receive the Fast Application Notification (FAN) events that support load balancing and Fast Connection Failover (FCF). The integrated clients automatically subscribe, without user-configuration, to up to 3 of the ONS servers co-located with the global service managers in each of the client's local and buddy regions.

**Note:** Automatic ONS configuration is not supported if connections to an ONS server have to be secured using SSL. You must configure ONS manually to enable SSL. See client-specific guides for information on how to configure ONS manually.

#### **Note for Pre-12c Clients:**

The pre-12c OCI and ODP.NET clients do not support global services.

The pre-12c JDBC client supports global services, but you must manually configure it to subscribe to the ONS servers co-located with the global service managers in the client's local and buddy regions. It is a best practice to subscribe to three ONS servers in each of the client's local and buddy regions.

See the *Oracle Database JDBC Developer's Guide* for information about how to configure ONS subscriptions.

#### **Configuring Integrated Clients for FAN and FCF**

Load balancing and Fast Connection Failover (FCF) of client connections across the databases in a GDS configuration is supported by the Oracle database integrated clients, and requires that those clients be configured for FAN and FCF.

See one of these client-specific Programmer's Guides for information about that client's FAN and FCF configuration requirements:

- *Oracle Database JDBC Developer's Guide*
- *Oracle Universal Connection Pool for JDBC Developer's Guide*
- *Oracle Database Development Guide*
- *Oracle Data Provider for .NET Developer's Guide for Microsoft Windows*

# **Exporting the GDS Catalog Data for Logical Backups**

Because the GDS catalog stores metadata for the entire GDS configuration, loss or corruption of the catalog data may require significant efforts to manually recreate it. While unavailability of the GDS catalog does not impact core GDS functionality such as load balancing, service failover, and application notification, no changes can be made to the GDS configuration until the catalog is restored. Therefore it is important to develop a strategy for protecting the GDS catalog.

Even when the GDS catalog is protected by HA technologies such as Oracle RAC and Data Guard, it is highly recommended that you regularly back up the GDS catalog. You can create a logical backup of the catalog by exporting the catalog data to a file. This backup of the GDS catalog can help you in a disaster recovery scenario, and when there is need to undo changes made to the catalog since the last backup was made. You can also use the backup when moving the GDS catalog to a new database.

To export the GDS catalog data to a file, ensure that you are connected to the catalog and execute the following command:

GDSCTL> export catalog *file\_name\_with\_full\_path*

The catalog configuration will be saved to the specified file on the system where GDSCTL is running. Access to the file should be limited to Global Data Services administrators since it may contain sensitive information such as connection strings for the pool databases.

#### **Notes:**

- It is strongly recommended that the catalog be validated before exporting it to ensure that there are no inconsistencies in the catalog data. Any errors reported by the validate catalog command should be corrected before exporting the catalog data.
- You must not make any change to the file with exported catalog data. Any changes to the file may prevent using of this file for the catalog restore, or may cause catalog corruption after restore. It is recommended to store the file checksum along with the backup file. Do not try to restore the catalog configuration if the file has been modified.

### **Restoring Logical Backup of the GDS Catalog into the Same Catalog Database**

To restore GDS catalog data from a backup file, connect to the catalog database and issue the following command:

GDSCTL> import catalog *file\_name\_with\_full\_path*

After the import of the catalog data is finished, pool databases will be automatically synchronized (see the sync database command description in ["sync database" on](#page-129-0)  page [A-70.](#page-129-0)). If there are no global service managers available, this action will be deferred until a global service manager registers with the catalog.

It is recommended that you validate the catalog after the import is done and all the databases are synchronized.

**Note:** Trying to restore the GDS catalog from the file that has been modified may result in a corrupt catalog. It is the responsibility of the GDS administrator to check consistency of the backup file (for example, by using the checksum.)

### **Restoring Logical Backup of the GDS Catalog into a new Catalog Database**

When moving a catalog to a new database, you must first create an empty catalog on the database (see ["Creating the Global Data Services Catalog" on page](#page-36-0) 2-5.). After that the import catalog command may be executed as described in the previous section.

If the new catalog database has a different connection string, it is the administrator's responsibility to change the connection string on global service manager systems. It is also required to restart all global service managers in this case. The synchronization procedure will not be completed, and thus the restore procedure will not be finished, until at least one global service manager registers with the catalog.

# **Changing the GSMCATUSER Password**

If you want to change GSMCATUSER password, first run the following command in SQL\*Plus while connected to the GDS catalog:

ALTER USER gsmcatuser IDENTIFIED BY *password*

Then in GDSCTL run the following command:

GDSCTL> modify catalog -oldpwd *oldpassword* -newpwd *newpassword*

**3**

# **Administering Global Data Services** <sup>3</sup> **Configurations**

The GDSCTL utility is used to create, manage and monitor a Global Data Services configuration and all of its components. This utility is very similar to the SRVCTL utility used to manage an Oracle Real Application Cluster (Oracle RAC).

This chapter includes the following topics:

- [Overview of Global Data Services Administration](#page-46-0)
- **[Managing Database Pools](#page-48-1)**
- **[Managing Global Services](#page-48-0)**

# <span id="page-46-1"></span><span id="page-46-0"></span>**Overview of Global Data Services Administration**

Global Data Services is managed by the Global Data Services administrator whose responsibilities include the following tasks:

- Installing and upgrading the global service manager software
- Creation and maintenance of the Global Data Services catalog
- Starting, stopping, and configuring global service managers
- Creation and administration of Global Data Services regions and pools
- Management of global services
- Monitoring of the Global Data Services framework components

Each Global Data Services configuration requires at least one Global Data Services administrator. A small configuration can be administered by a single person who performs all the administrative duties. For a large configuration with many regions and pools it may be necessary to have a group of Global Data Services administrators who share responsibilities. All Global Data Services administrators have privileges to perform all the listed administrative tasks for a given Global Data Services configuration.

An operating system account should exist for the Global Data Services administrator on all computers where global service managers are expected to run. The account user should have privileges to install and run global service manager software. Only Global Data Services administrators should be granted these privileges.

A Global Data Services administrator must also be added as a user to the Global Data Services catalog database and granted the GSMADMIN\_ROLE role. The database account for a Global Data Services administrator should be created by a database administrator of the catalog database. The Global Data Services administrator might create this

account by himself if he happens to have local database administrator privileges on this database.

If a Global Data Services configuration contains multiple pools, then in addition to Global Data Services administrators who manage the entire configuration, each pool can have one or more Global Data Services pool administrators. Responsibilities of a pool administrator are limited to the administration of a particular pool and include the following tasks:

- Adding and removing databases in the pool
- Management of global services in the pool

To perform these tasks a Global Data Services pool administrator must be a user of the Global Data Services catalog database with the appropriate privileges. Creation of the database user for a pool administrator and granting of the privileges is performed automatically when a Global Data Services pool is created with the -USER option. A pool administrator can also be added to a pool after its creation using the gdsctl modify gdspool command. A Global Data Services administrator always has privileges to administer any pool in the database configuration.

All administrative operations should be performed using the appropriate GDSCTL commands. Execution of the most GDSCTL commands requires access to the Global Data Services catalog. For such commands, credentials for the catalog database must be specified using the appropriate command options.

Many administrative operations, such as adding a database to a Global Data Services pool, or enabling a global service, require making changes not only to the Global Data Services catalog, but also to databases in the Global Data Services configuration. The generic workflow for such commands is as follows:

- GDSCTL connects to the catalog database with credentials provided by the administrator and makes appropriate changes to the catalog.
- The catalog database notifies all global service managers in the Global Data Services configuration about the changes. The notification is sent using an Oracle Net Services connection that each global service manager maintains with the catalog database.
- After receiving the notification one of the global service managers connects to the configuration databases that need to be configured and makes the appropriate changes.

To support this workflow a global service manager should be able to connect to the catalog and configuration databases. The connection to the catalog database is established using GSMCATUSER account, which is created by default on any Oracle 12*c* database during database installation. The account must be unlocked by the database administrator of the catalog database and its password given to the Global Data Services administrator. Whenever a new global service manager is added to the GDS configuration, the Global Data Services administrator has to specify the password for the GSMCATUSER account. The password is then encrypted and stored in the global service manager wallet for future use by the global service manager.

The global service manager connects to the pool databases using the GSMUSER account, which also exists by default on any Oracle 12*c* database. The account is locked after the database installation. It should be unlocked by the local database administrator before the database can be added to a Global Data Services pool. The password for the GSMUSER account is given to the pool or Global Data Services administrator who adds the database to a Global Data Services pool and must be specified in the gdsctl add database command. The password is stored in the Global Data Services catalog for future use by all global service managers.

The GSMUSR passwords are stored the GDS catalog in an encrypted form using the PKCS 1 encryption/decryption schema. You can encrypt GSMUSR passwords stored in the GDS catalog with a newly generated keys by executing the modify catalog command. For example:

GDSCTL> modify catalog -newkeys

GSMCATUSER and GSMUSER accounts are shared by all global service managers in the Global Data Services framework and used for all management operations performed by global service managers, including automatic operations such as service failover. Human users should never connect to databases using these accounts.

# <span id="page-48-1"></span>**Managing Database Pools**

This section describes the administration tasks associated with managing database pools in the global data services framework. It contains the following topics:

[Adding Oracle Data Guard Broker Managed Databases to a Database Pool](#page-48-2)

### <span id="page-48-2"></span>**Adding Oracle Data Guard Broker Managed Databases to a Database Pool**

When you include an Oracle Data Guard broker configuration in a Global Data Services configuration, you manage the broker configuration as one unit. Only an entire Oracle Data Guard broker configuration can be added to (or deleted from) a database pool. A configuration cannot span multiple pools. An attempt to add or remove an individual database to or from a pool that belongs to a broker configuration results in an error.

The only way to add a database to the pool is to add the database to the broker configuration (using the DGMGRL utility). Adding a database to the broker configuration causes its automatic addition to the database pool to which this configuration belongs. Removing a database from a broker configuration causes its removal from the pool that contains the configuration. This is the only way to remove a database from a pool that contains a broker configuration.

Also, note the following limitations:

- The set of databases in a database pool can be either:
	- **–** The set of databases that belong to a single broker configuration
	- **–** A set of databases that belong to no broker configuration

You can add a broker configuration only to an empty database pool and, if a pool already contains a broker configuration, then, to add a database to a database pool, you must add the database to the broker configuration contained in the database pool.

Role-based global services are supported only for database pools that contain a broker configuration.

**See Also:** *Oracle Data Guard Broker* for more information about the DGMGRL utility

# <span id="page-48-0"></span>**Managing Global Services**

This section describes the administration tasks associated with global services. It contains the following topics:

[Creating a Global Service](#page-49-0)

- **[Starting a Global Service](#page-49-1)**
- **[Stopping a Global Service](#page-50-0)**
- [Disabling a Global Service](#page-51-0)
- **[Enabling a Global Service](#page-51-1)**
- **[Modifying Global Service Attributes](#page-51-2)**
- [Deleting a Global Service](#page-52-0)

### <span id="page-49-0"></span>**Creating a Global Service**

A global service is created by execution of the ADD SERVICE command. This command associates the global service with a Global Data Services pool and stores attributes of the service in the Global Data Services catalog. If databases are specified using the PREFERRED or AVAILABLE options, the service is created on those specified databases. If the PREFERRED\_ALL option is used, the service is created on all databases in the Global Data Services pool.

A service that already exists in a Global Data Services pool is also automatically created on a database in the following cases:

- The service is modified to add a database that is part of the pool.
- The service has the PREFERRED ALL attribute and a new database is added to the pool.

**See Also:** ["add service" on page](#page-75-0) A-16

### <span id="page-49-1"></span>**Starting a Global Service**

A global service is automatically enabled immediately after it has been created. The term *enabled* means that the service can be started on a database if the database is eligible for running the service, namely, when the following conditions are met:

- The database is open and registered with a global service manager.
- The service has not been disabled on that database.
- The database role matches the role attribute of the service.
- The replication lag on the database does not exceed the maximum value specified for the service.
- The service has not reached its cardinality defined by the number of preferred databases.
- No other database in the pool is a better candidate for starting the service, for example, the service can be started on an available database only if there is no eligible preferred database.

A newly created global service never gets started automatically until the START SERVICE command is executed by the user. This gives the pool administrator control over the initial service startup which may be important in the case when multiple services are being added to the pool and a certain sequence of service startups is required.

A service with the automatic management policy (the default option) must be initially started by executing the START SERVICE command without the -database option. This command not only starts the service on all eligible databases in the pool, but also enables the automatic service startup in the following cases:

- After the service is automatically created on a database that is eligible to run it. (The two cases of automatic service creation are listed in the previous section.)
- A database that was down gets restarted and is eligible for the service.
- A database becomes eligible to run the service. This can happen, for example, because the replication lag on a database has decreased to an acceptable value, or the service cardinality has been increased by the user.

The START SERVICE command with -database option can be used to start a service with the automatic management policy on particular databases if the service was shut down there by the STOP SERVICE command described in ["Stopping a Global Service"](#page-50-0) [on page](#page-50-0) 3-5.

A service with the manual policy must be started manually on each individual database, including when a database gets restarted or becomes eligible to run the service. When executed against a service with the manual policy, the START SERVICE command without the -database option starts the service on all eligible databases that are currently present in the pool. If used with the -database option, the command starts the service only on the specified databases, if they are eligible to run it.

**Note:** The cases of automatic service startup listed in this section only describe what happens when the START SERVICE command is executed against a service with the automatic management policy. They do not include cases when a service is started automatically on a database because of a failover from another database. Service failover is not associated with the START SERVICE command, and its behavior is the same for services with automatic and manual management policy.

**See Also:** ["start service" on page](#page-121-0) A-62

### <span id="page-50-0"></span>**Stopping a Global Service**

A global service running on databases in a Global Data Services pool can be shut down by the STOP SERVICE command. If the STOP SERVICE command is executed with the -database option, then the service is stopped on the specified databases; otherwise it is stopped on all databases in the pool.

**Note:** A stopped service with the automatic management policy is restarted if the database where it was running gets restarted and is eligible to run the service. Also, stopping a service with the automatic management policy on all databases in a Global Data Services pool does not prevent the automatic service startup on a new database when the service is created there. To completely disable the automatic startup of a service, its management policy should be changed to manual.

When the service is stopped by the user, the Global Data Services framework considers that database to be temporarily unavailable for this service. Stopping a global service does not cause a service failover event; the service cardinality is temporarily decreased and the global service manager does not attempt to start the service on another database in the pool.

However, a database with a stopped service is still considered a failover target for this service; when the service fails on another database, it can be started on this database if it is eligible to run the service. After the service failover to a database, the service on that database is no longer considered to be stopped by the user.

A stopped service can be manually restarted by executing the START SERVICE command.

**See Also:** ["stop service" on page](#page-126-0) A-67

### <span id="page-51-0"></span>**Disabling a Global Service**

A global service can be disabled on a database or a set of databases by executing the DISABLE SERVICE command. A disabled service cannot be started until it is reenabled. This includes the service failover from another database; a database with the disabled service is never considered a failover target.

A service has to be stopped to be disabled. An error is returned if DISABLE SERVICE is executed against a database where the service is running.

**See Also:** ["enable service" on page](#page-93-0) A-34

### <span id="page-51-1"></span>**Enabling a Global Service**

A disabled global service can be reenabled on a database by executing ENABLE SERVICE command. If the service management policy is AUTOMATIC and the database is eligible for running the service, it is started automatically after being enabled. A service with the MANUAL management policy must be started manually. A database can become a failover target after a service is enabled there.

**See Also:** ["add service" on page](#page-75-0) A-16

### <span id="page-51-2"></span>**Modifying Global Service Attributes**

The MODIFY SERVICE command is used to modify global service attributes. In addition to specifying service properties (such as role, maximum lag, load balancing method, and so on) service attributes define on which databases the service should run. Therefore MODIFY SERVICE can be used to add a database to a service, remove it from a service, or move a service from one database to another. As the result of the command execution, a service may be created, deleted, started, or stopped on one or more databases in a Global Data Services pool.

Most global service attributes are specified at the service creation time in the ADD SERVICE command and only need to be modified when some changes have to be made. However, a few service attributes related to Oracle RAC databases, must be set by executing the MODIFY SERVICE command right after the ADD SERVICE command has been executed. These attributes include the name of the server pool, instance cardinality (UNIFORM/) and some other parameters that are specific to particular Oracle RAC databases. Such attributes cannot be set by the ADD SERVICE command because this command is only used to specify attributes that have the same values for all databases in a Global Data Services pool.

**See Also:** ["modify service" on page](#page-100-0) A-41

### <span id="page-52-0"></span>**Deleting a Global Service**

The REMOVE SERVICE command deletes a global service from the Global Data Services pool by removing it from the Global Data Services catalog and all databases where it was created. A service should be stopped before being deleted.

**See Also:** ["remove service" on page](#page-113-0) A-54

# **Troubleshooting**

This chapter contains topics to help you troubleshoot issues you encounter with Global Data Services.

This chapter include the following topics:

- [Troubleshooting Oracle Error Codes](#page-54-1)
- **[Solutions for General Issues](#page-55-5)**
- [Obtaining the Running Status of Global Data Services Components](#page-56-0)
- [Viewing Static Configuration Information for Global Data Services Components](#page-57-0)
- [Enabling and Disabling Tracing on a Global Service Manager](#page-57-1)
- [Using Global Service Manager Log and Trace Files](#page-57-2)
- [Using SYS\\_CONTEXT Parameters in a GDS Environment](#page-58-0)

# <span id="page-54-1"></span>**Troubleshooting Oracle Error Codes**

This section contains information for troubleshooting specific Oracle error messages you might encounter, such as:

- [ORA-01045: user GSMADMIN\\_INTERNAL lacks CREATE SESSION privilege;](#page-54-0)  [logon denied](#page-54-0)
- ORA-12514: TNS: listener does not currently know of service requested in connect [descriptor](#page-55-0)
- ORA-12516: TNS:listener could not find available handler with matching protocol [stack](#page-55-1)
- [ORA-12541: TNS:no listener](#page-55-2)
- [GSM-45034: Connection to GDS catalog is not established](#page-55-3)
- [GSM-45054: GSM error or NET-40006: unable to start GSM](#page-55-4)

### <span id="page-54-0"></span>**ORA-01045: user GSMADMIN\_INTERNAL lacks CREATE SESSION privilege; logon denied**

The user GSMADMIN\_INTERNAL is an internal only user, it should never be unlocked or used for any database login. No direct modifications should be made on the Global Data Services schema objects unless directed by Oracle Technical Support.

# <span id="page-55-0"></span>**ORA-12514: TNS:listener does not currently know of service requested in connect descriptor**

The global service may be down. Verify that the pool databases are up and the service is started.

The global service may be disabled. Ensure that the pool databases are up and the service is enabled and started.

The GDS pool database may be down. Ensure that the GDS pool databases are up and the service is enabled and started.

### <span id="page-55-1"></span>**ORA-12516: TNS:listener could not find available handler with matching protocol stack**

The GDS pool database's local listener may be down. Ensure that the GDS pool database local listener is running.

### <span id="page-55-2"></span>**ORA-12541: TNS:no listener**

All global service managers may be down. Verify that the global service managers are running.

### <span id="page-55-3"></span>**GSM-45034: Connection to GDS catalog is not established**

The GDS catalog database or its listener may be down. Verify that the GDS catalog database and its local listener are running.

### <span id="page-55-4"></span>**GSM-45054: GSM error or NET-40006: unable to start GSM**

The GDS catalog database or its listener may be down. Verify that the GDS catalog database and its local listener are running.

# <span id="page-55-5"></span>**Solutions for General Issues**

This section contains information for solving some general issues you might encounter, such as:

- Connecting to GDS Configuration Databases When No Global Service Managers [Are Running](#page-55-6)
- [Connecting to Catalog Databases When No Global Service Managers Are Running](#page-56-1)

### <span id="page-55-6"></span>**Connecting to GDS Configuration Databases When No Global Service Managers Are Running**

You need multiple address lists; the first list should be exclusively regional global service manager listeners, the second list contains global service manager listeners of the buddy region and the third list contains local listeners.

You can always connect through a global service manager while it is up, and only fail over to local listeners when all global service manager listeners are down.

### **Template:**

```
(DESCRIPTION=
  (FAILOVER=on)
  (ADDRESS_LIST=
     (LOAD_BALANCE=ON)
     (ADDRESS=(global_protocol_address_information))
```

```
 (ADDRESS=(global_protocol_address_information))
   (ADDRESS=(global_protocol_address_information))
 \lambda (ADDRESS_LIST=
   (LOAD_BALANCE=ON)
   (ADDRESS=(global_protocol_address_information))
   (ADDRESS=(global_protocol_address_information))
   (ADDRESS=(global_protocol_address_information))
 \lambda (ADDRESS_LIST=
   (LOAD_BALANCE=ON)
   (ADDRESS=(local_protocol_address_information))
   (ADDRESS=(local_protocol_address_information))
 \lambda (CONNECT_DATA=
  (SERVICE_NAME=global_service_name)
  (REGION=region_name)))
```
#### **Example:**

```
(DESCRIPTION=
     (FAILOVER=on)
      (ADDRESS_LIST=
       (LOAD_BALANCE=ON)
        (ADDRESS=(HOST=gsmhost1)(PORT=1523)(PROTOCOL=TCP))
        (ADDRESS=(HOST=gsmhost2)(PORT=1523)(PROTOCOL=TCP))
        (ADDRESS=(HOST=gsmhost3)(PORT=1523)(PROTOCOL=TCP))
      \lambda (ADDRESS_LIST=
        (LOAD_BALANCE=ON)
        (ADDRESS=(HOST=gsmhost4)(PORT=1523)(PROTOCOL=TCP))
        (ADDRESS=(HOST=gsmhost5)(PORT=1523)(PROTOCOL=TCP))
        (ADDRESS=(HOST=gsmhost6)(PORT=1523)(PROTOCOL=TCP))
      \lambda (ADDRESS_LIST=
        (LOAD_BALANCE=ON)
        (ADDRESS=(HOST=server1)(PORT=1521)(PROTOCOL=TCP))
      \left( \right) (CONNECT_DATA=
       (SERVICE_NAME=sales_read_service.dbpoolora.oradbcloud)
       (REGION=WEST)))
```
**Note:** In the case of an Oracle RAC enabled GDS database, the third address list contains the local Oracle RAC database's SCAN listeners.

### <span id="page-56-1"></span>**Connecting to Catalog Databases When No Global Service Managers Are Running**

Local listener enables access to the GDS catalog database even when global service managers are down.

This access may be needed for any DB Administration/maintenance activities on the catalog database when global service managers are not running.

# <span id="page-56-0"></span>**Obtaining the Running Status of Global Data Services Components**

The status command can be used to obtain the running status of the GDS components.

GDSCTL>status gsm GDSCTL>status service GDSCTL>status database

# <span id="page-57-0"></span>**Viewing Static Configuration Information for Global Data Services Components**

The gdsctl config command can be used to obtain the static configuration information of various GDS components.

GDSCTL>config GDSCTL>config gsm GDSCTL>config region GDSCTL>config gdspool GDSCTL>config database GDSCTL>config service GDSCTL>config invitednode

# <span id="page-57-1"></span>**Enabling and Disabling Tracing on a Global Service Manager**

You can enable tracing using the set trace\_level command.

GDSCTL>set trace\_level -gsm *gsm\_name* SUPPORT

The SUPPORT option provides trace with troubleshooting information for Oracle Support Services. The other options are ADMIN and USER.

To disable tracing:

GDSCTL>set trace\_level -gsm *gsm\_name* OFF

# <span id="page-57-2"></span>**Using Global Service Manager Log and Trace Files**

The exact location of a given global service manager's log and trace files can be obtained using the status gsm command as shown in the following example.

GDSCTL>status gsm

```
Alias MYGSM
Version 12.1.0.0.2
Start Date 13-OCT-2012 12:20:16
Trace Level support
Listener Log File /scratch/oracle/diag/gsm/myhost/mygsm/alert/log.xml
Listener Trace File /scratch/oracle/diag/gsm/myhost/mygsm/trace/ora_1829_
47542149303936.trc
                  (ADDRESS=(HOST=myhost.com)(PORT=1571)(PROTOCOL=tcp))<br>0.1.7
GSMOCI Version
Mastership N
Connected to GDS catalog Y
Process Id 1833
```
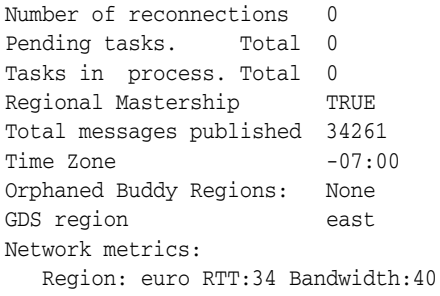

In this example myhost is the global service manager host name and mygsm is the name of the global service manager.

The text based listener log can be found in

/scratch/oracle/diag/gsm/*hostname*/*gsm\_name*/trace directory. The file is called alert\_gsm\*.log (for example, alert\_gsm1.log)

# <span id="page-58-0"></span>**Using SYS\_CONTEXT Parameters in a GDS Environment**

For a session established using a connection to a global service, some parameters of namespace USERENV have values that are different from values set when connecting to a local service on the same database. The different values for a global service are set to make the database pool appear to clients as a single database with many instances. This was done to provide backward compatibility with pre-12*c* clients which expect multiple instances of a service to exist only on an Oracle RAC database.

When a client connects to a global service, GDS sets the following in the session context differently.

- DB\_UNIQUE\_NAME and DB\_DOMAIN are set to <gdspool\_name>.<config\_ name>
- INSTANCE is set to a system generated number <inst\_num> which is unique within a GDS configuration
- INSTANCE\_NAME is set to <gdspool\_name>%<virtual\_instance\_num>
- SERVICE\_NAME is set to <region\_name>%<service\_name>

**A**

# <sup>A</sup> **Global Data Services Control Utility (GDSCTL) Reference**

This appendix includes a complete reference for the Global Data Services utility (GDSCTL) for Oracle Database.

This appendix includes the following topics:

- [About GDSCTL](#page-61-0)
	- **–** [GDSCTL Overview](#page-62-0)
	- **–** [Operational Notes](#page-63-0)
	- **–** [Special Topic Discussion](#page-65-0)
- [GDSCTL Reference](#page-66-0)

# <span id="page-61-0"></span>**About GDSCTL**

This section contains topics that about using the GDSCTL utility.

- [GDSCTL Overview](#page-62-0)
- [Operational Notes](#page-63-0)
- [Special Topic Discussion](#page-65-0)

# <span id="page-62-0"></span>**GDSCTL Overview**

The GDSCTL utility is a command-line interface for configuring and managing the Global Data Services framework. To run some commands, GDSCTL must establish a connection to a global service manager, a Global Data Services catalog database, or a database in the Global Data Services configuration.

### <span id="page-63-0"></span>**Operational Notes**

**Note:** Unless specified, GDSCTL resolves connect strings with the current name resolution methods (such as TNSNAMES). The exception is the global service manager name. GDSCTL queries the gsm.ora file to resolve the global service manager name.

To start GDSCTL, enter the following command at the operating system prompt:

\$ gdsctl

The preceding command starts GDSCTL and displays the GDSCTL command prompt. You can enter GDSCTL commands at either the operating system prompt or the GDSCTL command prompt, as shown in the following examples:

\$ gdsctl add gsm -gsm gsm1 -catalog 127.0.0.1:1521:db1

GDSCTL> add gsm -gsm gsm1 -catalog 127.0.0.1:1521:db1

Both of the preceding commands achieve the same result. The first command is run at the operating system command prompt while the second command is run at the GDSCTL command prompt. The command syntax examples in this document use the GDSCTL command prompt.

#### **Notes:**

Many GDSCTL commands require you to first connect to the Global Data Services catalog before running the command.

If you run commands from the GDSCTL prompt, then you must execute the connect command before the first GDSCTL command that requires connection to the Global Data Services catalog. The connect command needs only to be run once in a GDSCTL session.

A net service name may be specified instead of a connect descriptor when adding a database or broker configuration to a GDS configuration. If a net service name is specified, it must be resolvable at each global service manager in the GDS configuration to a connect descriptor that allows connectivity to the entity that is being added.

Alternatively, you can gather all the GDSCTL commands in one file and run them as a batch with GDSCTL, as follows:

\$ gdsctl @*script\_file\_name*

The preceding command starts GDSCTL and runs the commands contained in the specified script file.

#### **Using GDSCTL Help**

You can display help for GDSCTL, as follows:

- GDSCTL> help: The help command displays a summary of all GDSCTL commands. If you specify a command name after help, then the help text for that command displays.
- GDSCTL> *command* -h: This syntax displays help text for the specified command, where *command* is the command name.

The following examples display identical help text for the start command:

GDSCTL> help start GDSCTL> start -h

#### **Privileges and Security**

Only users with the proper privileges can run GDSCTL commands.

**See Also:** ["Overview of Global Data Services Administration" on](#page-46-1)  [page](#page-46-1) 3-1 for more information about GDSCTL privileges and security

# <span id="page-65-0"></span>**Special Topic Discussion**

### **GDSCTL Connections**

For certain operations GDSCTL must connect to a global service manager. To connect to a global service manager, GDSCTL must be running on the same host as the global service manager. When connecting to a global service manager, GDSCTL looks for the gsm.ora file associated with the local global service manager. [Table](#page-65-1) A–1 lists the GDSCTL operations that require a connection to a global service manager.

<span id="page-65-1"></span>*Table A–1 Operations That Require a Connection to a Global Service Manager*

| <b>GSM Operation</b>       | <b>Description</b>                                                                                                    |
|----------------------------|----------------------------------------------------------------------------------------------------|
| add gsm                    | Add a global service manager.                                                                                                |
| start gsm                  | Start the global service manager.                                                                                            |
| stop gsm                   | Stop the global service manager.                                                                                             |
| modify gsm                 | Modify the configuration parameters of the global<br>service manager.                                                        |
| status gsm                 | Obtain the status of a global service manager.                                                                               |
| set inbound connect level  | Set the INBOUND_CONNECT_LEVEL listener parameter.                                                                            |
| set trace level            | Set the trace level for the listener associated with the<br>specified global service manager.                                |
| set outbound connect level | Set the timeout value for the outbound connections for<br>the listener associated with a specific global service<br>manager. |
| set log_level              | Set the log level for the listener associated with a<br>specific global service manager.                                     |

For all other operations, GDSCTL uses Oracle Net Services to connect to the Global Data Services catalog database or another database in the Global Data Services configuration. For these connections you can run GDSCTL from any client or host that has the necessary network configuration.

# <span id="page-66-0"></span>**GDSCTL Reference**

#### **GDSCTL Command Syntax and Options**

GDSCTL commands, objects, and options; database names, instance names, Global Data Services region names, Global Data Services pool names, and service names are all case insensitive. Passwords and server pool names are also case sensitive. GDSCTL uses the following command syntax:

```
$ gdsctl command [object] [options] [argument]
or
GDSCTL> command [object] [options] [argument]
```
#### In GDSCTL syntax:

- *command*: A verb such as add, start, stop, or remove
- *object* (also known as a noun): The target or object on which GDSCTL performs the command, such as service or database. You can find a list of objects in [Table](#page-67-0) A–3.
- options: Optional flags that extend the use of a preceding command combination to include additional parameters for the command. For example, the -gdspool option indicates that the name of a specific Global Data Services pool follows. If a comma-delimited list follows an option, then do not use spaces between the items in the list.
- argument: Additional variables for the GDSCTL command to specify actions for an object, or to specify actions for GDSCTL without an object.

| <b>Command</b>                | <b>Description</b>                                                                                                    |
|-------------------------------|----------------------------------------------------------------------------------------------------|
| add on page A-10              | Add a global service manager, region, database,<br>database pool, invitednode, Oracle Data Guard<br>broker configuration, or service to the Global Data<br>Service management framework. |
| config on page A-22           | Display the static configuration for databases,<br>database pools, global service managers, services,<br>and valid node checking for registration (VNCR).                                |
| configure on page A-28        | Set the GDSCTL parameters.                                                                                                    |
| connect on page A-29          | Specify the credentials to use for the current<br>GDSCTL session.                                                                                                    |
| create catalog on page A-30   | Create a Global Data Services catalog in a specified<br>database.                                                                                                    |
| delete catalog on page A-32   | Delete a Global Data Services catalog.                                                                                                    |
| disable service on page A-33  | Disable a global service.                                                                                                    |
| enable service on page A-34   | Enable a global service.                                                                                                    |
| $modify$ on page A-37         | Modify catalog, databases, database pools, regions,<br>or services.                                                                                                    |
| relocate service on page A-49 | Move a global service from one database to<br>another.                                                                                                    |

*Table A–2 Summary of GDSCTL Commands*

| Command                            | <b>Description</b>                                                                                                    |
|------------------------------------|----------------------------------------------------------------------------------------------------|
| remove on page A-51                | Remove global service managers, regions,<br>databases, database pools, invitednode, services, or<br>Oracle Data Guard broker configurations.                   |
| services on page A-56              | Display information about the services registered<br>with a specific global service manager.                                                                   |
| set on page A-58                   | Set the current global service manager for the<br>current session and sets various run-time<br>parameters of the local global service manager.                 |
| start on page A-62                 | Start a global service manager or global services.                                                                                                    |
| status on page A-64                | Show status of global service managers, regions,<br>databases, database pools, or services.                                                                    |
| stop on page A-67                  | Stop a global service manager or global services.                                                                                                    |
| sync brokerconfig on page A-69     | Synchronize the Oracle Data Guard broker<br>configuration in the global service manager with<br>the configuration in the database pool.                        |
| sync database on page on page A-70 | Bring attributes of global services and GDS related<br>parameters of a pool database in synchronization<br>with the contents of the GDS catalog.               |
| validate catalog on page A-71      | Cross check the Global Data Services catalog,<br>global service manager run-time status, and pool<br>databases, and reports any inconsistencies and<br>errors. |

*Table A–2 (Cont.) Summary of GDSCTL Commands*

### **GDSCTL Objects Summary**

[Table](#page-67-0) A–3 lists the keywords that you can use for the *object* portion of GDSCTL commands. You can use either the full name or the abbreviation for each object keyword. The **Purpose** column describes the object and the actions that can be performed on that object.

| <b>Object</b>                             | <b>Keyword</b><br>(Abbreviations) | <b>Purpose</b>                                                                                                    |
|-------------------------------------------|-----------------------------------|----------------------------------------------------------------------------------------------------|
| Global Data Services<br>catalog           | autovncr                          | Enables or disables valid node checking<br>for registration (VNCR) list for database<br>registration                                                                                                    |
| Oracle Data Guard broker<br>configuration | brokerconfiq                      | To add, modify, and manage the Oracle<br>Data Guard broker configuration. The<br>Oracle Data Guard broker logically<br>groups primary and standby databases<br>into a broker configuration that enables<br>the broker to manage and monitor them<br>together as an integrated unit. |
| Global Data Services<br>catalog           | catalog                           | To manage the Global Data Services<br>catalog stored in an Oracle database.                                                                                                    |
| Database                                  | database                          | To add, modify, and remove database<br>configuration information about<br>databases.                                                                                                    |

<span id="page-67-0"></span>*Table A–3 Object Keywords and Abbreviations for GDSCTL*

| <b>Object</b>                         | Keyword<br>(Abbreviations) | <b>Purpose</b>                                                                                                    |
|---------------------------------------|----------------------------|----------------------------------------------------------------------------------------------------|
| Global Data Services pool             | gdspool                    | To add, modify, and manage a Global<br>Data Services pool. A Global Data<br>Services pool is a set of databases within a<br>GDS configuration that provides a unique<br>set of global services and belongs to a<br>certain administrative domain.        |
| Global service manager                | gsm                        | To add, modify, and manage a global<br>service manager. A global service<br>manager is a software component that<br>provides service-level load balancing and<br>centralized management of services<br>within the Global Data Services<br>configuration. |
| Global Data Services<br>catalog       | invitednode                | Adds host address information to the<br>valid node checking for registration<br>(VNCR) list in the Global Data Services<br>catalog.                                                                                                    |
| Global Data Services<br>catalog       | invitedsubnet              | Adds subnet information to the valid<br>node checking for registration (VNCR) list<br>in the Global Data Services catalog                                                                                                    |
| <b>Global Data Services</b><br>Region | region                     | To add, modify, and manage a Global<br>Data Services Region, which is a logical<br>boundary that contains database clients<br>and servers that are considered to be<br>geographically close to each other.                                               |
| Service                               | service                    | To add, modify, list the configuration of,<br>enable, disable, start, stop, obtain the<br>status of, relocate, and remove global<br>services.                                                                                                    |

*Table A–3 (Cont.) Object Keywords and Abbreviations for GDSCTL*

*Table A–4 gdsctl add command Summary*

| Command                                             | <b>Description</b>                                                                                          |
|-----------------------------------------------------|----------------------------------------------------------------------------------------------------|
| add brokerconfig on page A-10                       | Adds an Oracle Data Guard configuration to a Global<br>Data Services pool                                   |
| add database on page A-11                           | Adds a database to a Global Data Services region or<br>Global Data Services pool                            |
| add gdspool on page A-12                            | Adds a Global Data Services pool to the configuration<br>and optionally configures pool administrator users |
| add qsm on page A-13                                | Adds a global service manager to the configuration                                                          |
| add invitednode (add<br>invitedsubnet) on page A-15 | Adds a host or IP address to a VNCR list in the Global<br>Data Services catalog                             |
| add region on page A-16                             | Adds a Global Data Services region to the configuration                                                     |
| add service on page A-16                            | Adds a global service to the configuration                                                                  |

### <span id="page-69-1"></span>**add brokerconfig**

Adds an Oracle Data Guard broker configuration to a Global Data Services pool.

### **Syntax and Options**

Use the gdsctl add brokerconfig command with the following syntax:

add brokerconfig [-gdspool *gdspool\_name*] -connect *connect\_identifier* [-region *region\_name*] [-pwd *password*] [-savename]

*Table A–5 gdsctl add brokerconfig Options*

| <b>Option</b>                | <b>Description</b>                                                                                                    |
|------------------------------|----------------------------------------------------------------------------------------------------|
| -connect connect identifier  | Specify an Oracle Net connect descriptor or net<br>service name that resolves to a connect descriptor for<br>a database in the broker configuration.                                                                                                    |
| -qdspool <i>qdspool</i> name | The pool to which the databases of the Oracle Data<br>Guard broker configuration are to be added.                                                                                                    |
|                              | If the specified Global Data Services pool already<br>contains databases or another configuration,<br>GDSCTL returns an error.                                                                                                    |
| -pwd <i>password</i>         | The password for the GSMUSER. If -pwd is not<br>specified, then you are prompted for the password.                                                                                                    |
| -region region name          | The Global Data Services region to which the<br>databases belong. If you specify a region, then all the<br>databases are added to that region. If you do not<br>specify a region, then all databases are added with a<br>region of UNASSIGNED. If the region is<br>UNASSIGNED, then you must use the modify<br>database command to change the region. |
| -savename                    | Specify this option to store a net service name<br>specified with the -connect option in the Global Data<br>Services catalog, rather than the connect descriptor<br>mapped to that net service name.                                                                                                    |

<span id="page-69-2"></span><span id="page-69-0"></span>**add**

#### **Usage Notes**

You must connect to the Global Data Services catalog database as a user with the pool administrator privileges, using the [connect](#page-88-1) command before running this command

#### **Examples**

Add the Oracle Data Guard broker configuration for the DB1 database to the Global Data Services pool MYREADERFARM and the WEST region.

GDSCTL> add brokerconfig -connect 192.168.1.1:1521:sid -region west -gdspool myreaderfarm

#### **Exceptions or Error Codes**

GDSCTL returns the errors listed in [Table](#page-70-1) A–6 if you use this command incorrectly.

<span id="page-70-1"></span>

| <b>Exception</b> | <b>Description</b>                                                                                                    |
|------------------|----------------------------------------------------------------------------------------------------|
| ERROR-44866      | A pool can only contain one Data Guard broker configuration. If a<br>Global Data Services pool already contains an Oracle Data Guard<br>broker configuration, then GDSCTL returns error 44866 because a<br>database must be added using Oracle Data Guard in this case. |

*Table A–6 gdsctl add brokerconfig Exceptions or Error Codes*

#### <span id="page-70-0"></span>**add database**

Adds databases to a Global Data Services region and Global Data Services pool.

#### **Syntax and Options**

Use the gdsctl add database command with the following syntax:

```
add database -connect connect_identifier -[region region_name]
     [-gdspool gdspool_name] [-pwd password] [-savename] [-cpu_threshold cpu] 
     [-disk_threshold disk]
```
*Table A–7 gdsctl add database Options*

| <b>Option</b>                | <b>Description</b>                                                                                                    |
|------------------------------|----------------------------------------------------------------------------------------------------|
| -connect connect_identifier  | Specify an Oracle Net connect descriptor or net<br>service name that resolves to a connect descriptor for<br>the database being added.                                                               |
| -cpu_threshold cpu           | Specifies CPU Utilization percentage threshold.                                                                                                    |
| -disk_threshold <i>disk</i>  | Specifies the average latency in milliseconds of a<br>synchronous single-block read.                                                                                                    |
| -qdspool <i>qdspool</i> name | The Global Data Services pool to which the database<br>belongs.                                                                                                    |
| -pwd <i>password</i>         | The password for the GSMUSER. If -pwd is not<br>specified, then you are prompted for the password.                                                                                                   |
| -region region name          | The Global Data Services region to which the<br>database belongs.                                                                                                    |
| -savename                    | Specify this option to store a net service name<br>specified with the -connect option in the Global Data<br>Services catalog, rather than the connect descriptor<br>mapped to that net service name. |

#### **Usage Notes**

- You must connect to the Global Data Services catalog database as a user with the pool administrator privileges, using the [connect](#page-88-1) command before running this command.
- If -savename is *not* specified, then GDSCTL replaces what you specify for the net service name with the full connection string before saving the configuration to the catalog.
- The default for GDSCTL is for autovner to be enabled for the catalog. If autovner has been disabled for the catalog, before configuring Global Data Services pools and adding databases to the Global Data Services configuration, the nodes where those databases run must be part of the valid node checking for registration (VNCR) list for database registration. Use the [add invitednode \(add](#page-74-1)  [invitedsubnet\)](#page-74-1) command to define the valid nodes.

#### **Example**

Adds database DB1 to the WEST region and Global Data Services pool MYREADERFARM.

```
GDSCTL> add database -connect 127.0.0.1:1521:db1 -region west -gdspool
   myreaderfarm
```
Adds a database using *myalias* instead of the IP address connection string.

GDSCTL> add database -connect myalias -gdspool myreaderfarm

#### **Exceptions or Error Codes**

GDSCTL returns the errors listed in [Table](#page-71-1) A–8 if you use this command incorrectly.

<span id="page-71-1"></span>

| <b>Exception</b> | <b>Description</b>                                                                                                    |
|------------------|----------------------------------------------------------------------------------------------------|
| ERROR-44866      | If a pool already contains an Oracle Data Guard broker<br>configuration, then GDSCTL returns an error; you must add<br>databases using Oracle Data Guard in this case. That is, if a pool<br>contains an Oracle Data Guard broker configuration, then additional<br>databases can only be added to the pool by adding them to that DG<br>broker configuration. |
| ERROR-44868      | If the database being added is part of a Oracle Data Guard broker<br>configuration, then GDSCTL returns an error; you must use the add<br>brokerconfig command in this case.                                                                                                    |

*Table A–8 gdsctl add database Exceptions or Error Codes*

### <span id="page-71-0"></span>**add gdspool**

Adds a Global Data Services pool to the Global Data Services framework. When the Global Data Services catalog is created, a default pool named DBPOOLORA is created, automatically.

#### **Syntax and Options**

Use the gdsctl add gdspool command with the following syntax:

add gdspool -gdspool *database\_pool\_list* [-users user\_list]
| Option                      | <b>Description</b>                                                                                                    |
|-----------------------------|----------------------------------------------------------------------------------------------------|
| -gdspool database_pool_list | A comma-delimited list of Global Data Services pool<br>names.                                                                                                    |
|                             | A Global Data Services pool must have a unique<br>name within its GDS configuration. If you do not<br>specify a name for the pool when you create it, then<br>the name defaults to oradbpool. The pool name can<br>be up to 30 bytes long and can be any valid identifier<br>(an alphabetical character followed by zero or more<br>alphanumeric ASCII characters or the underscore (<br>)). |
| -users user_list            | A comma-delimited list of users that are granted the<br>pool administrator role.                                                                                                    |

*Table A–9 gdsctl add gdspool Options*

### **Usage Notes**

- You must connect to the Global Data Services catalog database as a user with the Global Data Services administrator privileges, using the [connect](#page-88-0) command before running this command.
- The default for GDSCTL is for autovncr to be enabled for the catalog. If autovncr has been disabled for the catalog, then before configuring Global Data Services pools and adding databases to the Global Data Services configuration, the nodes where those databases run must be part of the valid node checking for registration (VNCR) list for database registration. Use the [add invitednode \(add](#page-74-0)  [invitedsubnet\)](#page-74-0) command to define the valid nodes.

## **Example**

Add a Global Data Services pool named MYREADERFARM to the configuration:

GDSCTL> add gdspool -gdspool myreaderfarm

## **add gsm**

Adds a global service manager to the Global Data Services framework. You must specify the Global Data Services catalog database when using this command.

## **Syntax and Options**

Use the gdsctl add gsm command with the following syntax:

add gsm -gsm *gsm\_name* -catalog *connect\_id* [-pwd *password*] [-wpwd *password*] [-region *region\_name*] [-localons *ons\_port*] [-remoteons *ons\_port*] [-listener *listener\_port*] [-endpoint *gmsendpoint*] [-remote\_endpoint *remote\_endpoint*] [-trace\_level *level*]

*Table A–10 gdsctl add gsm Options*

| <b>Option</b>       | <b>Description</b>                                                                                                    |
|---------------------|----------------------------------------------------------------------------------------------------|
| -catalog connect id | Specify the connect identifier for the Global Data<br>Services catalog database. If a network service<br>name is specified, it must be resolvable by the<br>local naming method to a connect descriptor<br>that allows the global service manager being<br>added to connect to the catalog database. |

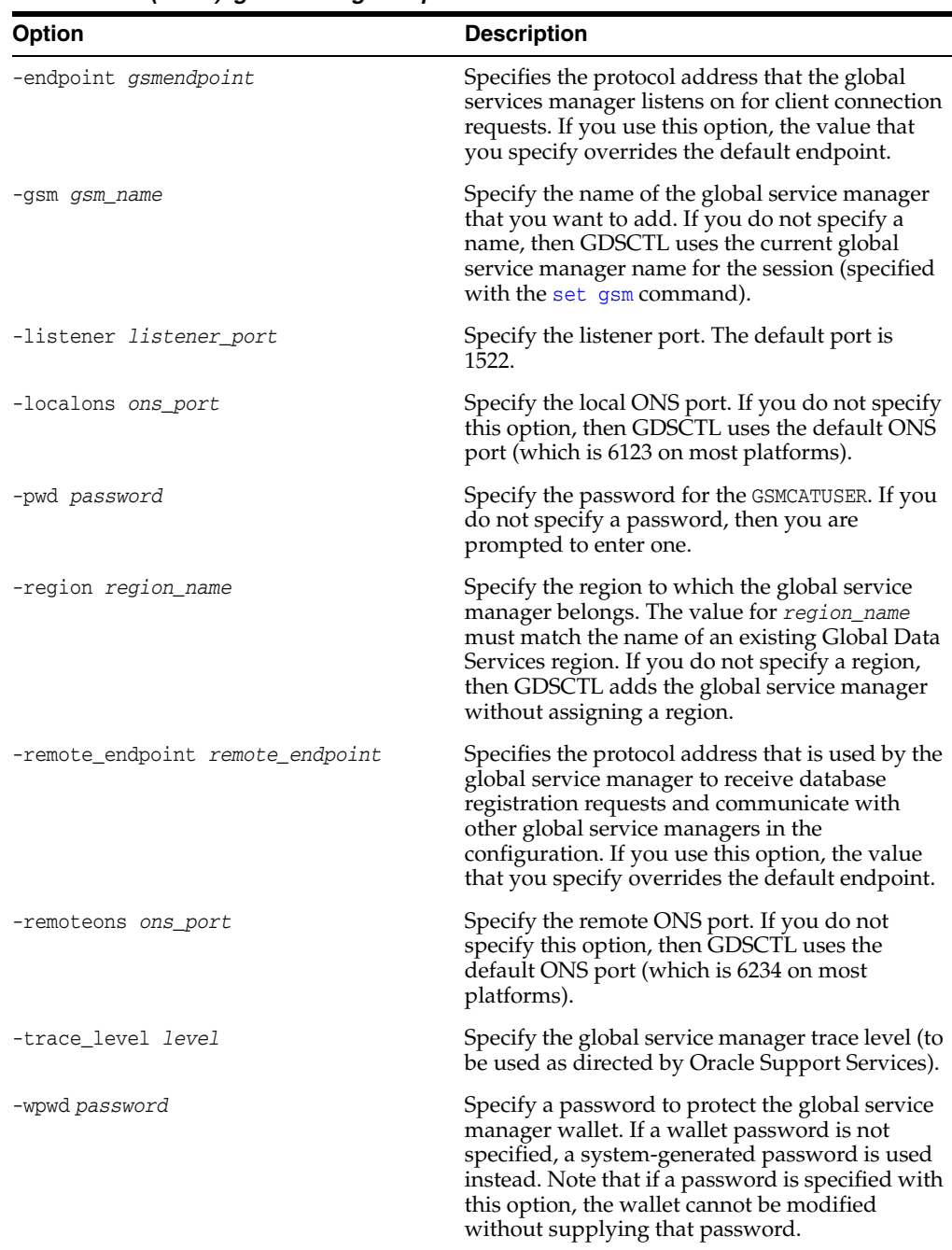

*Table A–10 (Cont.) gdsctl add gsm Options*

## **Usage Notes**

- You must run this command, locally, on the computer where you want to add the global service manager.
- You must have operating system privileges on the computer where you want to add the global service manager to run this command.
- When you run this command, GDSCTL connects to the Global Data Services catalog as the GSMCATUSER user and prompts you for the GSMCATUSER password.

## **Example**

Add a global service manager named gsm1, specifying the location of the Global Data Services catalog database, DB1.

GDSCTL> add gsm -gsm gsm1 -catalog 127.0.0.1:1521:db1

### <span id="page-74-0"></span>**add invitednode (add invitedsubnet)**

Adds host address or subnet information to the valid node checking for registration (VNCR) list in the catalog. This command enables you to add a host or a subnet to the VNCR list before starting the first global service manager (by establishing a direct connection to the Global Data Services catalog database).

VNCR enables or denies access from specified IP addresses to Oracle services. See *Oracle Database Net Services Administrator's Guide* for more information about VNCR.

### **Syntax and Options**

Use the gdsctl add invitednode command with the following syntax:

add {invitednode | invitedsubnet} [-group *group\_name*] [-catalog *catalog\_dbname* [-user *user\_name*/*password*]] *vncr\_id*

*Table A–11 gdsctl add invitednode Options*

| Option                     | <b>Description</b>                                                                                                    |
|----------------------------|----------------------------------------------------------------------------------------------------|
| -catalog catalog dbname    | Specify the Global Data Services catalog database net alias<br>or connect string. If you enter an invalid address or connect<br>string, then GDSCTL uses the pre-established connection<br>created with the connect command.                                                                                                    |
| -group group name          | Specify an alias which defines a group of invited nodes.<br>This alias can be referenced in other commands related to<br>invited nodes.                                                                                                    |
| -user user_name[/password] | Specify the user credentials for the Global Data Services<br>administrator in the catalog database. If you do not specify<br>a user or a password, then GDSCTL prompts you this<br>information.                                                                                                    |
| vncr id                    | Specify the list of nodes that can register with the global<br>service manager. The list can include host names or CIDR<br>notation for IPv4 and IPv6 addresses. The wildcard format<br>$(*)$ is supported for IPv4 addresses. The presence of a host<br>name in the list results in the inclusion of all IP addresses<br>mapped to the host name. The host name should be<br>consistent with the public network interface. |

### **Usage Notes**

- You must connect to the Global Data Services catalog database as a user with the pool administrator privileges, using the [connect](#page-88-0) command before running this command.
- The default for GDSCTL is that autovncr is enabled for the catalog. If autovncr has been disabled for the catalog, before configuring Global Data Services pools and adding databases to the Global Data Services configuration, then the nodes where those databases run must be part of the valid node checking for registration (VNCR) list for database registration. Use the [add invitednode \(add](#page-74-0)  [invitedsubnet\)](#page-74-0) command to define the valid nodes.

## **Examples**

Add the netmask 255.255.255.248 to the catalog.

GDSCTL> add invitednode 255.255.255.248

Add the server east1.example.com to the catalog in the alias group EAST\_SRV.

GDSCTL> add invitednode east1.example.com

Add the server east2.example.com to the catalog in the alias group EAST\_SRV.

GDSCTL> add invitednode east2.example.com

## **add region**

Adds a Global Data Services region to the Global Data Services framework. When the Global Data Services catalog is created, the REGIONORA region is created automatically.

## **Syntax and Options**

Use the gdsctl add region command with the following syntax:

add region -region *region\_list* [-buddy *region\_name*]

*Table A–12 gdsctl add region Options*

| Option              | <b>Description</b>                                                                                                    |
|---------------------|----------------------------------------------------------------------------------------------------|
| -buddy region name  | Specify the name of the buddy region.                                                                                                    |
| -region region list | Specify a comma-delimited list of Global Data Services<br>region names.                                                                                                    |
|                     | A Global Data Services region should have a name that is<br>unique within the corresponding Global Data Services<br>configuration. If no name is specified at the first region<br>creation time, the default name, oraregion, is given to the<br>region. The region name can be up to 30 characters long<br>and can be any valid identifier - an alphabetical character<br>followed by zero or more alphanumeric ASCII characters<br>or $\cdot$ $\cdot$ |

## **Usage Notes**

You must connect to the Global Data Services catalog database as a user with the Global Data Services administrator privileges, using the [connect](#page-88-0) command before running this command

### **Example**

Add two Global Data Services regions, EAST and WEST to the current configuration:

GDSCTL> add region -region east,west

## **add service**

Add a global service to a Global Data Services pool.

### **Syntax and Options**

Use the gdsctl add service command with the following syntax:

```
add service [-gdspool gdspool_name] -service service_name
   {-preferred_all | -preferred dbname_list [-available dbname_list] }
    [-locality {ANYWHERE | LOCAL_ONLY [-region_failover]}]
    [-role {PRIMARY | PHYSICAL_STANDBY [-failover_primary] | LOGICAL_STANDBY
       | SNAPSHOT_STANDBY}] [-lag {lag_value | ANY}]
    [-notification {TRUE | FALSE}] [-rlbgoal {SERVICE_TIME | THROUGHPUT}]
```

```
 [-dtp {TRUE | FALSE}] [-sql_translation_profile stp_name] 
 [-clbgoal {SHORT | LONG}] [-tafpolicy {BASIC | NONE | PRECONNECT}]
 [-policy policy] [-failovertype {NONE | SESSION | SELECT | TRANSACTION}]
 [-failovermethod {NONE | BASIC}] [-failoverretry failover_retries]
 [-failoverdelay failover_delay] [-edition edition_name] 
 [-commit_outcome {TRUE | FALSE}] [-retention retention_seconds]
 [-session_state {DYNAMIC | STATIC}] 
 [-replay_init_time replay_init_time] [-pdbname pdbname]
```
*Table A–13 gdsctl add service Options*

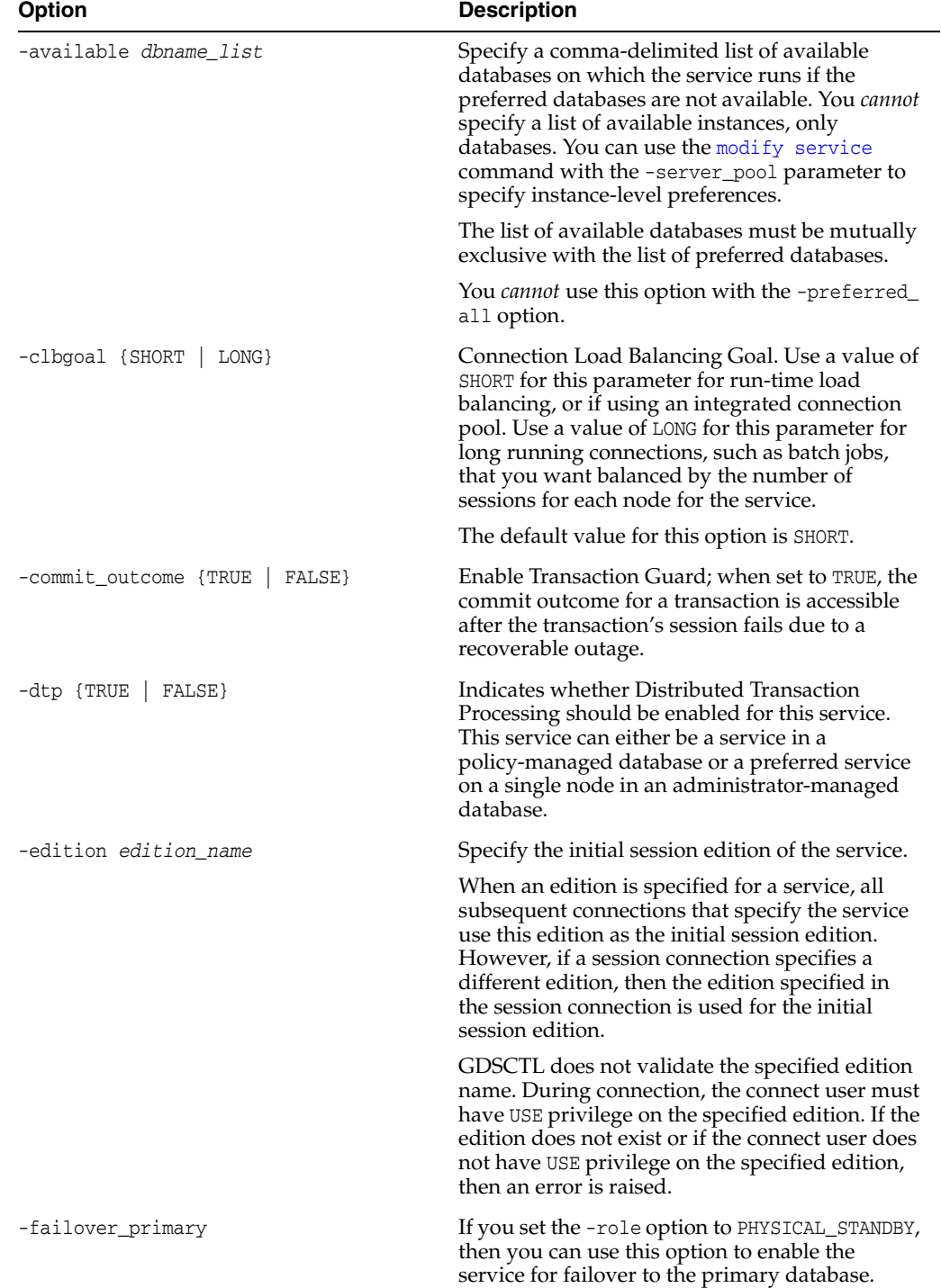

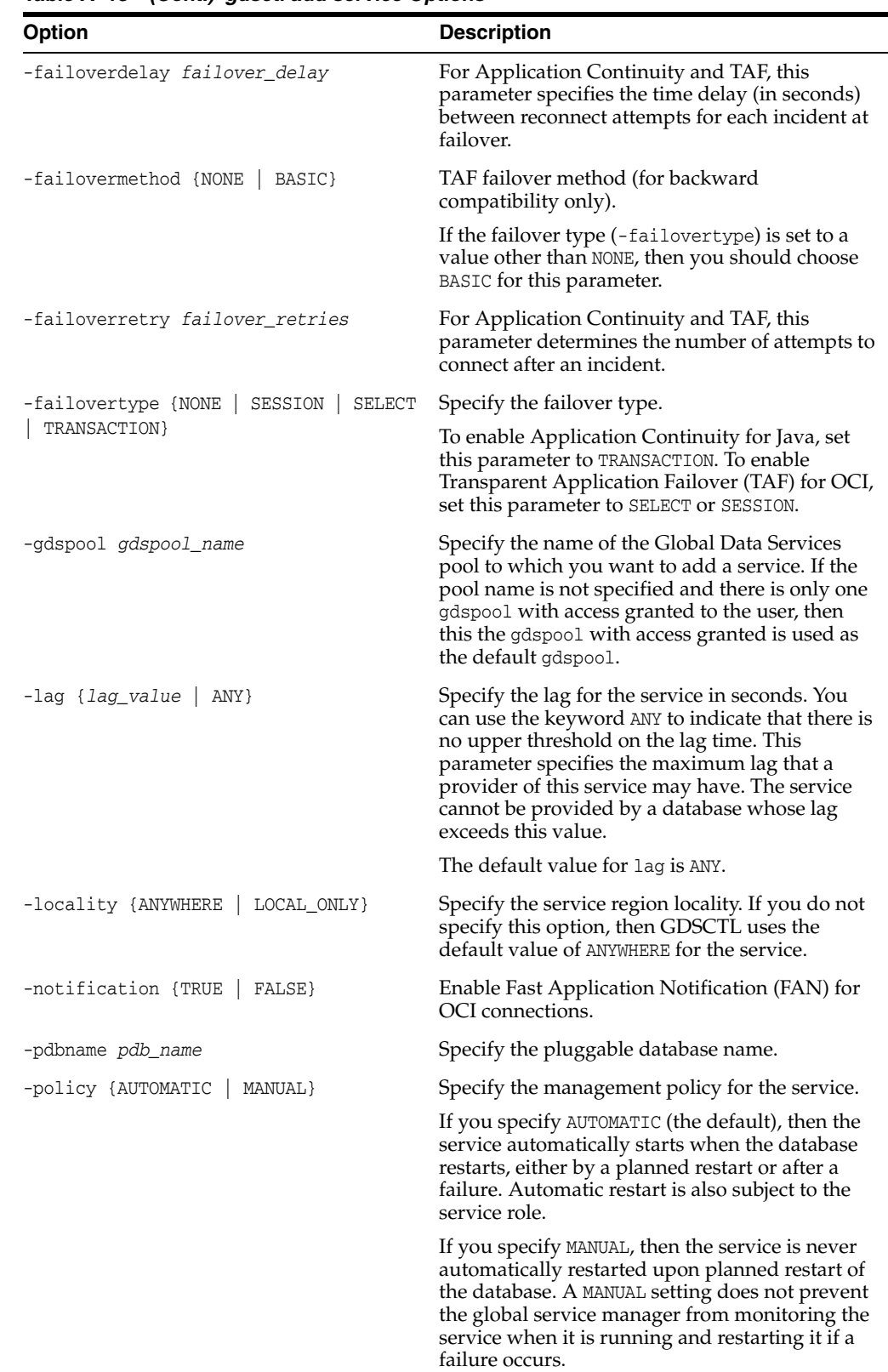

*Table A–13 (Cont.) gdsctl add service Options*

| Option                                                                                                    | <b>Description</b>                                                                                                    |
|----------------------------------------------------------------------------------------------------|----------------------------------------------------------------------------------------------------|
| -preferred <i>dbname_list</i>                                                                             | Specify a comma-delimited list of preferred<br>databases on which the service runs. You <i>cannot</i><br>specify preferred instances, only databases. You<br>can use the modify service command to specify<br>instance-level preferences. |
|                                                                                                    | The list of preferred databases must be mutually<br>exclusive with the list of available databases.                                                                                                    |
|                                                                                                    | You cannot use this option with the -preferred_<br>all option.                                                                                                    |
| -preferred_all                                                                                            | Specifies that all the databases in the Global<br>Data Services pool are preferred databases. Any<br>databases you later add to the pool are<br>configured as preferred databases for this<br>service.                                    |
|                                                                                                    | You cannot use this option with the -preferred<br>and -available options.                                                                                                    |
| -region_failover                                                                                          | Indicates that the service is enabled for region<br>failover. You can only use this option when you<br>specify LOCAL_ONLY for the -locality option.                                                                                       |
| -replay_init_time replay_init_time                                                                        | For Application Continuity, this parameter<br>specifies the time (in seconds) after which replay<br>cannot be initiated. The default value is 300<br>seconds.                                                                             |
| -retention <i>retention_seconds</i>                                                                       | If commit_outcome is set to TRUE, then this<br>parameter determines the amount of time (in<br>seconds) that the commit outcome is retained in<br>the database.                                                                            |
| -rlbgoal {SERVICE_TIME<br>THROUGHPUT}                                                                     | Run-time Load Balancing Goal (for the Load<br>Balancing Advisory). Set this parameter to<br>SERVICE_TIME to balance connections by<br>response time. Set this parameter to THROUGHPUT<br>to balance connections by throughput.            |
|                                                                                                    | If you do not use this option, then the value<br>defaults to SERVICE TIME for the run-time load<br>balancing goal.                                                                                                    |
| -role {[PRIMARY]<br>[PHYSICAL STANDBY]<br>[-failover_primary]   [LOGICAL_STANDBY]<br>[[SNAPSHOT_STANDBY]] | Specify the database role that the database must<br>be for this service to start on that database. This<br>applies only to Global Data Services pools that<br>contain an Oracle Data Guard broker<br>configuration.                       |
|                                                                                                    | See Also: Oracle Data Guard Concepts and<br>Administration for more information about<br>database roles                                                                                                    |

*Table A–13 (Cont.) gdsctl add service Options*

| Option                               | <b>Description</b>                                                                                                    |
|--------------------------------------|----------------------------------------------------------------------------------------------------|
| -service service name                | Specify the name of the global service.                                                                                                    |
|                                      | The service name specified in the add service<br>command can be domain qualified (for example,<br>sales.example.com) or not (for example, sales). If<br>the specified name is not domain qualified, the<br>service is created with the default domain name                                                                                                    |
|                                      | <gds_pool_name>.<gds_configuration_name>,<br/>however the shorter non-domain qualified name<br/>can be used with subsequent gdsctl commands<br/>to manage the service. If the specified name is<br/>domain qualified, the full domain qualified<br/>service name must be used in all subsequent<br/>gdsct1 commands used to manage the service.</gds_configuration_name></gds_pool_name> |
|                                      | A global service name must be unique within a<br>GDS pool and when qualified by domain, must<br>also be unique within a GDS configuration. A<br>global service cannot be created at a database if<br>a local or global service with the same name<br>already exists at that database.                                                                                                    |
|                                      | A global service name can contain alphanumeric<br>characters, underscore (_), and period (.). The<br>first character must be alphanumeric. The<br>maximum length of a global service name is 64<br>characters. The maximum length of a domain<br>qualified global service name is 250 characters.                                                                                        |
|                                      | An Oracle Net connect descriptor used to<br>connect to a global service must contain a<br>domain qualified service name.                                                                                                    |
| -session_state<br>{DYNAMIC   STATIC} | For Application Continuity, this parameter<br>specifies whether the session state that is not<br>transactional is changed by the application. A<br>setting of DYNAMIC is recommended for most<br>applications.                                                                                                    |
| -sql_translation_profile stp_name    | Use this option to specify a SQL translation<br>profile for a service that you are adding after<br>you have migrated applications from a<br>non-Oracle database to an Oracle database.                                                                                                    |
|                                      | This option corresponds to the SQL translation<br>profile parameter in the DBMS_SERVICE service<br>attribute.                                                                                                    |
|                                      | Notes:                                                                                                    |
|                                      | Before using the SQL translation feature,<br>you must migrate all server-side application<br>objects and data to the Oracle database.                                                                                                    |
|                                      | Use the config service command to<br>display the SQL translation profile.                                                                                                    |
|                                      | See Also: Oracle Database Migration Guide for<br>more information about SQL translation                                                                                                    |
| -tafpolicy {BASIC  <br>NONE }        | TAF policy specification (for<br>administrator-managed databases only).                                                                                                    |

*Table A–13 (Cont.) gdsctl add service Options*

## **Examples**

Add a service named sales\_report to the Global Data Services pool MYREADERFARM with a value of ANYWHERE for the locality.

GDSCTL> add service -gdspool myreaderfarm -service sales\_report -locality ANYWHERE

Add a service named daily\_sales\_rept to the Global Data Services pool MYDGPOOL with preferred instance set to DB1 and the available instances set to DB3 and DB4. The service should use the basic transaction failover policy.

GDSCTL> add service -gdspool mydgpool -s daily\_sales\_rept -preferred db1 -available db3,db4 -tafpolicy BASIC

**See Also:** ["Creating a Global Service" on page](#page-49-0) 3-4

## **config**

The gdsctl config command displays the static configuration of the specified component or set of components. This configuration data is retrieved from the catalog database. You can also use this command with no options to display the configuration data for all components defined for the configuration. When using the config command, it does not matter if the components (except for the catalog database) are started.

*Table A–14 gdsctl config Summary*

| <b>Command</b>               | <b>Description</b>                                                                  |
|------------------------------|-------------------------------------------------------------------------------------|
| config database on page A-22 | Displays the static configuration data for the specified<br>database.               |
| config gdspool on page A-23  | Displays the static configuration data for the specified<br>database pool.          |
| config $qsm$ on page A-24    | Displays the static configuration data for the specified<br>global service manager. |
| config region on page A-24   | Displays the static configuration data for the specified<br>region.                 |
| config service on page A-25  | Displays the static configuration data for the specified<br>region.                 |
| config vncr on page A-26     | Displays the VNCR configuration data for the specified<br>global service manager.   |

## <span id="page-81-0"></span>**config database**

Displays the static configuration data stored in the catalog for the specified database.

## **Syntax and Options**

Use the gdsctl config database command with the following syntax:

config database [-database *db\_name*]

*Table A–15 gdsctl config database Options*

| <b>Syntax</b>            | <b>Description</b>                                                                                                    |
|--------------------------|----------------------------------------------------------------------------------------------------|
| -database <i>db name</i> | Specify the name of a database. If you do not specify<br>a database name, then GDSCTL displays the<br>configuration data for all databases in the Global<br>Data Services configuration. |

## **Usage Notes**

You must connect to the catalog database as a user with the pool administrator privileges, using the [connect](#page-88-0) command before running this command

#### **Examples**

Display the static configuration data stored in the catalog for all the databases in the Global Data Services configuration.

GDSCTL>config database

The gdsctl config database command returns information similar to the following:

Name Pool Status Region

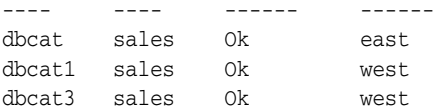

## <span id="page-82-0"></span>**config gdspool**

Displays the static configuration data that is stored in the catalog for the specified database pool.

### **Syntax and Options**

Use the gdsctl config gdspool command with the following syntax:

config gdspool [-gdspool *gdspool\_name*]

*Table A–16 gdsctl config gdspool Options*

| <b>Syntax</b>                | <b>Description</b>                                                                                                    |
|------------------------------|----------------------------------------------------------------------------------------------------|
| -gdspool <i>gdspool</i> name | Specify the name of a database pool. If you do not<br>specify a database pool name, then GDSCTL displays<br>the configuration data for all database pools. |

## **Usage Notes**

■ You must connect to the catalog database as a user with the pool administrator privileges, using the [connect](#page-88-0) command before running this command

#### **Example**

Display the static configuration data stored in the catalog for all Global Data Services pools.

GDSCTL>config gdspool

The gdsctl config gdspool command returns output similar to the following:

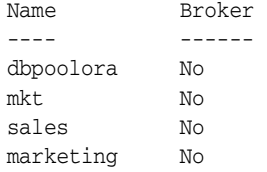

The following command shows the configuration detail of Global Data Services pool marketing.

GDSCTL>config gdspool -gdspool marketing

The above example returns output similar to the following:

```
GDS Pool administrators
 ------------------------
Databases
------------------------
dbcat2 
dbcat1 
dbcat3 
Services
 ------------------------
```

```
sales_report 
sales_analysis 
sales_estimation 
sales_peragent 
sales_global
```
## <span id="page-83-0"></span>**config gsm**

Displays the static configuration data stored in the catalog for the specified global service manager.

## **Syntax and Options**

Use the gdsctl config gsm command with the following syntax:

config gsm [-gsm *gsm\_name*]

*Table A–17 gdsctl config gsm Options*

| Syntax               | <b>Description</b>                                                                                                    |
|----------------------|----------------------------------------------------------------------------------------------------|
| -gsm <i>gsm name</i> | Specify the name of a global service manager. If you<br>do not specify a global service manager name, then<br>GDSCTL displays the static configuration data for all<br>global service managers in the cloud. |

### **Usage Notes**

You must connect to the catalog database as a user with the Global Data Services administrator privileges, using the [connect](#page-88-0) command before running this command

### **Example**

Display the static configuration data stored in the catalog for the global service manager mygsm:

GDSCTL>config gsm -gsm mygsm

The gdsctl config gsm command returns information similar to the following:

```
Name: mygsm
Endpoint 1: (ADDRESS=(HOST=stcal.us.hq.com)(PORT=1523)(PROTOCOL=tcp))
Endpoint 2: (ADDRESS=(HOST=stcal.us.hq.com)(PORT=1523)(PROTOCOL=tcp))
Local ONS port: 6123
Remote ONS port: 6234
Region: east
Buddy
 ------------------------
```
## <span id="page-83-1"></span>**config region**

Displays the static configuration data for the specified region.

## **Syntax and Options**

Use the gdsctl config region command with the following syntax:

config region [-region *gsm\_name*]

*Table A–18 gdsctl config region Options*

| Syntax           |  | <b>Description</b>                            |
|------------------|--|-----------------------------------------------|
| -region gsm_name |  | Specify the name of a global service manager. |

### **Example**

Displays the static configuration data for the specified region.

GDSCTL>config region -region eastcoast

Displays the following output:

```
Databases
------------------------
debug
msvc4
GSM
------------------------
mygsm
```
## <span id="page-84-0"></span>**config service**

Displays the static configuration data stored in the Global Data Services catalog for the specified services that are located in a database pool.

### **Syntax and Options**

Use the gdsctl config service command with the following syntax:

config service [-gdspool *gdspool\_name*] [-service *service\_name*]

*Table A–19 gdsctl config service Options*

| <b>Syntax</b>                | <b>Description</b>                                                                                                    |
|------------------------------|----------------------------------------------------------------------------------------------------|
| -qdspool <i>qdspool</i> name | Specify the name of the database pool that contains<br>the services. If the name is not specified, and there is<br>only one gdspool with access granted to the user, it is<br>used as the default <i>qdspool</i> . |
| -service service name        | Specify a comma-delimited list of service names. If<br>you do not use this option, then GDSCTL displays<br>the configuration data for all services in the specified<br>database pool.                              |

## **Usage Notes**

You must connect to the catalog database as a user with the pool administrator privileges, using the [connect](#page-88-0) command before running this command

## **Example**

Show all the services in the user's Global Data Services pool:

GDSCTL>config service

The gdsctl config service command returns information similar to the following:

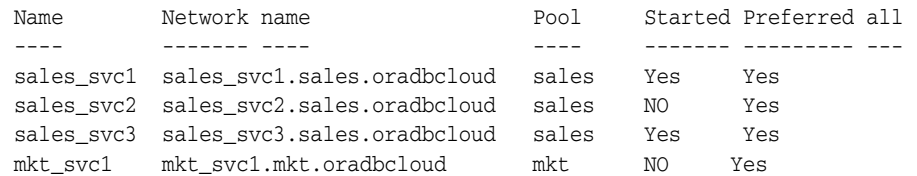

Display the static configuration data stored in the Global Data Services catalog for sales\_svc1:

GDSCTL>config service -service sales\_svc1

#### returns:

Name: sales\_svc1 Network name: sales\_svc1.sales.oradbcloud Pool: sales Started: Yes Preferred all: Yes Locality: ANYWHERE Region Failover: No Role: NONE Primary Failover: No Lag: ANY Runtime Balance: SERVICE\_TIME Connection Balance: SHORT Notification: Yes TAF Policy: NONE Policy: AUTOMATIC DTP: No Failover Method: NONE Failover Type: NONE Failover Retries: Failover Delay: Edition: PDB: Commit Outcome: Retention Timeout: Replay Initiation Timeout: Session State Consistency: SQL Translation Profile:

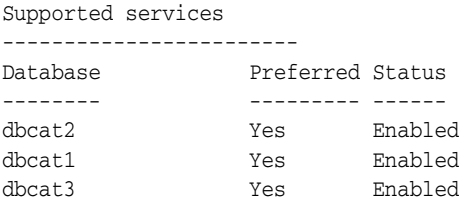

## <span id="page-85-0"></span>**config vncr**

Displays the static configuration data stored in the catalog for valid node checking for registration (VNCR).

## **Syntax and Options**

Use the gdsctl config vncr command with the following syntax:

config vncr [-group *gsm\_name*]

*Table A–20 gdsctl config invitednode Options*

| Syntax                 | <b>Description</b>                            |
|------------------------|-----------------------------------------------|
| -group <i>qsm</i> name | Specify the name of a global service manager. |

### **Usage Notes**

You must connect to the catalog database as a user with the pool administrator privileges, using the [connect](#page-88-0) command before running this command

## **Example**

Displays the list of hosts in the VNCR list:

GDSCTL>config vncr

The gdsctl config vncr command returns information similar to the following:

Name Group ID ---- ----- - example 22.231.113.64 example.com

# **configure**

The gdsctl configure command sets the GDSCTL parameters.

## **Syntax and Options**

Use the gdsctl configure command with the following syntax:

```
configure [-gsmport port] [-timeout seconds] [-show] [-driver {THIN | OCI}] 
     [-resolve {IP | HOSTNAME | QUAL_HOSTNAME}] 
     [-log {ALL|OFF|INFO|FINE|FINER|FINEST|SEVERE|WARNING}] [-log_file log_file] 
     [-gsm gsm_name]
```
*Table A–21 gdsctl configure Options*

| Svntax                                                              | <b>Description</b>                                                          |
|---------------------------------------------------------------------|-----------------------------------------------------------------------------|
| -driver THIN   OCI                                                  | Oracle JDBC driver.                                                         |
| -gsm gsm_name                                                       | Set current global service manager.                                         |
| -gsmport port                                                       | Default global service manager port.                                        |
| -log {ALL   OFF   INFO   FINE  <br>FINER FINEST SEVERE<br>WARNING } | Set the logging level. The default is OFF.                                  |
|                                                                     | Set the location of the log file. The default is \$TNS_<br>ADMIN/GDSTL.log. |
| -resolve IP   HOSTNAME <br><b>OUAL HOSTNAME</b>                     | Default host resolution for global service manager<br>endpoint.             |
| -show                                                               | Show the configuration.                                                     |
| -timeout seconds                                                    | Global service manager requests timeout in seconds.                         |

## **Example**

Set the mygsm driver to OCI:

configure -driver OCI mygsm

## <span id="page-88-0"></span>**connect**

The gdsctl connect command specifies the credentials to administer a global service management environment. Credentials must be specified to perform certain operations using GDSCTL.

### **Syntax and Options**

Use the gdsctl connect command with the following syntax:

connect [*user\_name*[/*password*]]@*connect\_identifier*

| Syntax             | <b>Description</b>                                                                                                    |
|--------------------|----------------------------------------------------------------------------------------------------|
| connect identifier | Specify an Oracle Net connect descriptor or a net<br>service name that maps to a connect descriptor (for<br>example, a list of global service managers).                                                                                      |
| password           | Specify the password for the specified user. If you do<br>not specify a password, then you are prompted to<br>enter a password. The password is obscured when<br>entered.                                                                     |
| user name          | Specify the name of the user to connect as. The user<br>that you specify must have either the Global Data<br>Services administrator or the pool administrator role.<br>If you specify no user name, then you are prompted<br>for a user name. |

*Table A–22 gdsctl connect Options*

### **Usage Notes**

You must connect to the catalog database as a user with either the Global Data Services administrator or the pool administrator privileges, depending on which command you want to run after you connect

**WARNING: Specifying a password as a connect command option is a security risk. You can avoid this risk by omitting the password, and entering it only when the system prompts for it.**

### **Examples**

Connect as the gsmadmin user to the private cloud:

GDSCTL> connect gsmadmin@mycloud Enter password:

### Connect using a connect descriptor, without specifying a user name and password:

GDSCTL> connect (DESCRIPTION=(ADDRESS=(PROTOCOL=tcp)(HOST=myhost)(PORT=1521))) Enter username:

## **create catalog**

The gdsctl create catalog command creates a Global Data Services catalog for global service management in a specific database. It also generates a pair of PKI public and private keys and stores them in the catalog, along with a fixed string "GSM" that is encrypted with a private key. It uses the GSMCATUSER password.

## **Syntax and Options**

Use the gdsctl create catalog command with the following syntax:

create catalog -database *connect\_id* [-user *user\_name*[/*password*] [-region *region\_list*] [-gdspool *gdspool\_list*] [-configname *config\_name*] [-autovncr {ON | OFF}] [-force]

*Table A–23 gdsctl create catalog Options*

| <b>Syntax</b>                  | <b>Description</b>                                                                                                    |
|--------------------------------|----------------------------------------------------------------------------------------------------|
| -autovncr {ON   OFF}           | This option enables (ON) or disables (OFF) autovncr<br>mode. The default value is ON.                                                                                                    |
| -configname <i>config name</i> | Specify the name of the GDS configuration. The<br>default configuration name is ORADBCLOUD.                                                                                                    |
|                                | The configuration name can be up to 32 bytes long<br>and can contain an alphabetical character followed by<br>zero or more alphanumeric ASCII characters, '_', or<br>'#' and possibly separated by periods if there are<br>multiple identifiers.                                                                                                    |
| -database connect_id           | Specify the connect identifier for the database in<br>which you want to create catalog.                                                                                                    |
| -force                         | Rewrites existing global service manager<br>configuration on catalog database.                                                                                                    |
| -gdspool gdspool_list          | Specify a comma-delimited list of database pool<br>names. When you use this option, the specified<br>database pools are created as part of the catalog<br>creation. If you do not specify this option, then<br>GDSCTL creates a default database pool named<br>DBPOOLORA.                                                                                                    |
| -region region_list            | Specify a comma-delimited list of region names. This<br>command creates each region and adds the regions to<br>the catalog. If you do not specify a region, then a<br>default region named REGIONORA is created.                                                                                                    |
| -user user_name[/password]     | Specify a user (and optionally, the password) that has<br>the Global Data Services administrator privileges on<br>the catalog database. If you do not use this option,<br>then GDSCTL prompts you for the name and the<br>password of a user with Global Data Services<br>administrator privileges. If you specify a user name<br>but not the password for the user, then GDSCTL<br>prompts you for the password. |

### **Usage Notes**

- You must have the Global Data Services administrator privileges on the computer where you want to create the Global Data Services catalog.
- Auto VNCR is best used in environments with simple private networks where ease of configuration is the most important consideration. To have the highest level of control over which hosts may participate in a GDS configuration, disable

Auto VNCR and explicitly add the IP address(es) of each database host to the VNCR configuration.

### **Example**

Create a Global Data Services catalog for global service management in the database named DB1. Also create the regions EAST and WEST, and the database pool READERFARM.

GDSCTL> create catalog -database db1 -region west,east -gdspool readerfarm

# **delete catalog**

The gdsctl delete catalog command deletes the Global Data Services catalog.

### **Syntax and Options**

Use the gdsctl delete catalog command with the following syntax:

delete catalog [-connect *connect\_identifier*]

*Table A–24 gdsctl delete catalog Options*

| <b>Syntax</b>               | <b>Description</b>                                                                                                    |
|-----------------------------|----------------------------------------------------------------------------------------------------|
| -connect connect identifier | Specify an Oracle Net connect descriptor or a net<br>service name that maps to a connect descriptor.                                                                         |
|                             | If you do not use this option, then GDSCTL deletes<br>the Global Data Services catalog that is used by the<br>global service manager associated with the current<br>session. |

## **Usage Notes**

You must have the Global Data Services administrator privileges on the computer where the database resides from which you want to delete the Global Data Services catalog

### **Example**

Delete the Global Data Services catalog located in the database named DB1.

GDSCTL> delete catalog -connect db1.example.com

## **disable service**

The gdsctl disable service command disables specified services. The specified services are also stopped.

### **Syntax and Options**

Use the gdsctl disable service command with the following syntax:

disable service [-gdspool *gdspool\_name*] [ -service *service\_name\_list*] -database *db\_name*

| <b>Syntax</b>                | <b>Description</b>                                                                                                    |
|------------------------------|----------------------------------------------------------------------------------------------------|
| -database db name            | Specify the name of the database on which to the<br>service is located. If you do not specify this option,<br>then the service is disabled, globally.                                                                                    |
| -qdspool <i>qdspool</i> name | Specify the database pool in which the services are<br>located. If not specified and there is only one gdspool<br>with access granted to the user, then this one is used<br>as the default qdspool.                                      |
| -service service name list   | Specify a comma-delimited list of global service<br>names. If you do not use -service to specify an<br>individual global service or to specify a list of global<br>services, then all the services in the database pool are<br>disabled. |

*Table A–25 gdsctl disable service Options*

### **Usage Notes**

You must connect to the catalog database as a user with the pool administrator privileges, using the [connect](#page-88-0) command before running this command

### **Example**

Disable and stop the service G\_SALES\_REPORT on all databases in the database pool READERFARM.

GDSCTL> disable service -gdspool readerfarm -service g\_sales\_report

**See Also:** ["Disabling a Global Service" on page](#page-51-0) 3-6

# **enable service**

The gdsctl enable service command enables the specified services. If the cardinality for a service has not been reached, then this command also starts that service.

## **Syntax and Options**

Use the gdsctl enable service command with the following syntax:

enable service [-gdspool *gdspool\_name*] [-service *service\_name*] -database *db\_name*

| <b>Syntax</b>                | <b>Description</b>                                                                                                    |
|------------------------------|----------------------------------------------------------------------------------------------------|
| -database db name            | Specify the name of the database on which the service<br>is located. If you do not specify this option, then the<br>service is enabled globally.                                                                                         |
| -qdspool <i>qdspool</i> name | Specify the database pool in which the services are<br>located. If not specified and there is only one gdspool<br>with access granted to the user, it is used as the<br>default <i>gdspool</i> .                                         |
| -service service name        | Specify a comma-delimited list of global service<br>names. If you do not use -service to specify an<br>individual global service or to specify a list of global<br>services, then all the services in the database pool are<br>disabled. |

*Table A–26 gdsctl enable service Options*

### **Usage Notes**

You must connect to the catalog database as a user with the pool administrator privileges, using the [connect](#page-88-0) command before running this command

### **Example**

Enable the service G\_SALES\_REPORT on the database DB1 in the database pool READERFARM.

GDSCTL> enable service -gdspool readerfarm -service g\_sales\_report -database db1

**See Also:** ["Enabling a Global Service" on page](#page-51-1) 3-6

# **export catalog**

The gdsctl export catalog command saves the current catalog configuration to a local file.

## **Syntax and Options**

Use gdsctl export catalog command with the following syntax:

export catalog *file\_name*

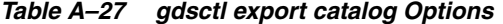

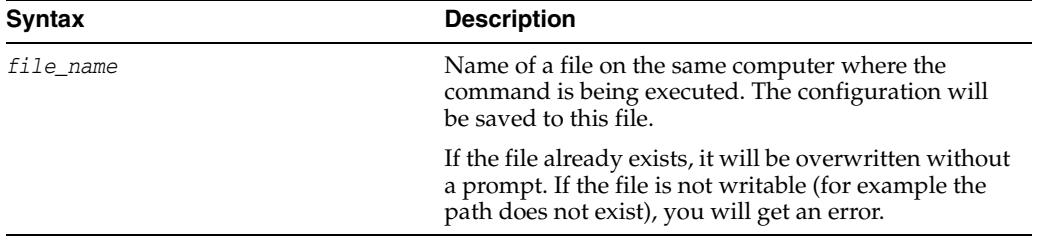

## **Usage Notes**

- You must connect to the catalog database as a user with GDS Administrator privileges before running this command.
- It is recommended that you validate the catalog, using the validate catalog command before exporting it.

### **Example**

Save the catalog backup to your home directory.

GDSCTL> export catalog /home/user/cat-201307.backup

# **import catalog**

The gdsctl import catalog command is used to restore catalog configuration from the file, created using export catalog command. When restoring to a new catalog database, catalog must be created first, using create catalog command.

## **Syntax and Options**

Use gdsctl import catalog command with the following syntax:

import catalog *file\_name*

*Table A–28 gdsctl export catalog Options*

| <b>Syntax</b> | <b>Description</b>                                                                                                    |
|---------------|----------------------------------------------------------------------------------------------------|
| file name     | Name of a file on the same computer where the<br>command is being executed. The configuration will<br>be restored from this file. |
|               | If the file is not readable, you will get an error.                                                                               |

## **Usage Notes**

- You must connect to the catalog database as a user with GDS Administrator privileges before running this command.
- The import procedure can be considered finished only when there are no pending requests after import. Use the config command to get the list of pending requests.

### **Example**

Load the catalog backup from your home directory.

GDSCTL> import catalog /home/user/cat-201307.backup

# **modify**

The gdsctl modify command changes the configuration parameters for components in the global service manager configuration.

*Table A–29 gdsctl modify Summary*

| Command                      | <b>Description</b>                                                                          |
|------------------------------|---------------------------------------------------------------------------------------------|
| modify catalog on page A-37  | Modifies the catalog attributes.                                                            |
| modify database on page A-38 | Modifies the configuration parameters of the databases                                      |
| modify gdspool on page A-39  | Add or remove a user from the list of database pool<br>administrators                       |
| modify $qsm$ on page A-40    | Modifies the configuration options for a global service<br>manager                          |
| modify region on page A-41   | Modifies the regions currently defined for the global<br>service management framework       |
| modify service on page A-41  | Modifies the preferred or available databases for a<br>service, or other service attributes |

## <span id="page-96-0"></span>**modify catalog**

The gdsctl modify catalog command modifies the properties of the global service manager catalog. To use this command, there must be a least one global service manager running and a connection with the catalog database must have already been established (see the [connect](#page-88-0) command).

### **Syntax and Options**

Use the gdsctl modify catalog command with the following syntax:

```
modify catalog [-autovncr {ON | OFF}] [-oldpwd oldpassword -newpwd newpassword] 
[-pwd password -newkeys]
```
To update the GSMCATUSER password after changing it on the catalog database use

modify catalog -oldpwd \*\* -newpwd \*\*\*

If you decide to replace the PKI keys, or just after the patchset upgrade from Oracle Database 12*c* Release 1 (12.1) on the catalog database, run this command:

modify catalog -pwd \*\* -newkeys

| <b>Syntax</b>                  | <b>Description</b>                                                                                  |
|--------------------------------|----------------------------------------------------------------------------------------------------|
| $-$ autovncr $\{ON \mid OFF\}$ | This option enables (ON) or disables (OFF) autovncr<br>mode. The default value is ON.               |
| -newkeys                       | Generates a new PKI key pair.                                                                       |
| -newpwd newpassword            | Used along with -oldpwd, sets the GSMCATUSER<br>password after changing it on the catalog database. |
| -oldpwd <i>oldpassword</i>     | Used along with -newpwd, sets the GSMCATUSER<br>password after changing it on the catalog database. |
| -pwd <i>password</i>           | Provides the GSMCATUSER password to generate the<br>PKI keys when using -newkeys.                   |

*Table A–30 gdsctl modify catalog Options*

## **Usage Notes**

- You must connect to the catalog database as a user with the Global Data Services administrator privileges, using the [connect](#page-88-0) command before running this command.
- Auto VNCR is best used in environments with simple private networks where ease of configuration is the most important consideration. To have the highest level of control over which hosts may participate in a GDS configuration, disable Auto VNCR and explicitly add the IP address(es) of each database host to the VNCR configuration.
- The GSMCATUSER password should be updated regularly for security reasons. Use modify catalog -oldpwd *oldpassword* -newpwd *newpassword* to perform this operation. This command fetches the encrypted private key and enc string, decrypts them using the old password, re-encrypts them with the new password and stores them again.
- The PKI keys must be updated regularly, which is done using modify catalog -oldpwd *oldpassword* -newkeys. This command generates a new PKI key pair and replaces the corresponding fields in the database.

## **Example**

Turn off autovncr mode for the catalog database.

```
connect gsmadmin@mycloud 
GDSCTL> modify catalog -autovcnr off
```
## <span id="page-97-0"></span>**modify database**

Modifies the configuration parameters of the databases in a GDS pool, such as region, connect identifier, global service manager password, SCAN address, and ONS port. For all parameters except for the GDS region, first the appropriate changes must be done by the database administrator and then the modify database command must be run to update the modified parameters in the GDS catalog. Alternatively, you can use the sync database command for this purpose.

## **Syntax and Options**

Use the gdsctl modify database command with the following syntax:

```
modify database -database dbname_list [-region region_name]
     [-gdspool gdspool_name] [-connect connect_identifier] [-pwd password]
     [-scan scan_address [-ons port]] [-savename] [-cpu_threshold cpu] 
     [-disk_threshold disk]
```

| <b>Option</b>                | <b>Description</b>                                                                                                    |
|------------------------------|----------------------------------------------------------------------------------------------------|
| -connect connect identifier  | Specify an Oracle Net connect descriptor or a net<br>service name that maps to a connect descriptor for<br>the database that is being modified. |
| -cpu threshold cpu           | Specifies CPU Utilization percentage threshold.                                                                                                 |
| -database <i>dbname list</i> | Specify a comma-delimited list of database names.                                                                                               |
| -disk threshold disk         | Specifies the average latency in milliseconds of a<br>synchronous single-block read.                                                            |
| -qdspool <i>qdspool name</i> | Specify the database pool to which the databases<br>belong.                                                                                     |

*Table A–31 gdsctl modify database Options*

| <b>Option</b>             | <b>Description</b>                                                                                                    |
|---------------------------|----------------------------------------------------------------------------------------------------|
| -ons port                 | Specify the ONS port.                                                                                                    |
| -pwd password             | Specify the password for the GSMUSER.                                                                                                    |
| -region region name       | Specify the region to which the databases belong.                                                                                                    |
| -savename                 | Specify this option to store a net service name<br>specified with the -connect option in the Global Data<br>Services catalog, rather than the connect descriptor<br>mapped to that net service name. |
| -scan <i>scan address</i> | Specify the SCAN address for a cluster.                                                                                                    |

*Table A–31 (Cont.) gdsctl modify database Options*

### **Usage Notes**

■ You must connect to the catalog database as a user with the pool administrator privileges, using the [connect](#page-88-0) command before running this command

### **Example**

Change the region of databases DB1 and DB3 to EAST.

GDSCTL> modify database -database db1,db3 -region east

## <span id="page-98-0"></span>**modify gdspool**

Adds and removes users from the list of pool administrators for one or more database pools.

### **Syntax and Options**

Use the gdsctl modify gdspool command with the following syntax:

modify gdspool -gdspool *database\_pool\_list* {-removeuser *user\_name* | -adduser *user\_name*}

*Table A–32 gdsctl modify gdspool Options*

| <b>Option</b>               | <b>Description</b>                                                                                                    |
|-----------------------------|----------------------------------------------------------------------------------------------------|
| -adduser user name          | Specify the user to add to the list of database pool<br>administrators. This option grants the pool<br>administrator role to the specified user.         |
| -qdspool database pool list | Specify a comma-delimited list of database pool<br>names.                                                                                                |
| -removeuser user name       | Specify the user to remove from the list of database<br>pool administrators. This option revokes the pool<br>administrator role from the specified user. |

### **Usage Notes**

■ You must connect to the catalog database as a user with the pool administrator privileges, using the [connect](#page-88-0) command before running this command

### **Example**

Add PETER to the list of database pool administrators for the pool MYREADERFARM:

GDSCTL> modify gdspool -gdspool myreaderfarm -adduser peter

## <span id="page-99-0"></span>**modify gsm**

Modifies the configuration parameters of the global service manager. The changes take effect after the global service manager is restarted.

## **Syntax and Options**

Use the gdsctl modify gsm command with the following syntax:

modify gsm -gsm *gsm\_name* [-catalog *connect\_id* [-pwd *password*]] [-region *region\_name*] [-localons *ons\_port*] [-remoteons *ons\_port*] [-endpoint *gmsendpoint* [-remote\_endpoint *remote\_endpoint*]] [-listener *listener\_port*] [-wpwd *wallet\_password*]

| <b>Option</b>                    | <b>Description</b>                                                                                                    |
|----------------------------------|----------------------------------------------------------------------------------------------------|
| -catalog connect_id              | Specify the connect identifier for the Global Data<br>Services catalog database. If a network service<br>name is specified, it must be resolvable by the<br>local naming method to a connect descriptor<br>that allows the global service manager being<br>modified to connect to the catalog database. |
| -endpoint gsmendpoint            | Specify the protocol address that the global<br>services manager listens on for client connection<br>requests. If you use this option, the value you<br>specify overrides the default endpoint.                                                                                                    |
| -gsm gsm_name                    | Enter the name of the global service manager<br>that you want to modify. If you do not specify a<br>name, then the current global service manager<br>name for the session (specified with the set gsm<br>command) is used.                                                                              |
| -listener <i>listener_port</i>   | Specify the new listener port.                                                                                                    |
| -localons ons_port               | Specify the new local ONS port.                                                                                                    |
| -pwd <i>password</i>             | Specify the password for the GSMCATUSER<br>account. If you do not specify a password, then<br>you are prompted to enter one.                                                                                                    |
| -region region_name              | Specify the region to which the global service<br>manager belongs.                                                                                                    |
| -remote_endpoint remote_endpoint | Specify the protocol address that is used by the<br>global service manager to receive database<br>registration requests and communicate with<br>other global service managers in the<br>configuration. If you use this option, the value<br>you specify overrides the default endpoint.                 |
| -remoteons ons_port              | Specify the new remote ONS port.                                                                                                    |
| -wpwd                            | Specify the password for the global service<br>manager wallet.                                                                                                    |

*Table A–33 gdsctl modify gsm Options*

## **Usage Notes**

- You must run this command locally on the computer where you want to modify the global service manager.
- This command can be run only by the operating system user who started the global service manager.

When you run this command, GDSCTL connects to the Global Data Services catalog as the GSMCATUSER user and prompts you for the GSMCATUSER password.

### **Example**

Modify the global service manager named gsm1 so that it is in the EAST region.

```
GDSCTL> modify gsm -gsm gsm1 -region east
```
### <span id="page-100-1"></span>**modify region**

This command modifies the configuration for a region.

## **Syntax and Options**

Use the gdsctl modify region command with the following syntax:

modify region -region *region\_list* -buddy *region\_name* [-weights weight]

*Table A–34 gdsctl modify region Options*

| <b>Option</b>       | <b>Description</b>                                                        |
|---------------------|---------------------------------------------------------------------------|
| -buddy region name  | Specify the name of the buddy region                                      |
| -region region list | Specify a comma-delimited list of region names                            |
| -weights weight     | Used for static RLB distribution. format: name $=$<br>value, name = value |

### **Usage Notes**

You must connect to the catalog database as a user with the Global Data Services administrator privileges, using the [connect](#page-88-0) command before running this command.

## **Example**

Modify two regions, EAST and WEST, as follows:

GDSCTL> modify region -region west -buddy east

### <span id="page-100-0"></span>**modify service**

Modifies the service attributes. Use this command to:

- Add databases to the preferred or available lists for the service
- Move a service from one database to another database
- Change an available database to a preferred database or a preferred database to an available database
- Modify the high availability attributes of the service

If you want to temporarily move a service from one database to a different database, then use the [relocate service](#page-108-0) command.

### **Syntax and Options**

Use the gdsctl modify service command to manage services.

To add more preferred or available databases to a service:

modify service [-gdspool *gdspool\_name*] -service *service\_name* {-preferred *dbname\_list* | -available *dbname\_list*}

### To modify the high availability attributes of a service:

```
modify service [-gdspool gdspool_name] -service service_name
    [-database db_name]
    [-server_pool server_pool_name]
    [-cardinality {UNIFORM | }]
    [-locality {ANYWHERE | LOCAL_ONLY [-region_failover]}]
    [-role {PRIMARY | PHYSICAL_STANDBY [-failover_primary] | LOGICAL_STANDBY
       | SNAPSHOT_STANDBY}] [-lag {lag_value | ANY}]
    [-notification {TRUE | FALSE}] 
    [-rlbgoal {SERVICE_TIME | THROUGHPUT}]
    [-dtp {TRUE | FALSE}] 
    [-sql_translation_profile stp_name] 
    [-clbgoal {SHORT | LONG}] 
    [-tafpolicy {BASIC | NONE | PRECONNECT}]
    [-policy policy] 
    [-failovertype {NONE | SESSION | SELECT}]
    [-failovermethod {NONE | BASIC}] 
    [-failoverretry failover_retries]
    [-failoverdelay failover_delay] 
    [-edition edition_name]
    [-commit_outcome {TRUE | FALSE}] 
    [-retention retention_seconds]
    [-session_state {DYNAMIC | STATIC}]
    [-replay_init_time replay_init_time]]
```
To change an available database to a preferred databases for a service:

```
modify service [-gdspool gdspool_name] -service service_name
    -available dbname_list -preferred
```
To change preferred and available status of a database for a service:

```
modify service [-gdspool gdspool_name] -service service_name
    {-preferred_all | -modifyconfig -preferred dbname_list
       [-available dbname_list]}
    [-force]
```
To modify properties for a global service that are specific to an Oracle RAC database:

```
modify service [-gdspool gdspool_name] -service service_name -database db_name
    {[-server_pool server_pool_name] [-cardinality {UNIFORM | }] |
    { -add_instances [-preferred comma-delimited-list]
        [-available comma-delimited-list] |
      -drop_instances instlist |
      -modify_instances [-preferred comma-delimited-list]
        [-available comma-delimited-list] } }
```
*Table A–35 gdsctl modify service Options*

| <b>Option</b>                                                                            | <b>Description</b>                                                                                                    |
|------------------------------------------------------------------------------------------|----------------------------------------------------------------------------------------------------|
| -add_instances [-preferred<br>comma-delimited-list] [-available<br>comma-delimited-list] | Provides a list of preferred and available<br>instances for the given service on the given<br>database. The provided list over-rides existing<br>assigned instances, if any. Using the -preferred<br>and -available options is optional, but at least<br>one of these must be provided. |

| Option                           | <b>Description</b>                                                                                                    |
|----------------------------------|----------------------------------------------------------------------------------------------------|
| -available dbname_list           | Specify a comma-delimited list of available<br>databases on which the service runs, if the<br>preferred databases are not available.                                                                                                    |
|                                  | The list of available instances must be mutually<br>exclusive with the list of preferred instances.                                                                                                    |
|                                  | If you attempt to add a preferred or available<br>database to a service that was configured with<br>-preferred_all, then GDSCTL returns an error.                                                                                                    |
| -cardinality {UNIFORM   }        | Specify the cardinality option for a service<br>running on a policy-managed Oracle RAC<br>database. Services with cardinality set to<br>UNIFORM are offered on all database instances.<br>Services with cardinality set to are offered on<br>only one database instance. |
| -clbgoal {SHORT   LONG}          | For connection load balancing goal: set to SHORT<br>if using run-time load balancing, set to LONG for<br>long running connections such as batch jobs or<br>older SQL*Forms style.                                                                                        |
|                                  | The default value for this option is SHORT.                                                                                                    |
| -commit_outcome {TRUE   FALSE}   | Enable Transaction Guard; when set to TRUE, the<br>commit outcome for a transaction is accessible<br>after the transaction's session fails due to a<br>recoverable outage.                                                                                               |
| -database db name                | Specify the name of the database on which you<br>want to modify the service.                                                                                                    |
|                                  | When -database is specified, you must specify<br>exactly one of:                                                                                                    |
|                                  | -server_pool and/or -cardinality. Either<br>is optional, but at least one must appear,<br>both can be used at once.                                                                                                    |
|                                  | -add_instances, -modify_instances, or<br>٠<br>-drop_instances. Exactly one of these three<br>options must be used.                                                                                                    |
| -dtp {TRUE   FALSE}              | Indicates whether Distributed Transaction<br>Processing should be enabled for this service.<br>This ensures that the service is offered at exactly<br>one instance at a time for XA affinity.                                                                            |
| -drop_instances <i>inst_list</i> | Provide a list of instances to be removed from<br>the existing assigned instances for a given<br>service on a given database. The provided list of<br>instances will be removed from the existing<br>assigned list.                                                      |

*Table A–35 (Cont.) gdsctl modify service Options*

| <b>Option</b>                          | <b>Description</b>                                                                                                    |
|----------------------------------------|----------------------------------------------------------------------------------------------------|
| -edition edition name                  | Specify the initial session edition of the service.                                                                                                    |
|                                        | When an edition is specified for a service, all<br>subsequent connections that specify the service<br>use this edition as the initial session edition.<br>However, if a session connection specifies a<br>different edition, then the edition specified in<br>the session connection is used for the initial<br>session edition. |
|                                        | GDSCTL does not validate the specified edition<br>name. During connection, the connect user must<br>have USE privilege on the specified edition. If the<br>edition does not exist or if the connect user does<br>not have USE privilege on the specified edition,<br>then an error is raised.                                    |
| -failover_primary                      | If you set the -role option to PHYSICAL_STANDBY,<br>then you can use this option to enable the<br>service for failover to the primary database.                                                                                                    |
| -failoverdelay failover_delay          | For Application Continuity and TAF, the time<br>delay (in seconds) between reconnect attempts<br>for each incident at failover.                                                                                                    |
| -failovermethod {NONE   BASIC}         | TAF failover method (for backward<br>compatibility only).                                                                                                    |
|                                        | If failovertype is set to either SESSION or<br>SELECT, then choose BASIC for this option.                                                                                                    |
| -failoverretry failover_retries        | For Application Continuity and TAF, the<br>number of attempts to connect after an incident.                                                                                                    |
| -failovertype {NONE   SESSION   SELECT | Specify the failover type.                                                                                                    |
| TRANSACTION}                           | To enable Application Continuity for Java, set<br>this parameter to TRANSACTION. To enable<br>Transparent Application Failover (TAF) for OCI,<br>set this parameter to SELECT or SESSION.                                                                                                    |
| -force                                 | If you use this option, then all sessions are<br>disconnected when the service is moved,<br>requiring the sessions using the service to<br>reconnect (potentially to a different instance).                                                                                                    |
|                                        | If you do not use this option, then the sessions<br>that are connected to a database using this<br>service stay connected, but all new sessions<br>cannot be established to the service.                                                                                                    |
| -gdspool gdspool_name                  | Specify the name of the database pool to which<br>the service belongs. If not specified and there is<br>only one <i>gdspool</i> with access granted to user, it<br>is used as the default gdspool.                                                                                                    |
| $-$ lag { <i>lag_value</i>   ANY}      | Specify the lag for the service in seconds. You<br>can use the keyword ANY to indicate that there is<br>no upper threshold on the lag time.                                                                                                    |
|                                        | The default value for the -lag option is ANY.                                                                                                    |
| -locality {ANYWHERE   LOCAL_ONLY}      | The service region locality. If you do not use this<br>option, then the default value of ANYWHERE is<br>used for the service.                                                                                                    |

*Table A–35 (Cont.) gdsctl modify service Options*

| <b>Option</b>                                                                               | <b>Description</b>                                                                                                    |
|---------------------------------------------------------------------------------------------|----------------------------------------------------------------------------------------------------|
| -modifyconfiq                                                                               | Use this option to indicate that you are changing<br>the current list of preferred and available<br>databases for the service. If you use this option,<br>then any databases that are not specified in<br>either the preferred or available list, but were<br>previously assigned, are removed from the list<br>of databases on which the service can run. |
| -modify_instances [-preferred<br>comma-delimited-list] [-available<br>comma-delimited-list] | The provided comma-delimited-list of<br>preferred and available instances is merged with<br>the existing list currently stored in the catalog.                                                                                                    |
|                                                                                             | If you specify an instance in the<br>comma-delimited-list that is not already in the<br>stored list, it is added to the stored list in its<br>correct mode (preferred or available.)                                                                                                    |
|                                                                                             | If you specify in comma-delimited-list an<br>instance that is already in the stored list, then the<br>mode of the instance in the stored list is<br>modified to the provided mode (preferred or<br>available). If the user provided mode is the same<br>as the stored mode, then the mode of the<br>instance will not be changed.                          |
|                                                                                             | Any instances already in the stored list that are<br>not in the provided list remain unchanged in the<br>stored list.                                                                                                    |
|                                                                                             | Note that an instance cannot be both preferred<br>and available, it can be in one mode only.                                                                                                    |
|                                                                                             | -preferred and -available are optional but at<br>least one list must be provided.                                                                                                    |
| -new_db <i>database_name</i>                                                                | Specify the name of the new database on which<br>the service runs.                                                                                                    |
|                                                                                             | If you attempt to move a service that was<br>configured with -preferred_all, then GDSCTL<br>returns an error.                                                                                                    |
| -notification {TRUE  <br>FALSE}                                                             | Enable Fast Application Notification (FAN) for<br>OCI connections.                                                                                                    |
| -old db <i>database name</i>                                                                | Specify the name of the old database on which<br>the service runs.                                                                                                    |
|                                                                                             | If you attempt to move a service that was<br>configured with -preferred_all, then GDSCTL<br>returns an error.                                                                                                    |
| -policy {AUTOMATIC<br>MANUAL}                                                               | Specify the management policy for the service.                                                                                                    |
|                                                                                             | If you specify AUTOMATIC (the default), then the<br>service automatically starts when the database<br>restarts, either by a planned restart or after a<br>failure. Automatic restart is also subject to the<br>service role.                                                                                                    |
|                                                                                             | If you specify MANUAL, then the service is never<br>automatically restarted upon planned restart of<br>the database. A MANUAL setting does not prevent<br>the global service manager from monitoring the<br>service when it is running and restarting it if a<br>failure occurs.                                                                           |
| -pdbname <i>pdb_name</i>                                                                    | Specify the pluggable database name.                                                                                                    |

*Table A–35 (Cont.) gdsctl modify service Options*

| <b>Option</b>                                                                                                 | <b>Description</b>                                                                                                    |
|----------------------------------------------------------------------------------------------------|----------------------------------------------------------------------------------------------------|
| -preferred <i>dbname_list</i>                                                                                 | Specify a comma-delimited list of preferred<br>databases on which the service runs. When<br>changing a database from available to preferred,<br>you do not specify a value for the -preferred<br>option.     |
|                                                                                                    | The list of preferred instances must be mutually<br>exclusive with the list of available instances.                                                                                                    |
|                                                                                                    | If you attempt to add a preferred or available<br>database to a service that was configured with<br>-preferred_all, then GDSCTL returns an error.                                                            |
| -preferred_all                                                                                                | Specifies that all the databases in the database<br>pool are preferred databases. Any new<br>databases added to the pool are configured as<br>preferred databases for this service.                          |
|                                                                                                    | This option cannot be used with the -preferred<br>and -available options.                                                                                                    |
| -region_failover                                                                                              | Indicates that the service is enabled for region<br>failover. You can only use this option when you<br>specify LOCAL_ONLY for the -locality option.                                                          |
| -replay_init_time replay_init_time                                                                            | For Application Continuity, this parameter<br>specifies the time (in seconds) after which replay<br>is not initiated. Default value is 300 seconds.                                                          |
| -retention <i>retention seconds</i>                                                                           | For Transaction Guard (commit_outcome set to<br>TRUE), this parameter determines the amount of<br>time (in seconds) that the commit outcome is<br>retained in the database.                                  |
| -rlbgoal {SERVICE_TIME  <br>THROUGHPUT}                                                                       | Run-time Load Balancing Goal. Set this<br>parameter to SERVICE_TIME to balance<br>connections by response time. Set this parameter<br>to THROUGHPUT to balance connections by<br>throughput.                 |
|                                                                                                    | If you do not use this option, then the value<br>defaults to SERVICE_TIME for the run-time load<br>balancing goal.                                                                                           |
| -role {[PRIMARY]   [PHYSICAL_STANDBY]<br>[-failover_primary]  <br>[LOGICAL_STANDBY]  <br>[SNAPSHOT_STANDBY] } | Specify the database role that the database must<br>be for this service to start on that database. This<br>applies only to database pools that contain an<br>Oracle Data Guard broker configuration.         |
|                                                                                                    | See Also: Oracle Data Guard Concepts and<br><i>Administration</i> for more information about<br>database roles                                                                                               |
| -server_pool <i>server_pool_name</i>                                                                          | Specify the name of the Oracle RAC server pool<br>in the GDS pool database to which the service<br>belongs (for a policy-managed Oracle RAC<br>database).                                                    |
| -service service_name                                                                                         | Specify the name of the global service.                                                                                                    |
| -session_state<br>{DYNAMIC   STATIC}                                                                          | For Application Continuity, this parameter<br>specifies whether the session state that is not<br>transactional is changed by the application. A<br>value of DYNAMIC is recommended for most<br>applications. |

*Table A–35 (Cont.) gdsctl modify service Options*

| <b>Option</b>                     | <b>Description</b>                                                                                                    |
|-----------------------------------|----------------------------------------------------------------------------------------------------|
| -sql_translation_profile stp_name | Use this option to specify a SQL translation<br>profile for a service that you are adding after<br>you have migrated applications from a<br>non-Oracle database to an Oracle database. |
|                                   | This option corresponds to the SQL translation<br>profile parameter in the DBMS_SERVICE service<br>attribute.                                                                          |
|                                   | Notes:                                                                                                    |
|                                   | Before using the SQL translation feature,<br>п<br>you must migrate all server-side application<br>objects and data to the Oracle database.                                             |
|                                   | Use the config service command to<br>$\blacksquare$<br>display the SQL translation profile.                                                                                            |
|                                   | <b>See Also:</b> Oracle Database Migration Guide for<br>more information about SOL translation                                                                                         |
| -tafpolicy {BASIC<br>NONE }       | TAF policy specification (for<br>administrator-managed databases only).                                                                                                    |

*Table A–35 (Cont.) gdsctl modify service Options*

## **Usage Notes**

You must connect to the catalog database as a user with the pool administrator privileges, using the [connect](#page-88-0) command before running this command.

### **Examples**

Add the database DB3 as a preferred database for the service G\_SALES\_REPORT in the database pool MYREADERFARM.

GDSCTL> modify service -gdspool myreaderfarm -service g\_sales\_report -preferred db3

Modify the service G\_DAILY\_SALES\_REPT in the database pool MYREADERFARM to change the run-time load balancing goal to THROUGHPUT.

GDSCTL> modify service -gdspool myreaderfarm -service g\_daily\_sales\_rept -rlbgoal THROUGHPUT

Move the service G\_SALES\_REPORT in the database pool MYREADERFARM from the database DB1 to DB4.

GDSCTL> modify service -gdspool myreaderfarm -service g\_sales\_report -old\_db db1 -new\_db db4

Upgrade the DB3 database from an available database to a preferred database for the service G\_SALES\_REPORT in the database pool READFARM.

GDSCTL> modify service -gdspool readfarm -service g\_sales\_report -available db3 -preferred

Assume the service G\_SALES\_REPORT currently has the databases DB1 and DB2 assigned as preferred databases, and the database DB3 assigned as an available database. Exchange the preferred and available databases DB1 and DB3, and remove the DB2 database for the service SALES\_REPORT in the database pool READFARM.

GDSCTL> modify service -gdspool readfarm -service g\_sales\_report -modifyconfig -available db3 -preferred db1

Modify the properties of the service G\_SALES\_REPORT in the database pool READFARM to specify that it should run only in the server pool named SALESPOOL for the policy-managed Oracle RAC database DB1.

GDSCTL> modify service -gdspool readfarm -service g\_sales\_report -database db1 -server\_pool salespool

Supply the preferred and available instances for the given service on the given database.

GDSCTL> modify service –gdspool mypool –service mysvc –database mydb –add\_ instances –preferred inst1,inst2 –available inst3,inst4

**See Also:** ["Modifying Global Service Attributes" on page](#page-51-2) 3-6
## **relocate service**

<span id="page-108-0"></span>The gdsctl relocate service command stops a service on one database and starts the service on a different database. Unlike using the [modify service](#page-100-0) command to change the location of a service, this command does not change the underlying configuration. This command temporarily relocates a service to run on another database.

**Note:** If you attempt to use this command on a service that was previously configured with the -preferred\_all option, then GDSCTL returns an error.

#### **Syntax and Options**

Use the gdsctl relocate service command with the following syntax:

relocate service [-gdspool *gdspool\_name*] -service *service\_name* -old\_db *db\_name* -new\_db *db\_name* [-force] [-override [-sourcepwd *password*] [-targetpdw *password*]]

| <b>Option</b>              | <b>Description</b>                                                                                                    |
|----------------------------|----------------------------------------------------------------------------------------------------|
| -force                     | If you use this option, then all sessions are<br>disconnected when the service is moved, requiring<br>the sessions using the service to reconnect<br>(potentially to a different instance).         |
|                            | If you do not use this option, then the sessions that<br>are connected to a database using this service stay<br>connected, but new sessions cannot be established to<br>the service.                |
| -gdspool gdspool_name      | Specify the name of the database pool where the<br>service is located. If not specified and there is only<br>one gdspool with access granted to user, it is used as<br>the default <i>gdspool</i> . |
| -new db <i>db</i> name     | Specify the name of the database to which you want<br>to move the service.                                                                                                    |
| -old_db db_name            | Specify the name of the database where the service is<br>currently located.                                                                                                    |
| -override                  | This option causes the command to execute without<br>updating the global service manager catalog. You can<br>use this option when the catalog database is<br>unavailable.                           |
|                            | During normal operation, you should not use this<br>option.                                                                                                    |
| -service service name      | Specify the name of the service you are relocating.                                                                                                    |
| -sourcepwd <i>password</i> | Specify the password for the GSMUSER in the source<br>database, or the database where the service is<br>currently located.                                                                          |
| -targetpwd password        | Specify the password for the GSMUSER in the<br>database to which the service is being relocated (the<br>target database).                                                                           |

*Table A–36 gdsctl relocate service Options*

### **Usage Notes**

■ You must connect to the catalog database as a user with the pool administrator privileges, using the [connect](#page-88-0) command before running this command

#### **Example**

Relocate the service SALES\_REPORT in the READFARM database pool from the DB2 database to the DB3 database.

GDSCTL> relocate service -gdspool readfarm -service sales\_report -old\_db db1 -new\_ db db3

#### **remove**

<span id="page-110-3"></span>The gdsctl remove command removes components from the global service management configuration.

*Table A–37 gdsctl remove Summary*

| Command                                                   | <b>Description</b>                                                         |
|-----------------------------------------------------------|----------------------------------------------------------------------------|
| remove brokerconfig on page A-51                          | Removes the Oracle Data Guard broker configuration<br>from a database pool |
| remove database on page A-51                              | Removes a database from a Global Data Services pool                        |
| remove gdspool on page A-52                               | Removes a database pool                                                    |
| remove gsm on page A-53                                   | Removes a global service manager from the<br>configuration                 |
| remove invitednode (remove<br>invitedsubnet) on page A-53 | Removes VNCR information from the catalog database                         |
| remove region on page A-54                                | Removes a region from the current configuration                            |
| remove service on page A-54                               | Removes a service from a database pool                                     |

#### <span id="page-110-1"></span>**remove brokerconfig**

Removes an Oracle Data Guard broker configuration from a GDS pool.

#### <span id="page-110-2"></span>**Syntax and Options**

Use the gdsctl remove brokerconfig command with the following syntax:

remove brokerconfig [-gdspool *gdspool\_name*]

*Table A–38 gdsctl remove brokerconfig Options*

| Syntax                | <b>Description</b>                                                                                                    |
|-----------------------|----------------------------------------------------------------------------------------------------|
| -qdspool gdspool name | Specify the GDS pool from which you want to<br>remove the Oracle Data Guard broker configuration<br>(not required--if not specified and there is only one<br>GDS pool with access granted to the user, it is used<br>by default). |

#### **Usage Notes**

- You must connect to the catalog database as a user with the pool administrator privileges, using the [connect](#page-88-0) command before running this command.
- If a GDS pool does not contain a Data Guard Broker configuration, an error is returned.

#### **Example**

Remove the Oracle Data Guard broker configuration from the database pool MYDGPOOL.

GDSCTL> remove brokerconfig -gdspool myreaderfarm

#### <span id="page-110-0"></span>**remove database**

Removes databases from a database pool.

#### <span id="page-111-1"></span>**Syntax and Options**

Use the gdsctl remove database command with the following syntax:

remove database {-gdspool gdspool\_name -all | [-gdspool gdspool\_name] -database db\_name\_list } [-force]

*Table A–39 gdsctl remove database Options*

| <b>Option</b>                | <b>Description</b>                                                                                                    |
|------------------------------|----------------------------------------------------------------------------------------------------|
| $-all$                       | Removes all databases in the database pool.                                                                                                    |
| -database <i>dbname list</i> | Specify a comma-delimited list of database names<br>that you want to remove from the database pool.                                                                |
|                              | You cannot specify a database that was added<br>through an Oracle Data Guard broker configuration;<br>you must use Oracle Data Guard to remove these<br>databases. |
| -force                       | Removes the database from the catalog even if the<br>database is not available.                                                                                    |
|                              | Using this option can result in global services not<br>being removed from the database.                                                                            |

#### **Usage Notes**

You must connect to the catalog database as a user with the pool administrator privileges, using the [connect](#page-88-0) command before running this command.

#### **Example**

Remove the database DB1 from the global service management configuration.

```
GDSCTL> remove database -database db1
```
#### <span id="page-111-0"></span>**remove gdspool**

Removes a database pool from the current configuration.

#### <span id="page-111-2"></span>**Syntax and Options**

Use the gdsctl remove gdspool command with the following syntax:

remove gdspool -gdspool *database\_pool\_list*

*Table A–40 gdsctl remove gdspool Options*

| <b>Option</b>                      | <b>Description</b>                                        |
|------------------------------------|-----------------------------------------------------------|
| -qdspool <i>database_pool_list</i> | Specify a comma-delimited list of database pool<br>names. |

#### **Usage Notes**

You must connect to the catalog database as a user with the Global Data Services administrator privileges, using the [connect](#page-88-0) command before running this command.

#### **Example**

Remove the database pools tempreaders and myfarm from the Global Data Services framework.

GDSCTL> remove gdspool -gdspool tempreaders,myfarm

#### <span id="page-112-0"></span>**remove gsm**

Removes a global service manager from the configuration.

**Note:** The removal of a global service manager requires at least one global service manager to be running to perform cleanup of Global Data Services databases. If there is only one global service manager in the Global Data Services configuration, then it has to be running to be removed.

#### <span id="page-112-2"></span>**Syntax and Options**

Use the gdsctl remove gsm command with the following syntax:

remove gsm [-gsm *gsm\_name*]

*Table A–41 gdsctl remove gsm Options*

| Syntax               | <b>Description</b>                                                                                                    |
|----------------------|----------------------------------------------------------------------------------------------------|
| -gsm <i>gsm name</i> | Specify the name of the global service manager that<br>you want to remove. If the name is not specified, then<br>the current global service manager is removed. |

#### **Usage Notes**

You must connect to the catalog database as a user with the Global Data Services administrator privileges, using the [connect](#page-88-0) command before running this command.

#### **Example**

Remove the global service manager named gsm5 from the configuration.

GDSCTL> remove gsm -gsm gsm5

#### <span id="page-112-1"></span>**remove invitednode (remove invitedsubnet)**

Remove host address information from the valid node checking for registration (VNCR) list in the Global Data Services catalog. This command removes either the specified invitednode or all invitednodes that correspond to an alias.

#### <span id="page-112-3"></span>**Syntax and Options**

Use the gdsctl remove invitednode command with the following syntax:

remove invitednode {[-group group\_name]|*vncr\_id*}

*Table A–42 gdsctl remove invitednode Options*

| <b>Option</b>     | <b>Description</b>                                                                                                    |
|-------------------|----------------------------------------------------------------------------------------------------|
| -group group name | Specify an alias which defines a group of VNCRs. This alias<br>can be referenced in other commands related to invited<br>nodes.                                                                |
| vncr_id           | The host address information, which can be an IPv4 or IPv6<br>address, a host name, a netmask, or other identifier for a<br>server. The host address information cannot contain any<br>spaces. |

#### **Usage Notes**

You must connect to the catalog database as a user with the pool administrator privileges, using the [connect](#page-88-0) command before running this command

#### **Examples**

Remove the invitednode 194.66.82.32 from the catalog.

```
GDSCTL> remove invitednode 194.66.82.32
```
Remove the VNCR alias group EAST\_SRV from the catalog.

GDSCTL> remove invitednode -group east\_srv

#### <span id="page-113-0"></span>**remove region**

Removes the specified regions from the global service management framework.

#### <span id="page-113-2"></span>**Syntax and Options**

Use the gdsctl remove region command with the following syntax:

remove region -region *region\_list*

*Table A–43 gdsctl remove region Options*

| <b>Option</b>              | <b>Description</b>                             |
|----------------------------|------------------------------------------------|
| -region <i>region</i> list | Specify a comma-delimited list of region names |

#### **Usage Notes**

You must connect to the catalog database as a user with the Global Data Services administrator privileges, using the [connect](#page-88-0) command before running this command.

#### **Example**

Remove the region named SOUTH from the configuration.

GDSCTL> remove region -region south

## <span id="page-113-1"></span>**remove service**

Removes a service from a database pool.

#### <span id="page-113-3"></span>**Syntax and Options**

Use the gdsctl remove service command with the following syntax:

```
remove service [-gdspool gdspool_name] -service service_name [-force]
```
*Table A–44 gdsctl remove service Options*

| Option                | <b>Description</b>                                                                                                    |
|-----------------------|----------------------------------------------------------------------------------------------------|
| -force                | Indicates this action should be performed even if one or<br>more databases in the database pool are not available.                                                                                                    |
| -qdspool gdspool name | Specify the name of the database pool from which you<br>want to remove the service. If not specified and there is<br>only one gdspool with access granted to user, then it is<br>used as the default <i>qdspool</i> . |
| -service service name | Specify the name of the service that you want to remove.                                                                                                    |

#### **Usage Notes**

■ You must connect to the catalog database as a user with the pool administrator privileges, using the [connect](#page-88-0) command before running this command

#### **Example**

Remove the service sales\_report from the database pool MYREADERFARM.

GDSCTL> remove service -gdspool myreaderfarm -service sales\_report

**See Also:** ["Deleting a Global Service" on page](#page-52-0) 3-7

## <span id="page-115-0"></span>**services**

The gdsctl services command retrieves the information about the services that are registered with the specified global service manager.

#### <span id="page-115-1"></span>**Syntax and Options**

Use the gdsctl services command with the following syntax:

services [-gsm *gsm\_name*] [-service *service\_name*]

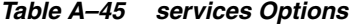

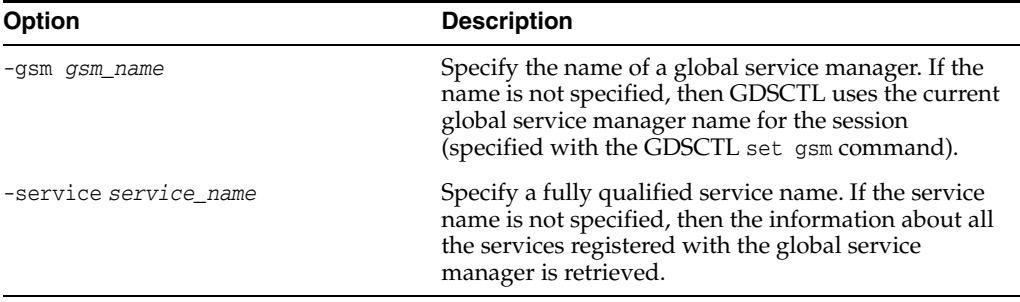

#### **Usage Notes**

- You must run this command on the host where the global service manager for which you want to retrieve service information resides
- You must have the privileges of the user who started the global service manager to run this command

#### **Example**

Display information about the services registered with global service manager mygsm:

GDSCTL> services -gsm mygsm

The gdsctl services command returns output similar to the following:

```
GDSCTL>services -gsm mygsm
Service "localsvc.dbpoolora.oradbcloud" has 2 instance(s). Affinity: LOCALPREF
   Instance "dbpoolora%1", name: "gdscat", db: "gdscat", region: "regionora",
 status: ready.
   Instance "dbpoolora%11", name: "gdscat2", db: "gdscat2", region: "regionora",
  status: ready.
Service "sales_report1.dbpoolora.oradbcloud" has 2 instance(s). Affinity:
 LOCALONLY
   Instance "dbpoolora%1", name: "gdscat", db: "gdscat", region: "regionora",
 status: ready.
   Instance "dbpoolora%11", name: "gdscat2", db: "gdscat2", region: "regionora",
 status: ready.
Service "sales_report2.dbpoolora.oradbcloud" has 2 instance(s). Affinity: ANYWHERE
   Instance "dbpoolora%1", name: "gdscat", db: "gdscat", region: "regionora",
 status: ready.
   Instance "dbpoolora%11", name: "gdscat2", db: "gdscat2", region: "regionora",
 status: ready.
```
**Note:** Affinity values can be LOCALONLY when the service locality is defined as local\_only, LOCALPREF when the service locality is defined as local\_only with the region\_failover option enabled, and ANYWHERE when the service locality is defined as anywhere.

#### Display the status of mthly\_report service:

GDSCTL>services -service mthly\_report.sales.oradbcloud

#### Returns output similar to the following:

Service "mthly\_report.sales.oradbcloud" has 1 instance(s). Affinity: ANYWHERE

 Instance "sales%1", name: "debug", db: "debug", region: "eastcoast", status: ready.

<span id="page-117-4"></span>The gdsctl set command is used to configure the context of the current GDSCTL session.

*Table A–46 gdsctl set Summary*

| <b>Command</b>                             | <b>Description</b>                                                      |
|--------------------------------------------|-------------------------------------------------------------------------|
| set gsm on page A-58                       | Sets the name of the global service manager for the<br>current session. |
| set inbound connect level on<br>page A-58  | Sets the INBOUND_CONNECT_LEVEL listener parameter.                      |
| set log_level on page A-59                 | Sets the LOG_LEVEL listener parameter.                                  |
| set outbound connect level on<br>page A-59 | Sets the OUTBOUND_CONNECT_LEVEL listener parameter.                     |
| set trace_level on page A-60               | Sets the TRACE_LEVEL listener parameter.                                |

#### <span id="page-117-0"></span>**set gsm**

Sets the global service manager for the current session. This command establishes to which global service manager the successive commands apply. The specified global service manager name is resolved in the gsm.ora configuration file.

#### <span id="page-117-2"></span>**Syntax and Options**

Use the gdsctl set gsm command with the following syntax:

set gsm -gsm *gsm\_name*

*Table A–47 gdsctl set gsm Options*

| Syntax               | <b>Description</b>                                                                                                    |
|----------------------|----------------------------------------------------------------------------------------------------|
| -gsm <i>gsm</i> name | Specify the name of the global service manager to<br>work with in the current session. If you do not<br>specify a specific global service manager, then<br>GDSCTL uses the default global service manager<br>name of GSMORA. |

#### **Usage Notes**

- You must run this command on the host where the global service manager that you want to set for the current session resides.
- You must have the privileges of the user who started the global service manager to run this command.

#### **Example**

Set the global service manager for the current session to gsm1.

GDSCTL> set gsm -gsm gsm1

#### <span id="page-117-1"></span>**set inbound\_connect\_level**

Sets the INBOUND\_CONNECT\_LEVEL listener parameter.

#### <span id="page-117-3"></span>**Syntax and Options**

Use the gdsctl set inbound\_connect\_level command with the following syntax:

**set**

set inbound\_connect\_level [-gsm *gsm\_name*] *timeout\_value*

| <b>Option</b> | <b>Description</b>                                                                                                    |
|---------------|----------------------------------------------------------------------------------------------------|
| -gsm gsm_name | Specify the name of the global service manager that<br>you want to start. If you do not specify a specific<br>global service manager, then GDSCTL uses the<br>current global service manager name for the session<br>(specified with the set gsm command). |
| timeout_value | Specify in seconds the connection timeout value.                                                                                                    |

*Table A–48 gdsctl set inbound\_connect\_level Options*

#### **Usage Notes**

- You must run this command on the host where the global service manager for which you want to set the INBOUND\_CONNECT\_LEVEL listener parameter resides
- You must have the privileges of the user who started the global service manager to run this command

#### **Example**

Set the INBOUND\_CONNECT\_LEVEL listener parameter for mygsm to time out in 60 seconds:

GDSCLTL> set inbound\_connect\_level -gsm mygsm 60

### <span id="page-118-0"></span>**set log\_level**

Sets the log level for the listener associated with a specific global service manager.

#### <span id="page-118-2"></span>**Syntax and Options**

Use the gdsctl set log\_level command with the following syntax:

set log\_level [-gsm *gsm\_name*] *log\_level*

*Table A–49 gdsctl set log\_level Options*

| <b>Option</b>        | <b>Description</b>                                                              |
|----------------------|---------------------------------------------------------------------------------|
| -gsm <i>gsm name</i> | Specify the name of the global service manager.                                 |
| log_level            | Specify the level of detail to write to the log. Valid<br>values are ON or OFF. |

#### **Usage Notes**

- You must run this command on the host where the global service manager for which you want to set the listener log level resides
- You must have the privileges of the user who started the global service manager to run this command

#### **Example**

Set logging on for global service manager mygsm:

GDSCTL> set log\_level -gsm mygsm ON

#### <span id="page-118-1"></span>**set outbound\_connect\_level**

Sets the timeout value for the outbound connections for the listener associated with a specific global service manager.

#### <span id="page-119-1"></span>**Syntax and Options**

Use the gdsctl set outbound\_connect\_level command with the following syntax:

set outbound\_connect\_level [-gsm *gsm\_name*] *timeout\_value*

*Table A–50 gdsctl set outbound\_connect\_level Options*

| <b>Option</b>        | <b>Description</b>                             |
|----------------------|------------------------------------------------|
| -gsm <i>gsm name</i> | Specify the name of the global service manager |
| timeout value        | Specify the connection timeout value           |

#### **Usage Notes**

- You must run this command on the host where the global service manager for which you want to set the timeout value of outbound connections for the listener resides.
- You must have the privileges of the user who started the global service manager to run this command.

#### **Example**

Set timeout value for all outbound connections:

GDSCTL> set outbound\_connect\_level 60

#### <span id="page-119-0"></span>**set trace\_level**

Sets the trace level for the listener associated with the specified global service manager.

#### <span id="page-119-2"></span>**Syntax and Options**

Use the gdsctl set trace\_level command with the following syntax:

set trace\_level [-gsm *gsm\_name*] *trace\_level*

*Table A–51 gdsctl set trace\_level Options*

| <b>Option</b>        | <b>Description</b>                                                                                                    |
|----------------------|----------------------------------------------------------------------------------------------------|
| -gsm <i>gsm</i> name | Specify the name of the global service manager. If the<br>name is not specified, then GDSCTL uses the current<br>global service manager name for the session<br>(specified with the $\overline{G}$ DSCTL set gsm command). |
| trace_level          | Specify the trace level for the global service manager<br>listener. Valid values are                                                                                                    |
|                      | USER - provides traces to identify user-induced error<br>conditions                                                                                                    |
|                      | ADMIN - provides traces to identify<br>installation-specific problems                                                                                                    |
|                      | SUPPORT - provides trace with troubleshooting<br>information for Oracle Support Services                                                                                                    |
|                      | OFF - provides no tracing                                                                                                    |

#### **Usage Notes**

- You must run this command on the host where the global service manager for which you want to set the listener trace level resides.
- You must have the privileges of the user who started the global service manager to run this command.

## **Example**

Set the trace level for all listeners associated with mygsm to ADMIN

GDSCTL> set trace\_level -gsm mygsm ADMIN

<span id="page-121-4"></span>The gdsctl start command starts components that are part of the global service management framework.

*Table A–52 gdsctl start Summary*

| <b>Command</b>             | <b>Description</b>                |
|----------------------------|-----------------------------------|
| start gsm on page A-62     | Starts the global service manager |
| start service on page A-62 | Starts the specified services     |

#### <span id="page-121-0"></span>**start gsm**

Starts a specific global service manager.

#### <span id="page-121-2"></span>**Syntax and Options**

Use the gdsctl start gsm command with the following syntax:

```
start gsm [-gsm gsm_name]
```
*Table A–53 gdsctl start gsm Options*

| <b>Option</b>        | <b>Description</b>                                                                                                    |
|----------------------|----------------------------------------------------------------------------------------------------|
| -gsm <i>gsm</i> name | Specify the name of the global service manager that<br>you want to start. If you do not specify a specific<br>global service manager, then GDSCTL uses the<br>current global service manager name for the session<br>(specified with the set gsm command). |

#### **Usage Notes**

- You must run GDSCTL on the same host where the global service manager you want to start is located.
- You must have operating system privileges on the computer where you want to start the global service manager to run this command.

#### **Example**

Start the global service manager gsm1 on the local host.

GDSCTL> start gsm -gsm gsm1

## <span id="page-121-1"></span>**start service**

Starts specific services.

#### <span id="page-121-3"></span>**Syntax and Options**

Use the gdsctl start service command with the following syntax:

```
start service [-gdspool gdspool_name] -service service_name
     [{-database db_name | -override [-pwd password] -connect connect_identifier}]
```

| <b>Option</b>               | <b>Description</b>                                                                                                    |
|-----------------------------|----------------------------------------------------------------------------------------------------|
| -database db_name           | Specify the name of the database on which you want<br>to start the service. If you do not specify this option,<br>then GDSCTL starts the services on all preferred<br>databases.                                            |
| -connect connect identifier | Specify an Oracle Net connect descriptor or net<br>service name that resolves to a connect descriptor.                                                                                                    |
| -qdspool gdspool name       | Specify the name of the database pool in which the<br>services that you want to start are located. If not<br>specified and there is only one gdspool with access<br>granted to the user, it is used as the default gdspool. |
| -override                   | This option causes the command to run without<br>updating the global service manager catalog. You can<br>use this option when the catalog database is<br>unavailable.                                                       |
|                             | During normal operation, you should not use this<br>option.                                                                                                    |
| -pwd <i>password</i>        | Specify the password of the GSMUSER in the<br>specified database.                                                                                                    |
| -service service name       | Specify a comma-delimited list of global service<br>names. If you do not use this option, then GDSCTL<br>starts all the services in the database pool.                                                                      |

*Table A–54 gdsctl start service Options*

#### **Usage Notes**

■ You must connect to the catalog database as a user with the pool administrator privileges, using the [connect](#page-88-0) command before running this command.

#### **Example**

Start the service SALES\_REPORT, located in the READERFARM database pool.

GDSCTL> start service -gdspool readerfarm -service sales\_report

**See Also:** ["Starting a Global Service" on page](#page-49-0) 3-4

## **status**

<span id="page-123-2"></span>The gdsctl status command displays the running status of a specific component or set of components. For example, you can use the gdsctl status command to check whether a component is started.

*Table A–55 gdsctl status Summary*

| Command                      | <b>Description</b>                                                         |
|------------------------------|----------------------------------------------------------------------------|
| status database on page A-64 | Displays the status of a specific database                                 |
| status gsm on page A-65      | Displays the status of a specific global service manager                   |
| status service on page A-66  | Displays the status of one or more services in a specific<br>database pool |

### <span id="page-123-0"></span>**status database**

Displays the status of all databases.

#### <span id="page-123-1"></span>**Syntax and Options**

Use the gdsctl status database command with the following syntax:

```
{status database | databases} [-gsm gsm_name][-database db_name]
    [-gdspool gdspool_name]
```
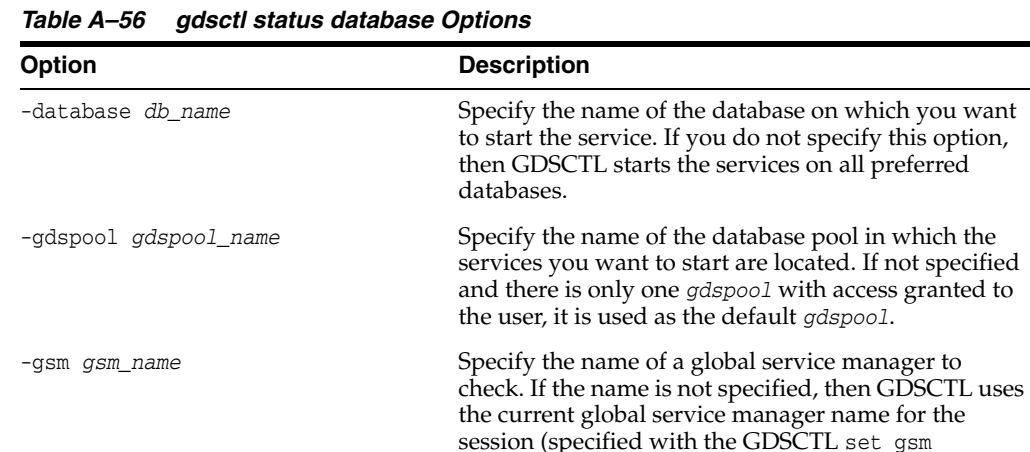

#### **Usage Notes**

You must connect to the catalog database as a user with the pool administrator privileges, using the [connect](#page-88-0) command before running this command.

command).

#### **Example**

Display the status of all databases:

GDSCTL>status database

The gdsctl status database command returns output similar to the following:

Database: "dbcat1" Registered: Y State: Ok ONS: N. Role: PRIMARY Instances: 1 Region: east

Service: "sales\_svc2" Globally started: N Started: N

```
 Scan: Y Enabled: Y Preferred: Y
    Service: "sales_svc1" Globally started: Y Started: Y
            Scan: N Enabled: Y Preferred: Y
    Registered instances:
     sales%11
Database: "dbcat2" Registered: Y State: Ok ONS: N. Role: PRIMARY Instances: 1
 Region: east
    Service: "sales_svc2" Globally started: N Started: N
            Scan: Y Enabled: Y Preferred: Y
    Service: "sales_svc1" Globally started: Y Started: Y
            Scan: N Enabled: Y Preferred: Y
    Registered instances:
     sales%1
```
#### <span id="page-124-0"></span>**status gsm**

Displays the status of a specific global service manager.

#### <span id="page-124-1"></span>**Syntax and Options**

Use the gdsctl status gsm command with the following syntax:

status gsm [-gsm *gsm\_name*]

*Table A–57 gdsctl status gsm Options*

| <b>Option</b>        | <b>Description</b>                                                                                                    |
|----------------------|----------------------------------------------------------------------------------------------------|
| -gsm <i>gsm name</i> | Specify the name of a global service manager to<br>check. If the name is not specified, then GDSCTL uses<br>the current global service manager name for the<br>session (specified with the GDSCTL set gsm<br>command). |

#### **Usage Notes**

- You must run GDSCTL on the same host where the global service manager for which you want to display the status is located.
- You must have operating system privileges on the computer where you want to display the global service manager status to run this command.

#### **Example**

Display status of mygsm:

GDSCTL> status gsm -gsm mygsm

The gdsctl status gsm command returns output similar to the following:

```
Alias MYGSM
Version 12.1.0.0.2
Start Date 03-JUL-2012 16:48:54
Trace Level support
Listener Log File /u01/ORACLE/mygsm/alert/log.xml
Listener Trace File /u01/ORACLE/mygsm/trace/ora_14816_47568108067776.trc
Endpoint summary (ADDRESS=(HOST=mymv.us.hq.com)(PORT=1523)(PROTOCOL=tcp))
GSMOCI Version 0.1.8
Mastership Y
Connected to GDS catalog Y
Process Id 14818
Number of reconnections 0
Pending tasks. Total 0
Tasks in process. Total 0
```
Regional Mastership TRUE Total messages published 28599 Time Zone -07:00 Orphaned Buddy Regions: None GDS region regionora

#### <span id="page-125-0"></span>**status service**

Displays the status of a specific service. This command is similar to [services.](#page-115-0)

#### <span id="page-125-1"></span>**Syntax and Options**

Use the gdsctl status service command with the following syntax:

{status service | services} [-gsm *gsm\_name*] [-service *service\_name*] [{-raw|-verbose|-support}]

*Table A–58 gdsctl status service Options*

| <b>Option</b>         | <b>Description</b>                                                                                                    |
|-----------------------|----------------------------------------------------------------------------------------------------|
| -gsm <i>gsm</i> name  | Specify the name of a global service manager. If the<br>name is not specified, then GDSCTL uses the current<br>global service manager name for the session<br>(specified with the GDSCTL set gsm command). |
| $-raw$                | Used by oracle internal components.                                                                                                    |
| -service service name | Specify a comma-delimited list of global service<br>names. If you do not specify any services, then<br>GDSCTL displays the status of all services in the<br>database pool.                                 |
| -support              | Display more detailed information concerning load<br>balancing.                                                                                                    |
| -verbose              | Display extra information related to load balancing.                                                                                                    |

#### **Usage Notes**

You must connect to the catalog database as a user with the pool administrator privileges, using the [connect](#page-88-0) command before running this command.

#### **Example**

Display the status of service sales\_report1.sales.oradbcloud:

GDSCTL>status service -service sales\_report1.sales.oradbcloud

The gdsctl status service command returns output similar to the following:

```
Service "sales_report1.sales.oradbcloud" has 3 instance(s). Affinity: ANYWHERE
   Instance "sales%1", name: "dbcat2", db: "dbcat2", region: "east",
 status: ready.
   Instance "sales%11", name: "dbcat1", db: "dbcat1", region: "west",
 status: ready.
   Instance "sales%31", name: "dbcat3", db: "dbcat3", region: "east",
 status: ready.
```
## **stop**

<span id="page-126-4"></span>The gdsctl stop command stops components that are part of the Global Service Management framework.

*Table A–59 gdsctl stop Summary*

| <b>Command</b>            | <b>Description</b>                                        |
|---------------------------|-----------------------------------------------------------|
| stop gsm on page A-67     | Stops a specific global service manager on the local host |
| stop service on page A-67 | Stops a specific service                                  |

#### <span id="page-126-0"></span>**stop gsm**

Stops a specific global service manager. You must run GDSCTL on the same host where the global service manager that you want to stop is located.

#### <span id="page-126-2"></span>**Syntax and Options**

Use the gdsctl stop gsm command with the following syntax:

stop gsm [-gsm *gsm\_name*]

*Table A–60 gdsctl stop gsm Options*

| <b>Option</b>        | <b>Description</b>                                                                                                    |
|----------------------|----------------------------------------------------------------------------------------------------|
| -gsm <i>gsm</i> name | Specify the name of a global service manager you<br>want to stop. If you do not specify a specific global<br>service manager, then GDSCTL uses the current<br>global service manager name for the session<br>(specified with the set gsm command). |

#### **Usage Notes**

- You must run GDSCTL on the same host where the global service manager that you want to stop is located.
- You must have operating system privileges on the computer where you want to start the global service manager to run this command.

#### **Example**

Stop the global service manager gsm1 on the local host.

```
GDSCTL> stop gsm -gsm gsm1
```
#### <span id="page-126-1"></span>**stop service**

Stops a specific service.

#### <span id="page-126-3"></span>**Syntax and Options**

Use the gdsctl stop service command with the following syntax:

```
stop service [-gdspool gdspool_name] [-service service_name]
     [{-database db_name | -override [-pwd password] -connect connect_identifier}]
     [-force]
```

| <b>Option</b>               | <b>Description</b>                                                                                                    |
|-----------------------------|----------------------------------------------------------------------------------------------------|
| -connect connect_identifier | Specify an Oracle Net connect descriptor or net<br>service name that resolves to a connect descriptor.                                                                                                    |
| -database db_name           | Specify the name of the database on which you want<br>to stop the service. If you do not specify this option,<br>then GDSCTL stops the services on all databases on<br>which the service is currently running.                    |
| -force                      | If you use this option, then GDSCTL disconnects all<br>sessions when the service is stopped, requiring the<br>sessions using the service to reconnect (potentially to<br>a different instance).                                   |
|                             | If you do not use this option, then the sessions that<br>are connected to a database using this service remain<br>connected, but new sessions cannot be established to<br>the service.                                            |
| -qdspool gdspool name       | Specify the name of the database pool in which the<br>service that you want to stop is located. If not<br>specified and there is only one gdspool with access<br>granted to user, that gdspool is used as the default<br>qdspool. |
| -override                   | This option causes the command to execute without<br>updating the global service manager catalog. You can<br>use this option when the catalog database is<br>unavailable.                                                         |
|                             | During normal operation, you should not use this<br>option.                                                                                                    |
| -pwd password               | Specify the password of the GSMUSER in the<br>specified database.                                                                                                    |
| -service service name       | Specify a comma-delimited list of global service<br>names you want to stop. If you do not use this<br>option, then GDSCTL stops all the services in the<br>database pool.                                                         |

*Table A–61 gdsctl stop service Options*

#### **Usage Notes**

■ You must connect to the catalog database as a user with the pool administrator privileges, using the [connect](#page-88-0) command before running this command.

#### **Example**

Stop the service SALES\_REPORT, on all databases in the database pool READERFARM.

GDSCTL> stop service -gdspool readerfarm -service sales\_report

**See Also:** ["Stopping a Global Service" on page](#page-50-0) 3-5

# **sync brokerconfig**

<span id="page-128-0"></span>The gdsctl sync brokerconfig command synchronizes the Oracle Data Guard broker configuration in the global service manager with the configuration in the database pool.

#### **Syntax and Options**

Use the gdsctl sync brokerconfig command with the following syntax:

```
sync brokerconfig [-gdspool gdspool_name] [-database db_name]
```
**Option Description** -database *db\_name* Specify the name of a database in the database pool to use as a **referential database**, from which the configuration is queried. If you do not use this option, then GDSCTL uses the primary database as the referential database. If a primary database does not exist in the Oracle Data Guard broker configuration, then GDSCTL uses a random database from the pool as the referential database. -gdspool *gdspool\_name* Specify the database pool to which the Oracle Data Guard broker configuration belongs. If not specified and there is only one *gdspool* with access granted to user, that gdspool is used as the default *gdspool*. If the specified database pool does not contain an Oracle Data Guard broker configuration, then GDSCTL returns an error.

*Table A–62 gdsctl sync brokerconfig Options*

#### **Usage Notes**

You must connect to the catalog database as a user with the pool administrator privileges, using the [connect](#page-88-0) command before running this command.

#### **Example**

Synchronize the Oracle Data Guard broker configuration in the database pool MYREADERFARM with the configuration stored in the Global Data Services catalog.

GDSCTL> sync brokerconfig -gdspool myreaderfarm

# **sync database**

<span id="page-129-0"></span>The gdsctl sync database command brings attributes of global services and GDS related parameters of a pool database in synchronization with the contents of the GDS catalog.

#### **Syntax and Options**

Use the gdsctl sync database command with the following syntax:

sync database [-gdspool *gdspool\_name*] [-database *database\_name*]

| Option                         | <b>Description</b>                                                                                                    |
|--------------------------------|----------------------------------------------------------------------------------------------------|
| -database <i>database name</i> | Specify the name of a database in the database pool<br>to use as a referential database, from which the<br>configuration is queried.                                          |
| -qdspool <i>qdspool</i> name   | Specify the GDS pool to which the database belongs.<br>If not specified and there is only one GDS pool with<br>access granted to user, it is used as the default GDS<br>pool. |

*Table A–63 gdsctl sync database Options*

### **Usage Notes**

- If database has no GDS region assigned, an error is returned.
- If a GDS pool is specified and the database option is not specified, then each database in the pool is synchronized.

#### **Example**

Synchronize a database in the default database pool with the database mydb.

GDSCTL> sync database -database mydb

## **validate catalog**

The gdsctl validate catalog command cross checks the Global Data Services catalog, global service manager run-time status, and pool databases, and reports inconsistencies and errors.

Because the execution of this command involves accessing all databases in a Global Data Services configuration, the GSMCATUSER password is required run it. The password is stored in the wallet of any global service manager that is part of the Global Data Services configuration. Therefore, if you run the command from the ORACLE\_HOME of any of the global service managers, the password is automatically extracted from the wallet and does not have to be provided. Otherwise, you must provide the GSMCATUSER password using the -catpwd command option. Alternatively, if all databases in the Global Data Services configuration have the same GSMUSER password, you can specify the password instead of the GSMCATUSER password by using the -dbpwd option.

#### <span id="page-130-0"></span>**Syntax and Options**

Use the gdsctl validate catalog command with the following syntax:

validate [catalog] [-gsm *gsm\_name*] [ {-config | -database *db\_name*} ] [-catpwd *cpwd*] [-dbpwd *dpwd*]

| <b>Option</b>            | <b>Description</b>                                                                                                    |
|--------------------------|----------------------------------------------------------------------------------------------------|
| -catpwd cpwd             | Provides the GDSCATUSER password, otherwise it is<br>read from the local wallet file by default.                                                                                               |
| -config                  | Indicates that the validation should be performed on<br>the Global Data Services catalog configuration only.                                                                                   |
| -database <i>db name</i> | Indicates the name of the database for which the<br>cross-check validation should be performed.                                                                                                |
| -dbpwd <i>dpwd</i>       | Provides the pool database password directly if there<br>is only one database in the pool, or if multiple<br>databases in the pool share the same password.                                    |
| -gsm gsm name            | Specify the global service manager name. If the name<br>is not specified, then GDSCTL uses the current global<br>service manager name for the session (specified with<br>the set qsm command). |

*Table A–64 gdsctl validate catalog Options*

#### **Example**

Validate the catalog:

GDSCTL> validate

#### The output should be similar to the following:

```
Validation results:
VLD2: Region "regionora" does not have buddy region
VLD11: GDS pool "marketing" does not contain any databases
VLD12: GDS pool "marketing" does not contain any global services
VLD11: GDS pool "sales" does not contain any databases
VLD12: GDS pool "sales" does not contain any global services
VLD11: GDS pool "mkt" does not contain any databases
VLD12: GDS pool "mkt" does not contain any global services
```
# **Glossary**

#### **catalog database**

The Oracle Database 12*c* database in which the Global Data Services catalog resides.

#### **endpoint**

The address or connection point to a global service manager or listener.

#### **GDSCTL**

Global Data Services command-line interface.

#### **Global Data Services catalog**

A repository that holds configuration and run-time status of a Global Data Services configuration, including data on global services, their attributes, and all logical and physical components of the configuration, such as Global Data Services pools, Global Data Services regions, global service managers, and database instances. The catalog may also contain data on replication and network topologies related to the configuration.

#### **Global Data Services configuration**

A set of databases that are integrated by the Global Data Services framework into a single virtual server that offers one or more global services, while ensuring high performance, availability, and optimal utilization of resources.

#### **Global Data Services pool**

A set of databases within a GDS configuration that provides a unique set of global services and belongs to a certain administrative domain.

#### **Global Data Services region**

A logical boundary that contains database clients and servers that are considered to be in proximity to each other.

#### **global service**

A database service that can be provided by multiple databases synchronized through data replication.

#### **global service manager**

A software component that provides service-level load balancing and centralized management of services within the Global Data Services configuration.

#### **global service**

A service that is offered on only one database of a Global Data Services pool at a time.

## **Oracle Notification Service (ONS)**

A publish and subscribe service for communicating information about all FAN events.

## **valid node checking for registration list**

See ["VNCR" on page](#page-133-0) Glossary-2.

## <span id="page-133-0"></span>**VNCR**

Valid node checking for registration. Allows or denies access from specified IP addresses to Oracle Global Data Services pool.

# **Index**

# **A**

affinity [any-region,](#page-21-0) 1-12 [local region,](#page-21-1) 1-12 [local region with failover,](#page-22-0) 1-13 [any-region affinity,](#page-21-0) 1-12

## **B**

[broker configuration,](#page-16-0) 1-7 brokerconfig [GDSCTL object name,](#page-67-0) A-8

# **C**

catalog [GDSCTL object name,](#page-67-1) A-8

# **D**

database [GDSCTL object name,](#page-67-2) A-8 [database cardinality,](#page-17-0) 1-8

# **G**

[GDSCTL,](#page-60-0) A-1 [command syntax,](#page-66-0) A-7 commands [add,](#page-66-1) A-7 [add brokerconfig,](#page-69-0) A-10 [add database,](#page-69-1) A-10, [A-11](#page-70-0) [add gdspool,](#page-69-2) A-10, [A-12](#page-71-0) [add gsm,](#page-63-0) A-4, [A-6,](#page-65-0) [A-10,](#page-69-3) [A-13](#page-72-0) [add invitednode \(add invitedsubnet\),](#page-69-4) A-10, [A-12,](#page-71-1) [A-13,](#page-72-1) [A-15](#page-74-0) [add region,](#page-69-5) A-10, [A-16](#page-75-0) [add service,](#page-69-6) A-10, [A-16](#page-75-1) [config,](#page-66-2) A-7 [config database,](#page-81-0) A-22 [config gdspool,](#page-82-0) A-23 [config gsm,](#page-83-0) A-24 [config region,](#page-83-1) A-24 [config service,](#page-79-0) A-20, [A-25](#page-84-0) [config vncr,](#page-85-0) A-26 [configure,](#page-66-3) A-7

[connect,](#page-66-4) A-7, [A-12,](#page-71-2) [A-13,](#page-72-2) [A-15,](#page-74-1) [A-16,](#page-75-2) [A-29](#page-88-1) [create catalog,](#page-66-5) A-7, [A-30](#page-89-0) [delete catalog,](#page-66-6) A-7, [A-32](#page-91-0) [disable service,](#page-66-7) A-7, [A-33](#page-92-0) [enable service,](#page-66-8) A-7, [A-34](#page-93-0) [modify,](#page-66-9) A-7 [modify catalog,](#page-96-0) A-37 [modify database,](#page-97-0) A-38 [modify gdspool,](#page-98-0) A-39 [modify gsm,](#page-65-1) A-6, [A-40](#page-99-0) [modify region,](#page-100-1) A-41 [modify service,](#page-76-0) A-17, [A-19,](#page-78-0) [A-41](#page-100-2) [relocate service,](#page-66-10) A-7, [A-49](#page-108-0) [remove,](#page-67-3) A-8 [remove brokerconfig,](#page-110-2) A-51 [remove database,](#page-111-1) A-52 [remove gdspool,](#page-111-2) A-52 [remove gsm,](#page-112-2) A-53 [remove region,](#page-113-2) A-54 [remove service,](#page-113-3) A-54 [remove vncr,](#page-112-3) A-53 [services,](#page-67-4) A-8, [A-56](#page-115-1) set, [A-8](#page-67-5) [set gsm,](#page-73-0) A-14, [A-58](#page-117-2) [set inbound\\_connect\\_level,](#page-65-2) A-6, [A-58](#page-117-3) [set log\\_level,](#page-65-3) A-6, [A-59](#page-118-2) [set outbound\\_connect\\_level,](#page-65-4) A-6, [A-60](#page-119-1) [set trace\\_level,](#page-65-5) A-6, [A-60](#page-119-2) [start,](#page-67-6) A-8 [start gsm,](#page-65-6) A-6, [A-62](#page-121-2) [start service,](#page-121-3) A-62 [status,](#page-67-7) A-8 [status database,](#page-123-1) A-64 [status gsm,](#page-65-7) A-6, [A-65](#page-124-1) [status service,](#page-125-1) A-66 [stop,](#page-67-8) A-8 [stop gsm,](#page-65-8) A-6, [A-67](#page-126-2) [stop service,](#page-126-3) A-67 [sync brokerconfig,](#page-67-9) A-8, [A-69](#page-128-0) [validate catalog,](#page-67-10) A-8, [A-71](#page-130-0) commnds add, [A-10](#page-69-7) config [usage description,](#page-81-1) A-22 connect [usage description,](#page-88-2) A-29

[help, A-4](#page-63-1) [keywords,](#page-67-11) A-8 [modify, usage description,](#page-96-1) A-37 object name [brokerconfig,](#page-67-0) A-8 [catalog,](#page-67-1) A-8 [database,](#page-67-2) A-8 [gdspool,](#page-68-0) A-9 [gsm,](#page-68-1) A-9 [region,](#page-68-2) A-9 [service,](#page-68-3) A-9 [VNCR,](#page-67-12) A-8 [object names,](#page-67-13) A-8 [remove, usage description,](#page-110-3) A-51 [running commands in a batch file,](#page-63-2) A-4 [set, usage description,](#page-117-4) A-58 [start, usage description,](#page-121-4) A-62 [status, usage description,](#page-123-2) A-64 [stop, usage description,](#page-126-4) A-67 [usage information,](#page-63-3) A-4 gdsctl [scripting commands,](#page-63-4) A-4 [gdsctl sync database,](#page-129-0) A-70 gdspool [GDSCTL object name,](#page-68-0) A-9 Global Data Services [administrator,](#page-33-0) 2-2 catalog [creating,](#page-36-0) 2-5, [2-6](#page-37-0) [requirements,](#page-36-1) 2-5 catalog database [connecting to,](#page-38-0) 2-7 logical components [database pool,](#page-12-0) 1-3 [region,](#page-13-0) 1-4 physical components [catalog,](#page-14-0) 1-5 [global service manager,](#page-13-1) 1-4 [Oracle Notification Service server,](#page-14-1) 1-5 pool [adding,](#page-39-0) 2-8 region [adding,](#page-40-0) 2-9 [global run-time connection load balancing,](#page-22-1) 1-13 global service manager [installing,](#page-34-0) 2-3 global services [attributes,](#page-15-0) 1-6 [in an Oracle Data Guard broker](#page-16-1)  configuration, 1-7 [in an Oracle RAC database,](#page-16-2) 1-7 [overview,](#page-14-2) 1-5 gsm [GDSCTL object name,](#page-68-1) A-9

## **L**

load balancing [server-side,](#page-21-2) 1-12 [local region affinity,](#page-21-1) 1-12

[local region affinity with failover,](#page-22-0) 1-13 [local services,](#page-14-3) 1-5

## **O**

objects

[GDSCTL object names and abbreviations,](#page-67-13) A-8 [Oracle Data Guard,](#page-16-1) 1-7

## **P**

[preferred databases,](#page-17-1) 1-8

## **R**

region [GDSCTL object name,](#page-68-2) A-9 [region affinity,](#page-21-3) 1-12 [any,](#page-21-0) 1-12 [local,](#page-21-1) 1-12 [local with failover,](#page-22-0) 1-13 [replication lag time,](#page-18-0) 1-9 [run-time connection load balancing,](#page-22-2) 1-13 [service-level goals,](#page-22-3) 1-13 [SERVICE\\_TIME,](#page-22-4) 1-13 [THROUGHPUT,](#page-22-5) 1-13

## **S**

[server-side load balancing,](#page-21-2) 1-12 service [GDSCTL object name,](#page-68-3) A-9 services [managing,](#page-100-3) A-41 [SYS\\_CONTEXT,](#page-58-0) 4-5

## **V**

valid node checking for registration *[See](#page-67-12)* VNCR VNCR [GDSCTL object name,](#page-67-12) A-8